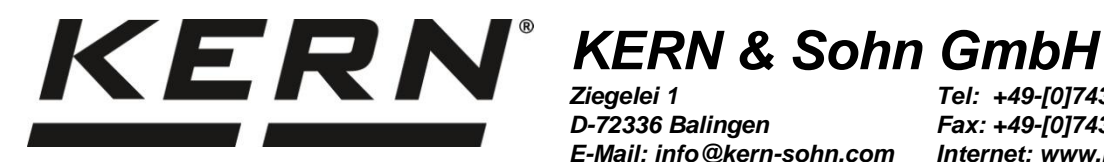

*Ziegelei 1 D-72336 Balingen E-Mail: info@kern-sohn.com*

*Tel: +49-[0]7433- 9933-0 Fax: +49-[0]7433-9933-149 Internet: www.kern-sohn.com*

# **Reference manual KERN Communications Protocol (KCP)**

# **KERN KCP**

KCP versions: 1.1.2 Manual version 1.3.8 (2019-04) GB

**KCP-ZB-e-19138**

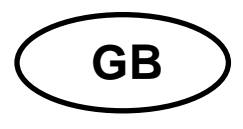

# **KERN KCP**

Reference manual **KERN Communications Protocol (KCP)** 

# Table of contents

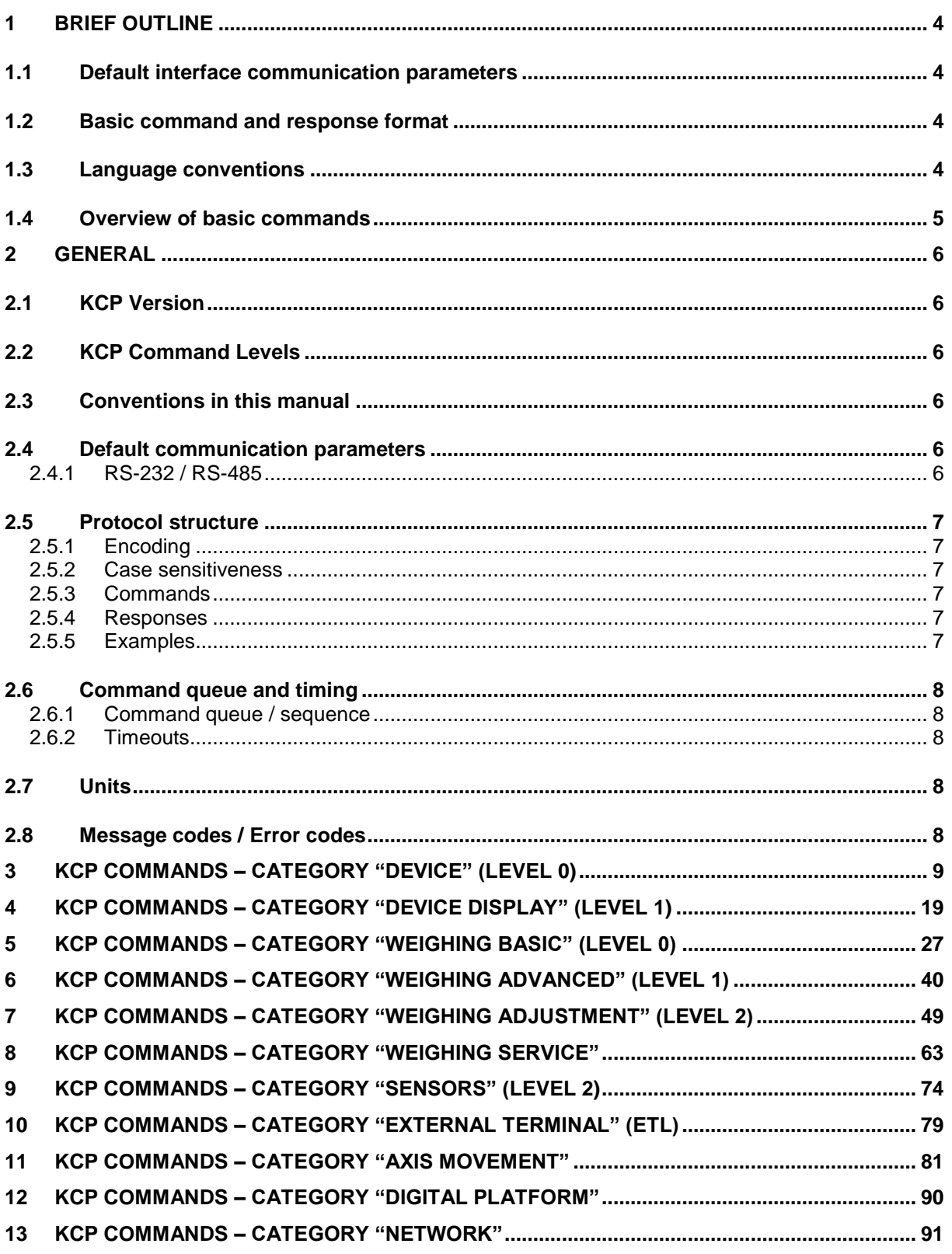

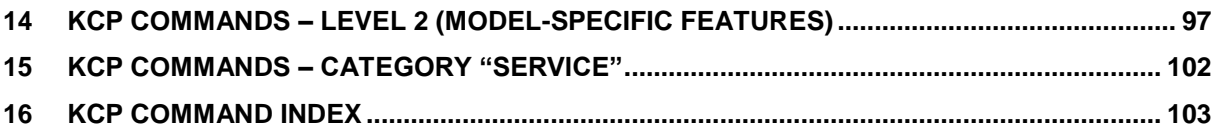

# **1 Brief outline**

The KERN Communications Protocol (KCP) is a standardized interface command set for KERN balances and other instruments, which allows retrieving and controlling all relevant functions and functions of the device. KERN instruments featuring KCP are thus easily integrated with computers, industrial controllers and other digital systems.

This section gives an overview over the general command and response structure and lists the few basic commands required to handle the vast majority of applications.

#### **1.1 Default interface communication parameters**

By default, each KCP device comes preset to the following communication parameters. The applicable parameters depend on the type of communication interface:

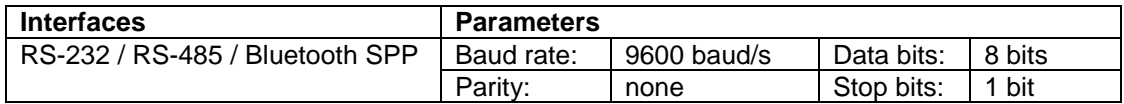

#### **1.2 Basic command and response format**

KCP is based on simple ASCII-encoded text commands and responses. Every interaction consists of a command, possibly with arguments separated by spaces (symbol ...) and terminated by Windowsstyle newline characters (*<CR><LF>)*:

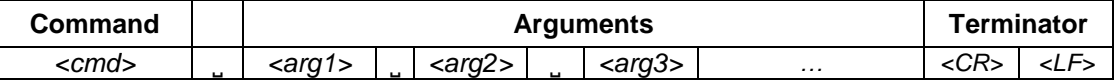

Correctly formatted commands are answered with a response containing the requested data including or following a confirmation of the following form:

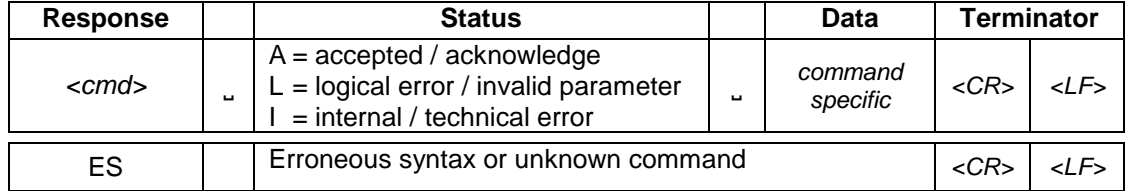

**Example:** Command **"**Set indication unit to grams (g)" with response "accepted"

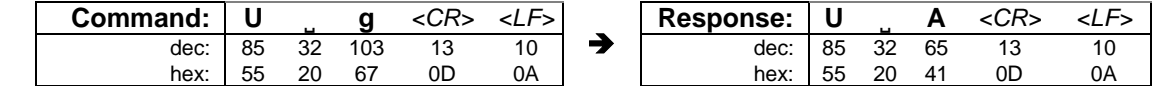

**Example:** Command **"**Set indication unit to invalid unit" with response "logical error"

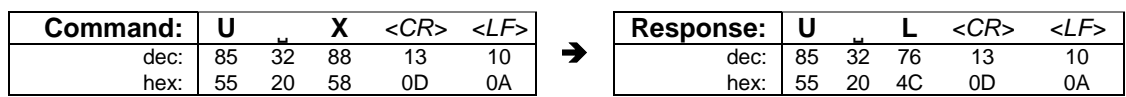

**Example:** Invalid command

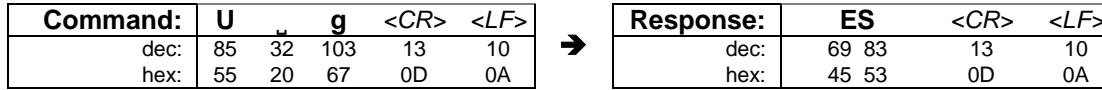

# **1.3 Language conventions**

Throughout this manual, the following conventions are used for command and response syntax:

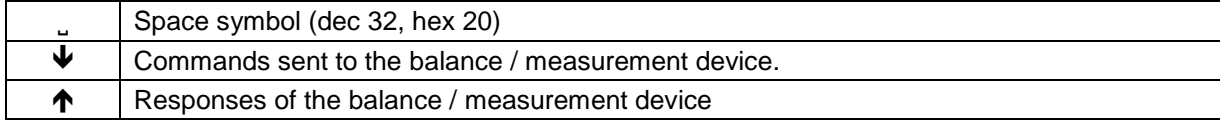

# **1.4 Overview of basic commands**

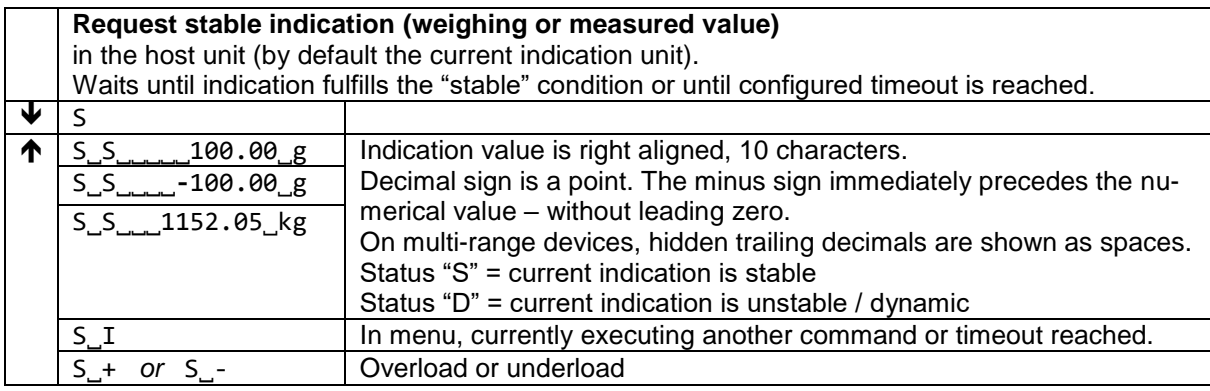

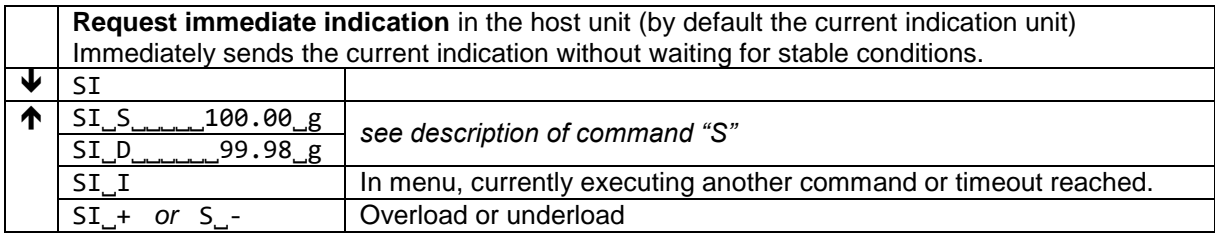

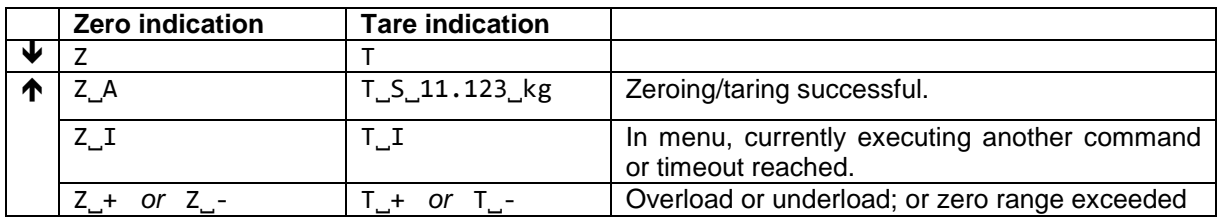

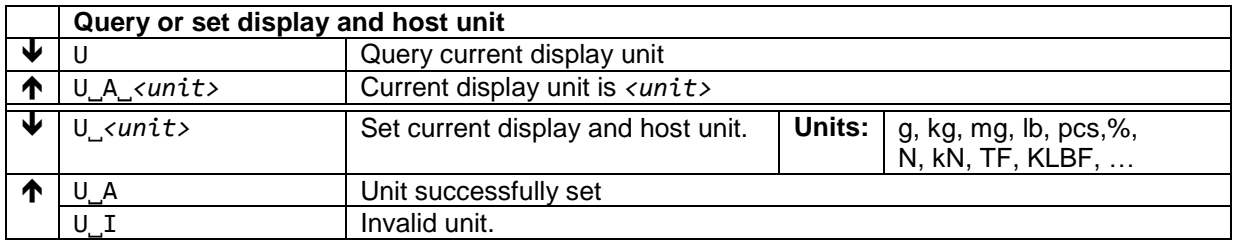

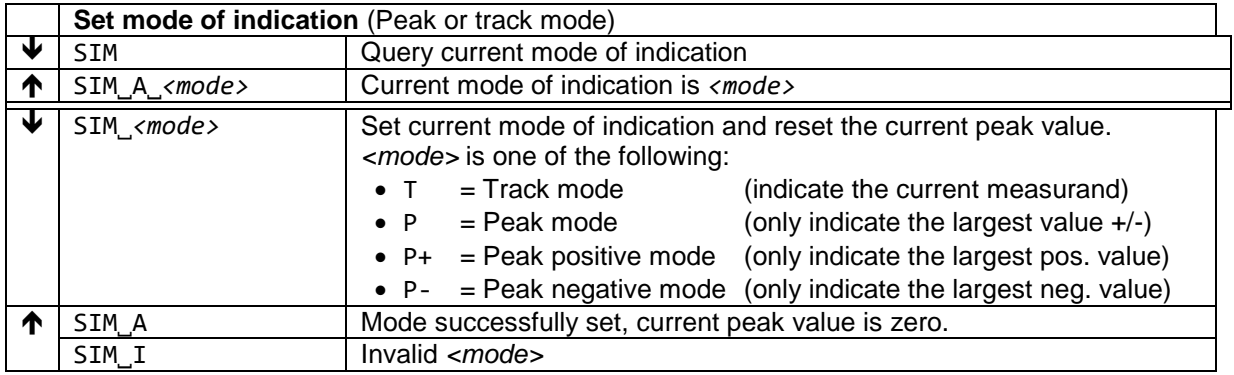

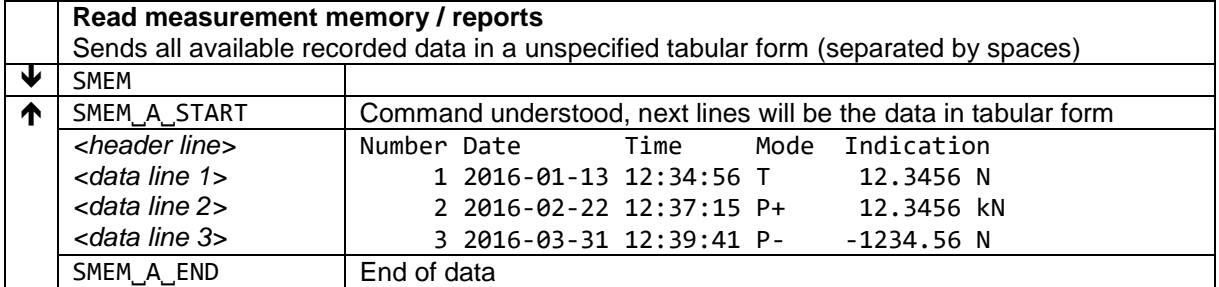

# **2 General**

# **2.1 KCP Version**

The KCP protocol is continuously being improved. With each new version, the KCP protocol version number is incremented. The number of the KCP version implemented in your particular device can be requested using the I1 command.

Please make sure that you use the correct version of the KCP manual description (this document) for your device. If a command is only available in certain KCP versions, this will be mentioned in the section of the respective command.

# **2.2 KCP Command Levels**

The KCP protocol commands are grouped in multiple levels. While Level 0 and Level 1 are available for all KCP devices, other levels may only be available with certain devices. Please refer to the individual chapter of each level for further details.

It is advised that you try to limit yourself to the lowest level of commands, that you can achieve your goals with. This allows you to connect a larger variety of KCP devices to your software without modifications.

# **2.3 Conventions in this manual**

Throughout this manual, the following conventions are used for command and response syntax:

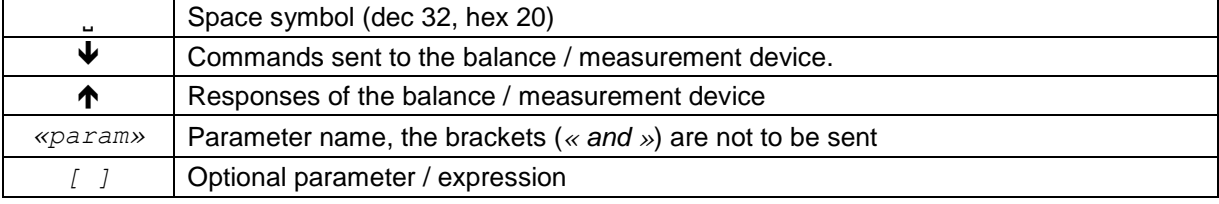

# **2.4 Default communication parameters**

By default, each KCP device comes preset to certain communication parameters. The applicable parameters depend on the type of communication interface and are listed in the following paragraphs.

# **2.4.1 RS-232 / RS-485**

Baud rate: 9600 baud/s

Data bits: 8 bits

Parity: none

Stop bits: 1 bit

#### **2.5 Protocol structure**

KCP is based on simple ASCII-encoded text commands and responses.

#### **2.5.1 Encoding**

All characters and digits are encoded in ASCII – if not specified otherwise.

#### **2.5.2 Case sensitiveness**

The protocol is case sensitive. Commands and arguments should be written as described in this manual.

#### **2.5.3 Commands**

Every interaction consists of a command, possibly with arguments separated by spaces (symbol) and terminated by Windows-style newline characters (*<CR><LF>)*:

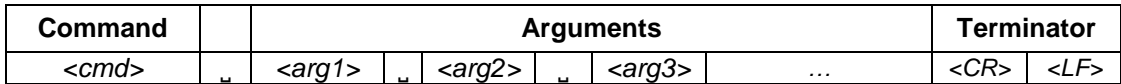

Commands should only be sent in uppercase letters.

#### **2.5.4 Responses**

Correctly formatted commands are answered with a response containing the requested data including or following a confirmation of the following form:

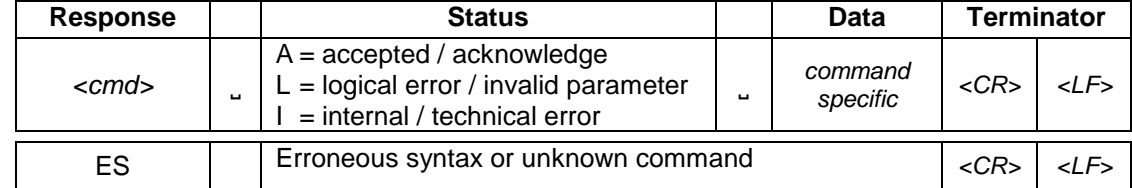

For commands that only execute actions on the device and do not return information required in your application, you can ignore the responses. However, to increase the reliability of your software, it is a good practice to read and evaluate the responses and act accordingly upon errors.

#### **2.5.5 Examples**

The following examples show some very basic interactions using the KCP protocol.

**Example:** Command **"**Set indication unit to grams (g)" with response "accepted"

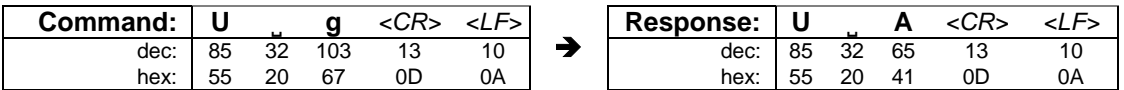

**Example:** Command **"**Set indication unit to invalid unit" with response "logical error"

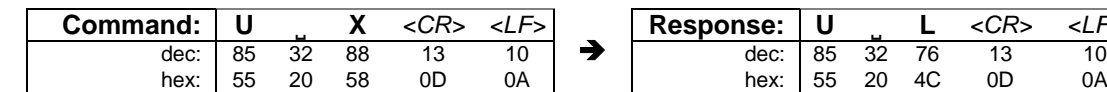

**Example:** Invalid command

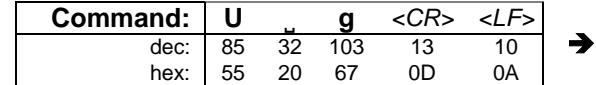

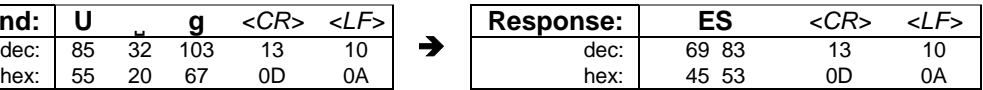

**Response: U ˽ L** *<CR> <LF>*

#### **2.6 Command queue and timing**

#### **2.6.1 Command queue / sequence**

Ideally, the balance queues the data stream it receives and handles one command after the other. When this queue would overflow, the handshake mechanism of the underlying communication interface (e.g. RS-232 CTS/RTS or XON/XOFF handshake) prevents further data packages from the host computer. This allows the host computer to send whole scripts of commands to the balance.

Depending on the balance type (processor capabilities), this may not be possible. For maximum reliability, wait for the answer of a command before sending the next command – otherwise, for some balances, data could be corrupted or commands be missed.

# **2.6.2 Timeouts**

There is no timeout between each character on a single command line (up to and including CR LF). An incomplete line will remain in the balance buffer without timeout until the line is completed. If the balance receive buffer is overflowing because there was no line end, the whole buffer is cleared.

This allows commands to be entered over a terminal software by a human user (one character at a time).

# **2.7 Units**

All commands and responses in the KCP protocol use the following unit symbols:

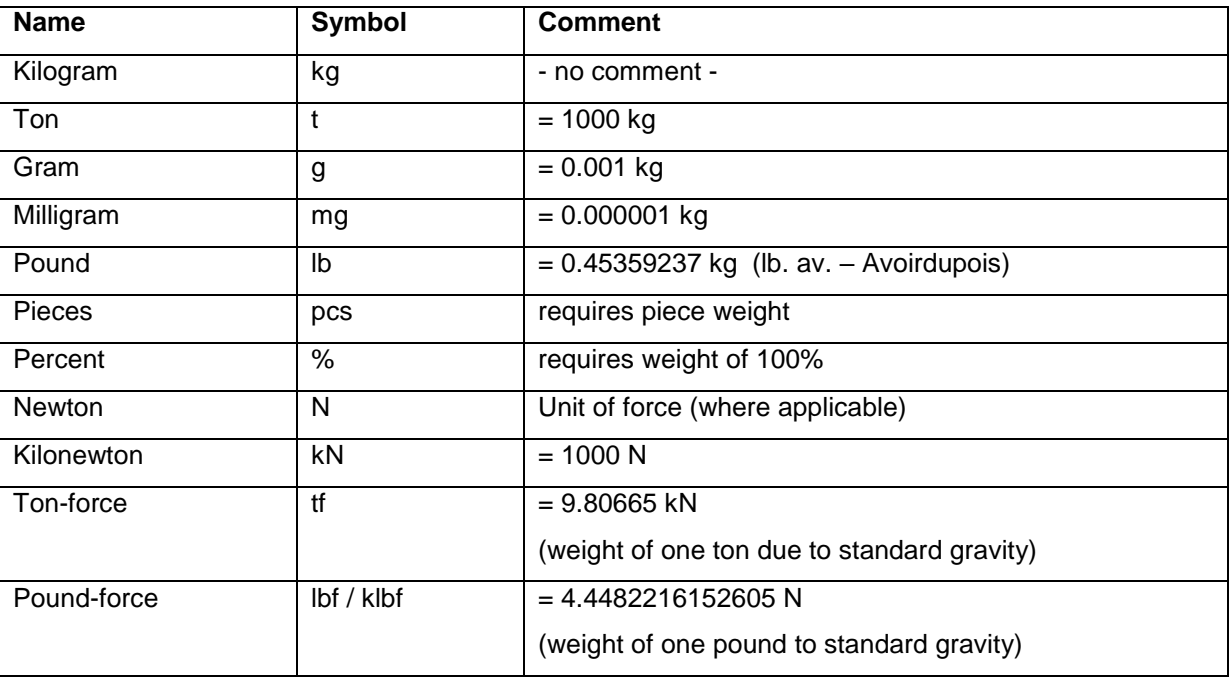

# **2.8 Message codes / Error codes**

The following codes are used for errors and messages. In the protocol, the code number may be prefixed, e.g. "E1000".

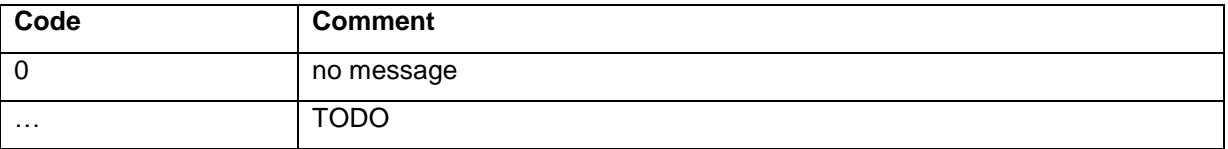

# **3 KCP commands – category "Device" (level 0)**

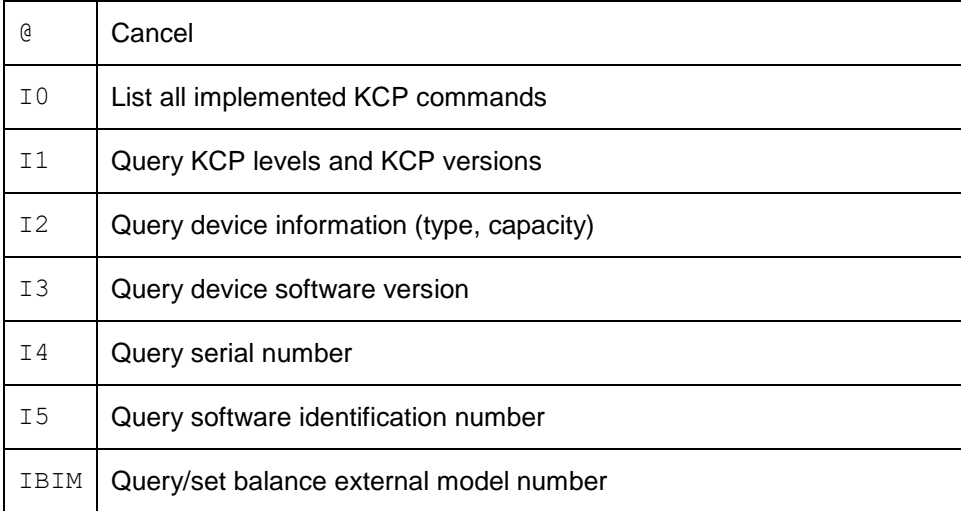

@ can be used to achieve the same effect as disconnecting and reconnecting the power supply, which empties the volatile memories. The purpose of this command is to initiate a command sequence.

# **Syntax**

#### **Command**

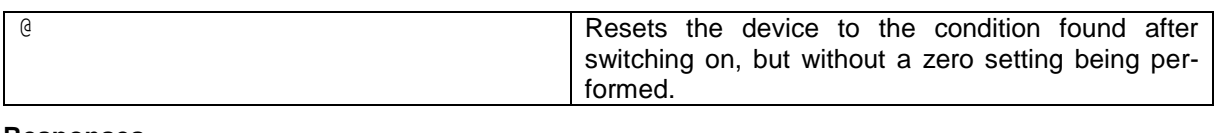

# **Responses**

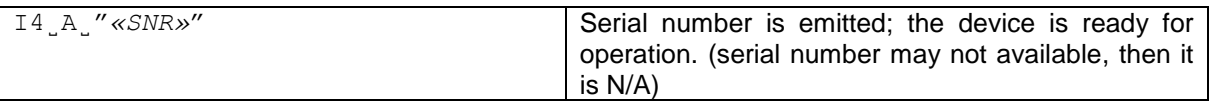

# **Comments**

- All commands awaiting responses are cancelled.
- If the device is on standby, it is switched on.<br>• The cancel command is always executed
- The cancel command is always executed.<br>• The emitted serial number corresponds to
- The emitted serial number corresponds to the serial number of the terminal (if one is present), see  $[14]$ .

# **Examples**

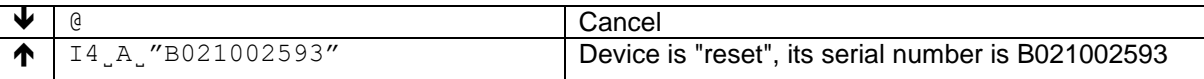

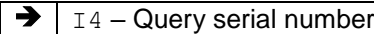

The I0 command lists all commands implemented in the present software.

All level 0 commands are listed in alphabetical order before all commands of level 1 etc.

#### **Syntax**

#### **Command**

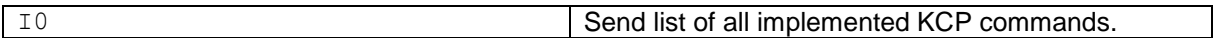

#### **Responses**

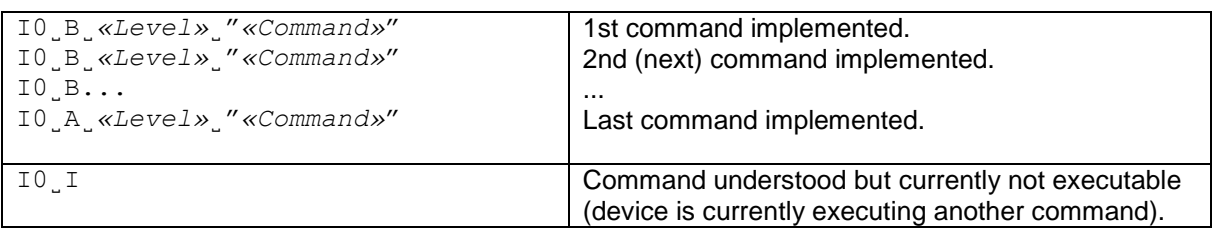

#### **Parameters / Return values**

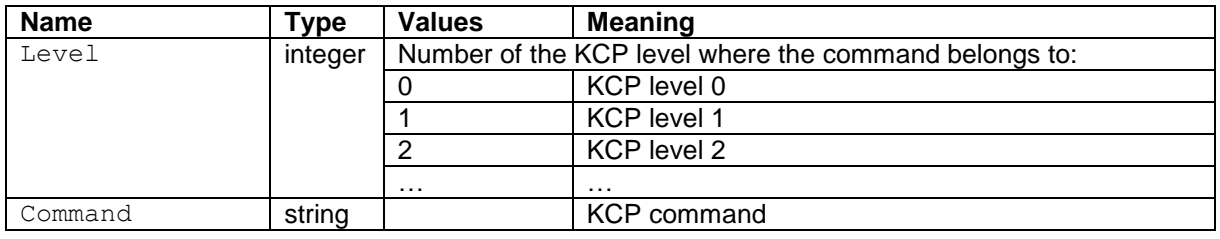

#### **Comments**

- If a terminal and a weigh module, weighing platform are being used, the command list of the terminal is output. If only a weigh module, platform is being used, the command list of the weigh module, platform is shown.
- If IO lists commands that cannot be found in the manual, these are reserved commands "for internal use" or "for future use", and should not be used or altered in any way.

#### **Examples**

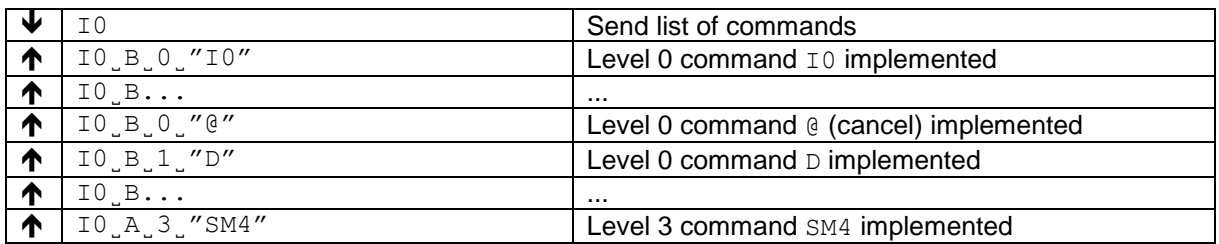

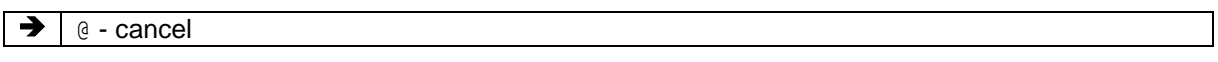

Query KCP level and versions.

# **Syntax**

#### **Command**

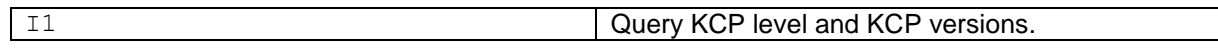

#### **Responses**

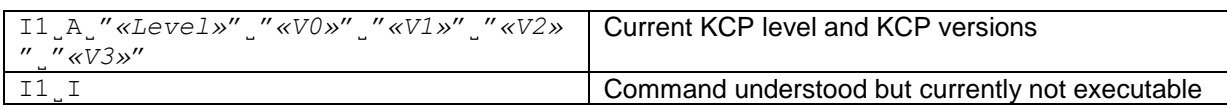

# **Parameters / Return values**

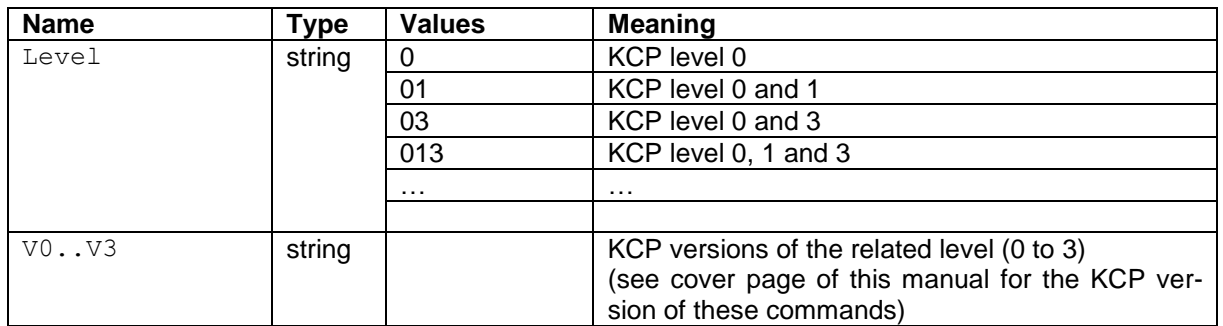

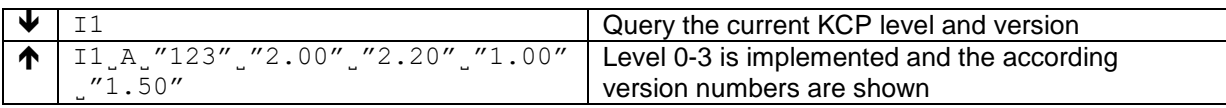

Query KCP command categories.

# **Syntax**

# **Command**

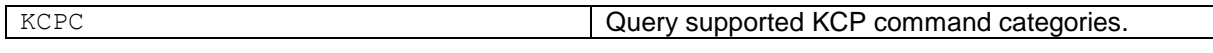

# **Responses**

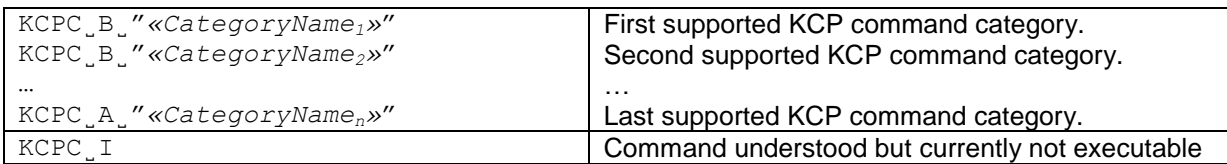

# **Parameters / Return values**

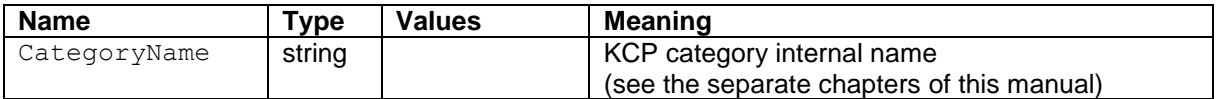

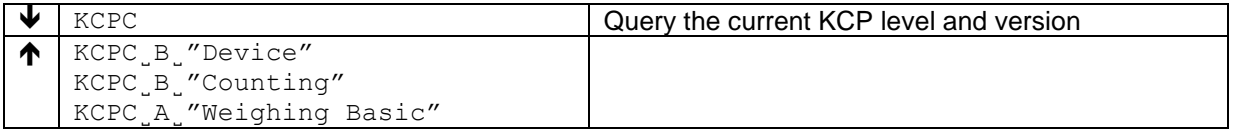

Use I2 to query information about the device (e.g. type and weighing capacity). The response is output as a whole string.

# **Syntax**

#### **Command**

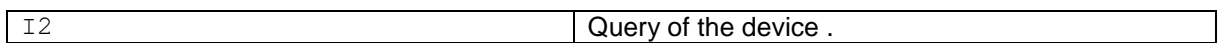

#### **Responses**

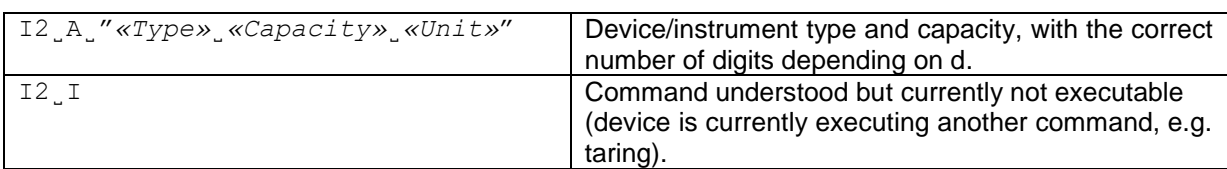

#### **Parameters / Return values**

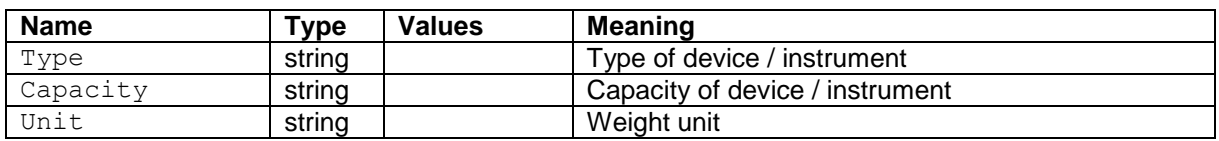

# **Comments**

- With multi-range devices, the last decimal place is available only in the finer ranges.<br>• The number of characters of "text" depends on the device type and capacity.
- The number of characters of "text" depends on the device type and capacity.

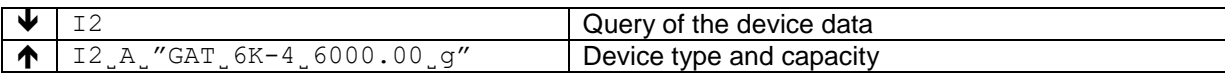

Provides the device software version(s).

#### **Syntax**

# **Command**

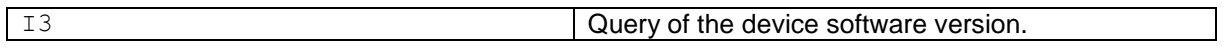

# **Responses**

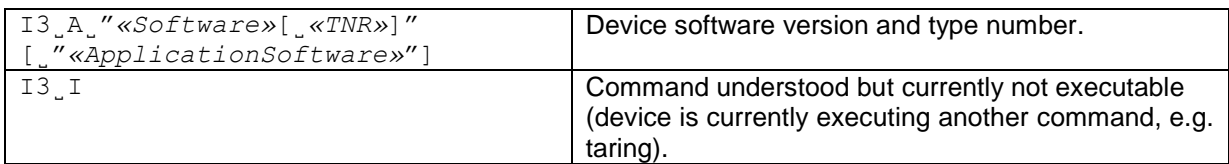

# **Parameters / Return values**

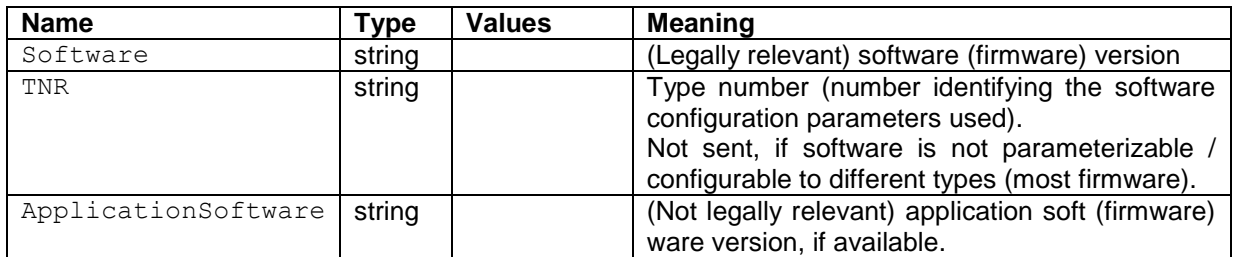

#### **Comments**

- Only the software version of the terminal software is issued.<br>• If no terminal is present, the bridge software is issued instea
- If no terminal is present, the bridge software is issued instead.

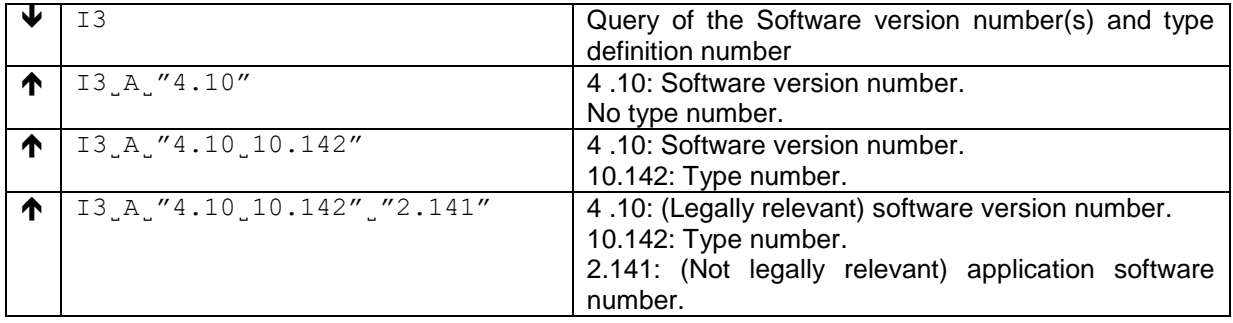

Use  $I4$  to query the serial number of the device. In the case of devices, the serial number of the terminal is output.

#### **Syntax**

#### **Command**

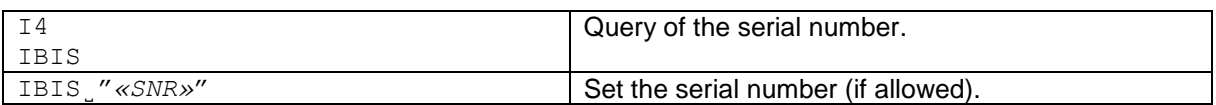

#### **Responses**

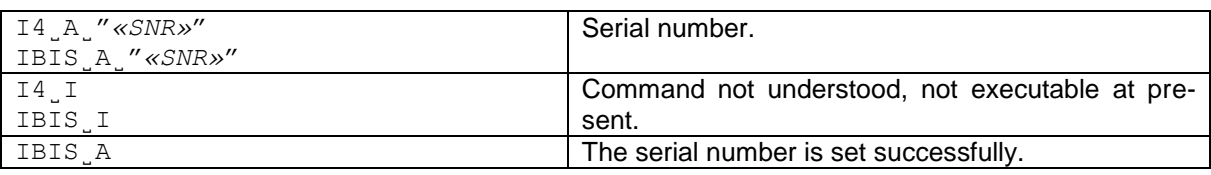

#### **Parameters / Return values**

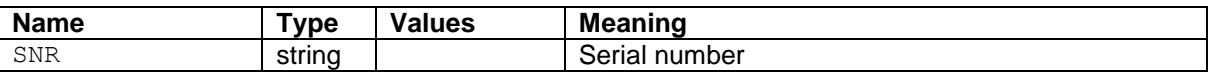

#### **Comments**

- Due to production / cost reasons, the serial number may not be available over KCP. Here, the answer is N/A.
- The serial number agrees with that on the model plate and is different for every device.
- The serial number can be used, for example, as a device address in a network solution.
- The device response to 14 appears unsolicited after switching on and after the cancel command @.
- Only the serial number of the terminal is issued.
- If no terminal is present, the serial number of the bridge is issued instead.

# **Examples**

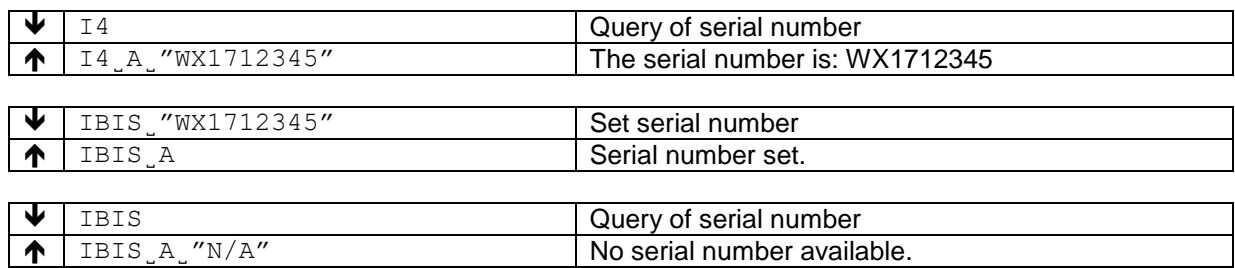

#### **See also**

 $\rightarrow$   $\circ$  - cancel

Identical to 13.

Set the balance brand model number (external article number for clients/sale).

#### **Syntax**

#### **Command**

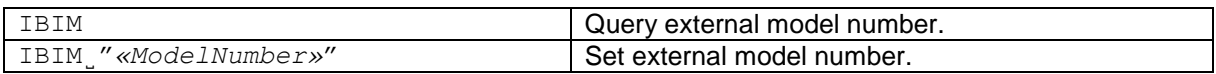

#### **Responses**

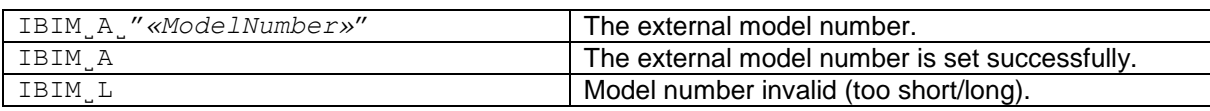

# **Parameters / Return values**

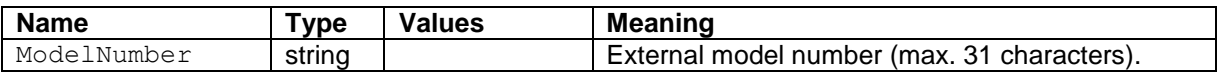

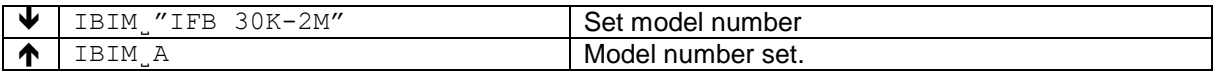

# **4 KCP commands – category "Device Display" (level 1)**

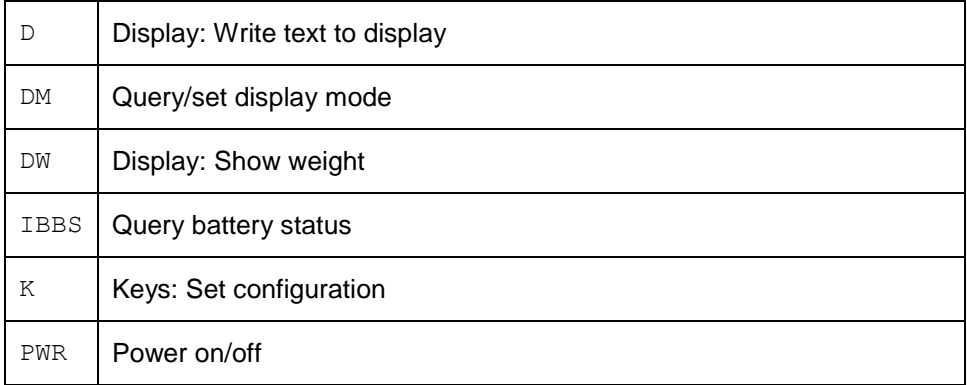

Use D to write text to the device display.

# **Syntax**

#### **Command**

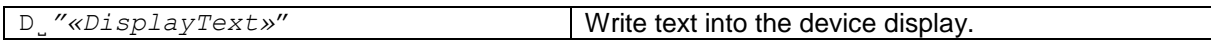

#### **Responses**

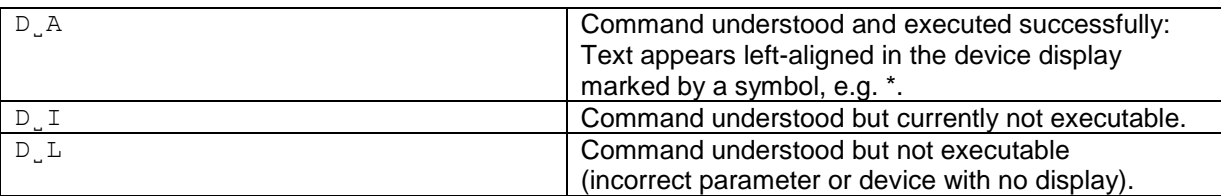

#### **Parameters / Return values**

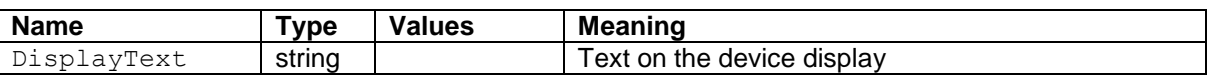

#### **Comments**

- A symbol in the display, e.g. \* indicates that the device is not displaying a weight value.
- The maximum number of characters of "text" visible in the display depends on the device type. If the maximum number of characters is exceeded, the text disappears on the right side.
- Quotation marks can be displayed as indicated

#### **Examples**

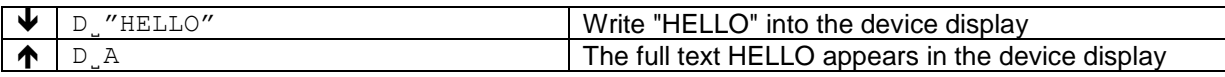

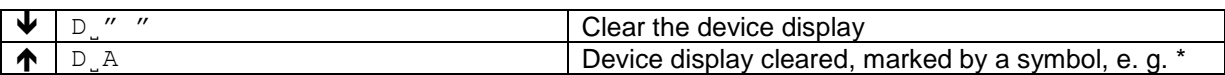

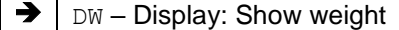

Describe the command in detail here.

#### **Syntax**

# **Command**

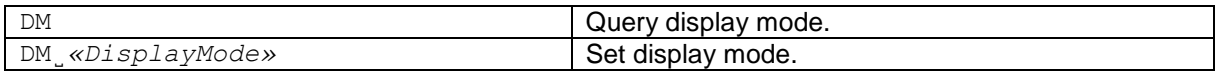

#### **Responses**

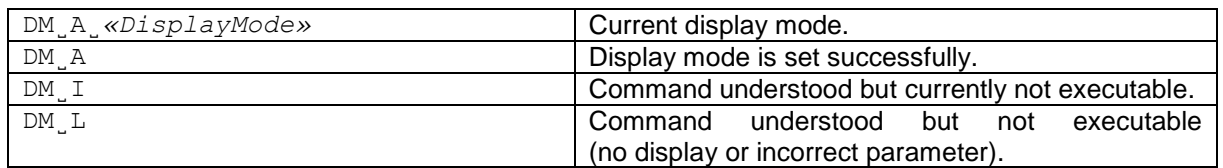

#### **Parameters / Return values**

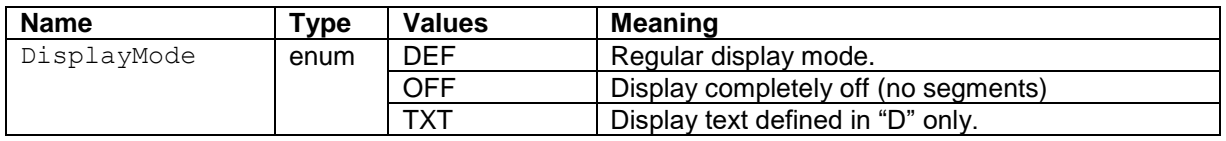

# **Comments**

This command can be used (combined with  $K$ ), to disable the balance indication. Useful when only the remote indicator displays relevant/current information.

#### **Examples**

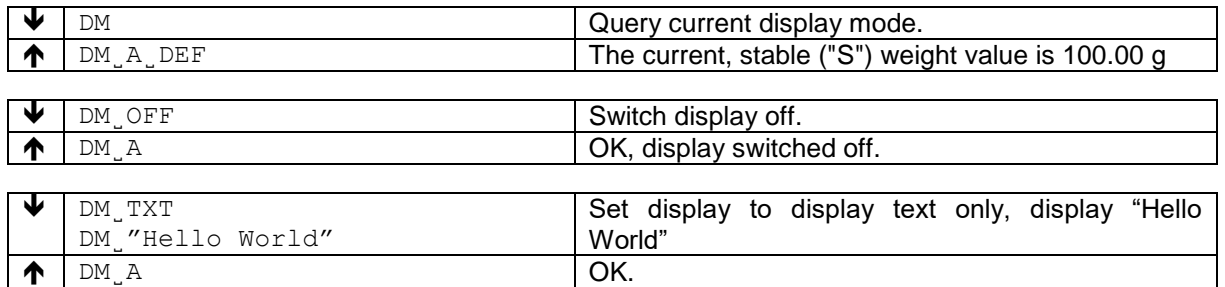

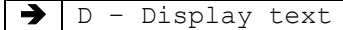

Writes the current weight value to the device display using the set unit. This command is used to reset the display after using the  $D$  command.

# **Syntax**

#### **Command**

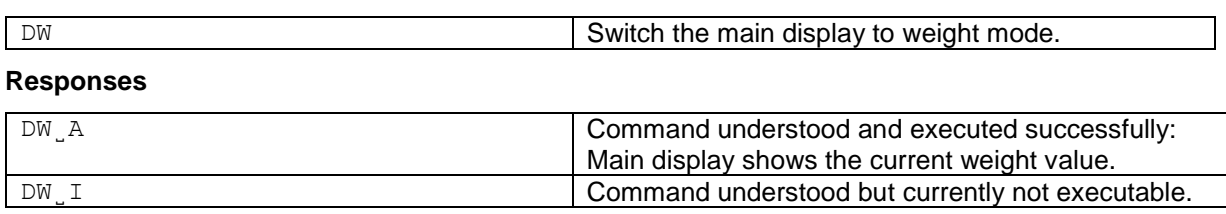

# **Comments**

• DW resets the device display following a [D] command.

# **Examples**

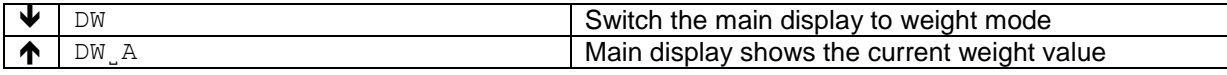

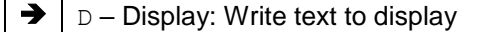

Query the current battery status.

# **Syntax**

#### **Command**

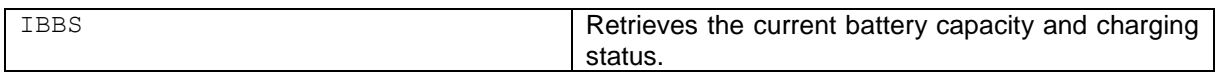

# **Responses**

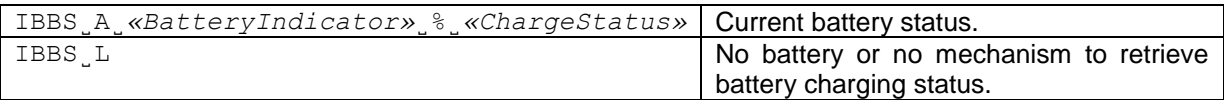

# **Parameters / Return values**

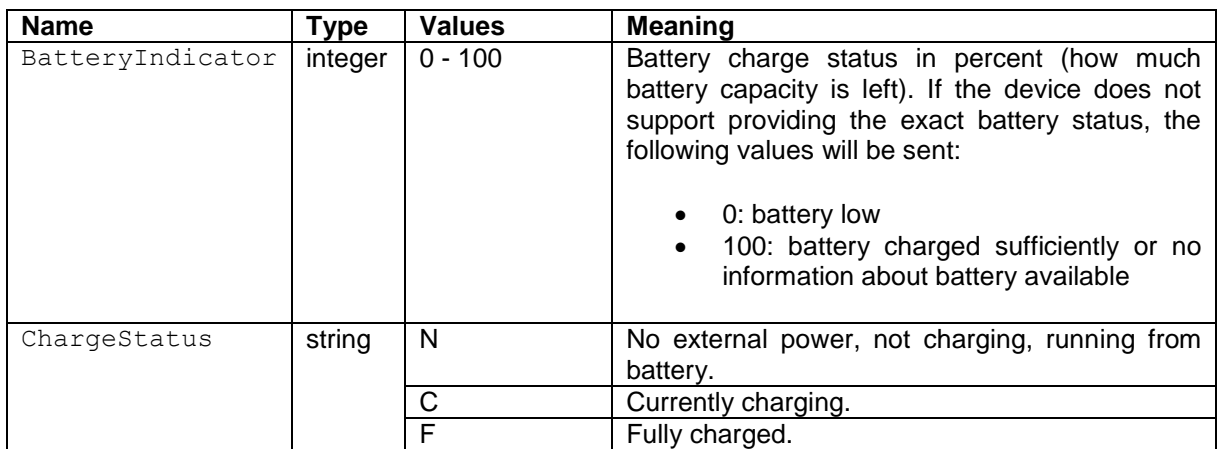

# **Comments**

• This command is mainly used for displaying a battery indicator in remote devices.

With the K command, the behavior of the terminal keys may be configured: first, the K command controls whether a key invokes its corresponding function or not and second, it configures whether an indication of which key has been pressed or released is sent to the host interface or not.

Using this functionality, an application running on a connected system (e.g. a PC or PLC) may make use of the device terminal to interact with the device operator.

# **Syntax**

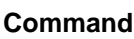

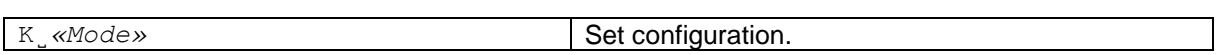

#### **Responses**

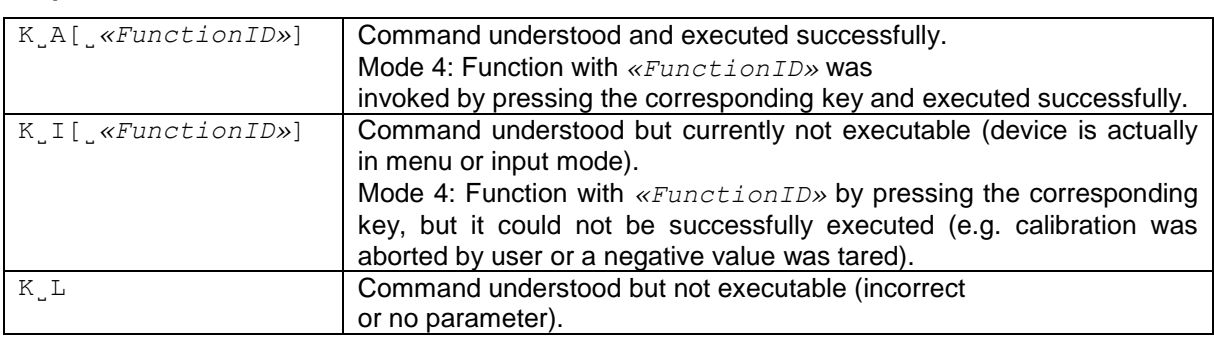

#### **Additional Responses in Mode 3:**

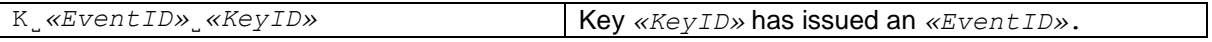

#### **Additional Responses in Mode 4:**

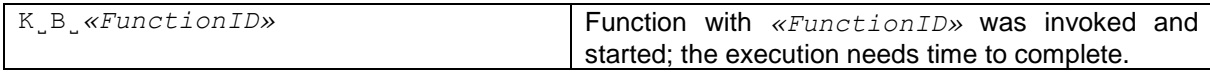

#### **Parameters / Return values**

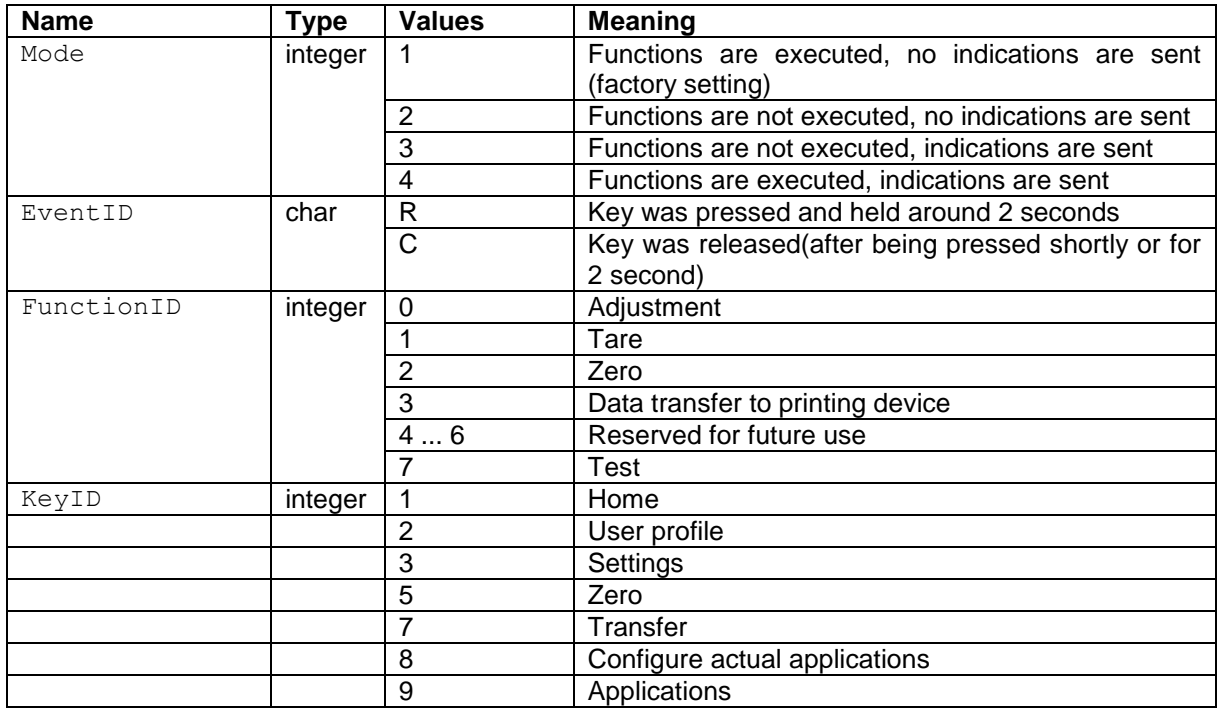

# **Comments**

- $\bullet$   $K_{1}1$  is the factory setting (default value).
- $K_l$ 1 active after device switched on and after the cancel command [ $@$ ].
- Only one K mode is active at one time.

# **Examples**

When a code with a long press is sent, new key commands will not be accepted.

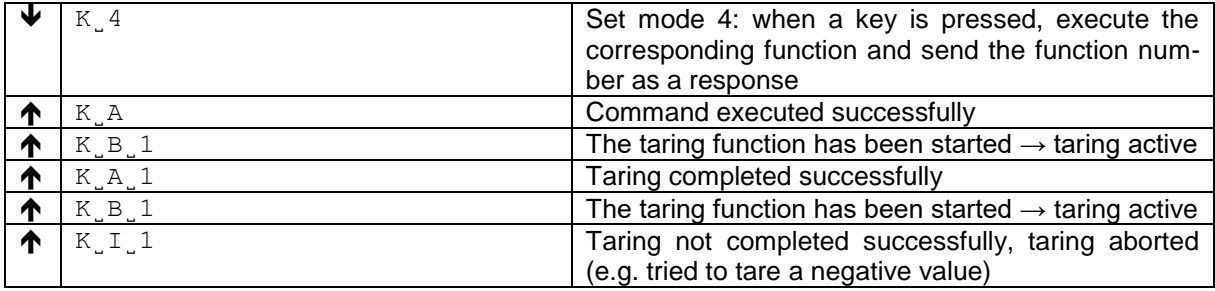

Switch device on, off or into standby.

# **Syntax**

#### **Command**

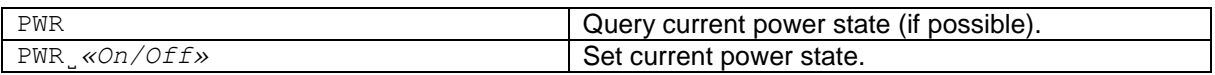

#### **Responses**

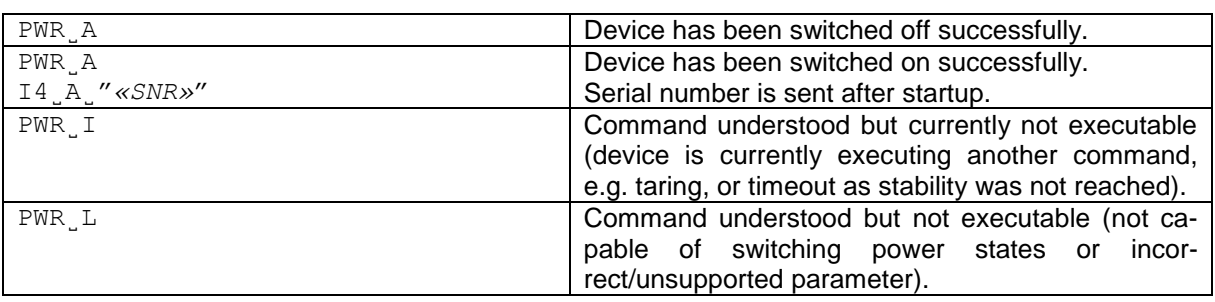

# **Parameters / Return values**

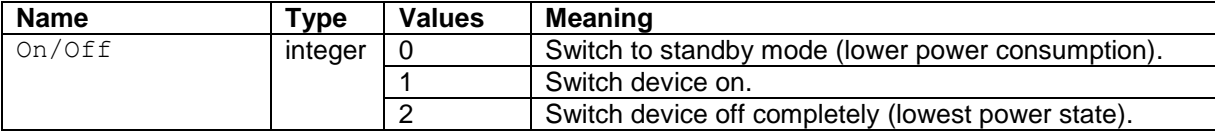

#### **Comments**

• It depends on the device whether switching on from the lowest power state is possible using the PWR command.

# **5 KCP commands – category "Weighing Basic" (level 0)**

The commands from Level 0 offer the very basic functions available for every basic weighing device.

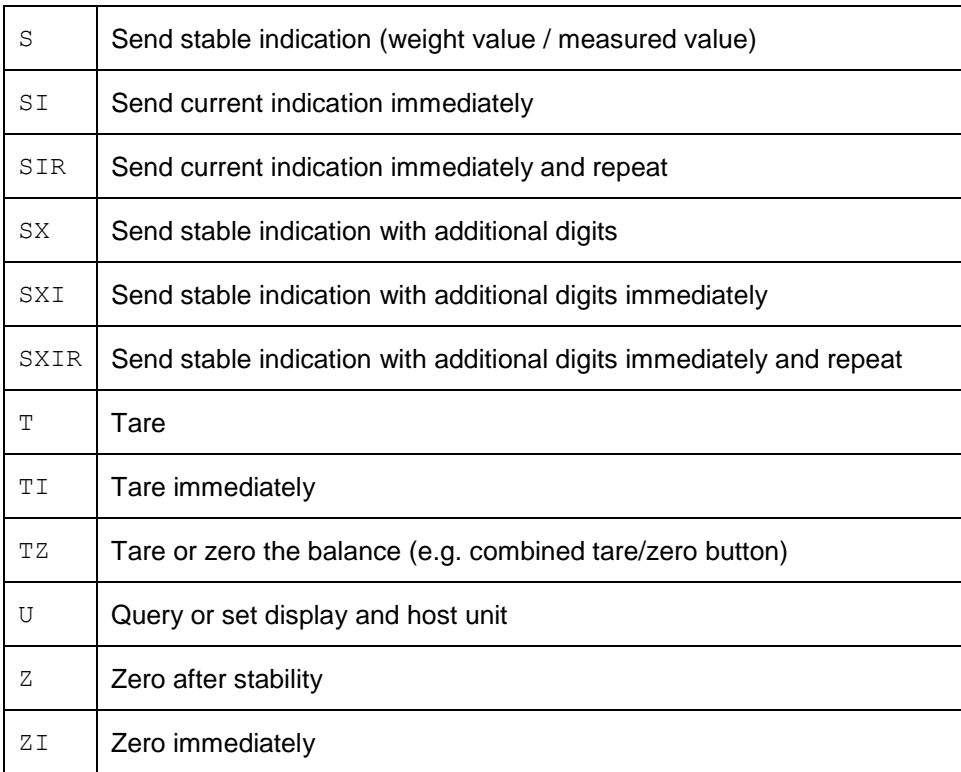

# S **– Send stable weight value**

# **Description**

Use s to send a stable weight value, along with the unit.

#### **Syntax**

#### **Command**

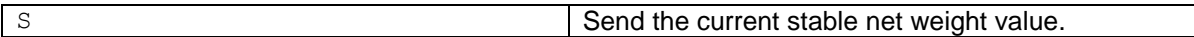

#### **Responses**

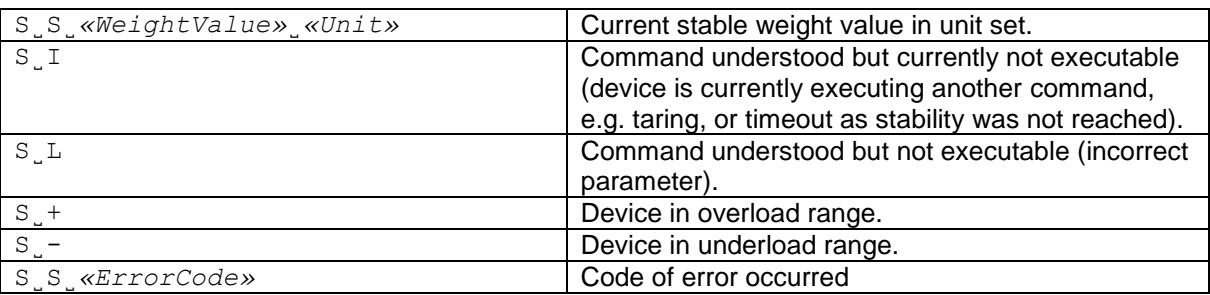

#### **Parameters / Return values**

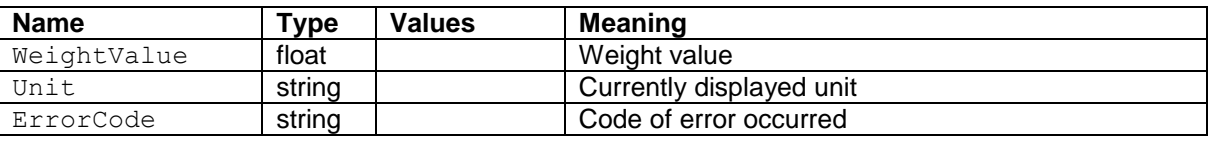

#### **Comments**

- The duration of the timeout depends on the device type.
- The weight value is formatted as a right aligned string with 10 characters including the decimal point. The minus sign for negative weight values belongs to the weight value and is also right aligned (without space between minus sign and number).
- Preceding zeros are not shown except for the zero to the left of the decimal point.
- For multi-range or floating range balances, the decimal places at the end that are not displayed (in higher ranges) are shown as spaces.

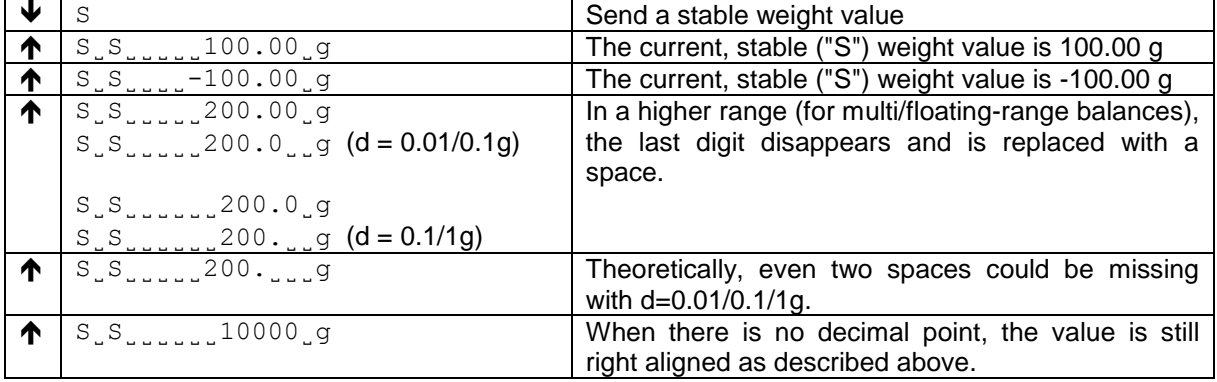

Use SI to immediately send the current weight value, along with the unit.

# **Syntax**

# **Command**

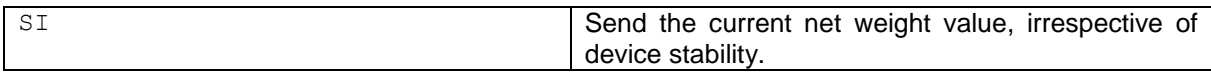

#### **Responses**

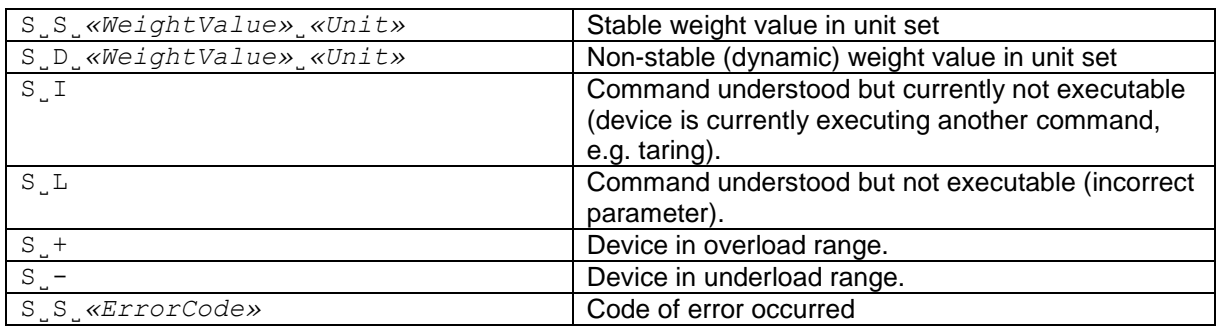

#### **Parameters / Return values**

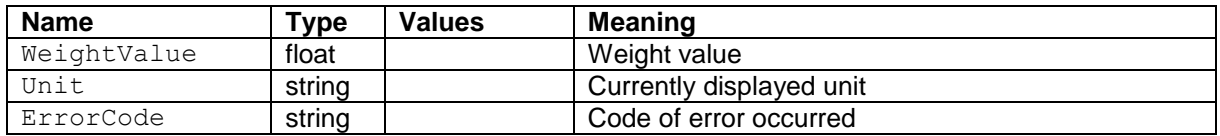

# **Comments**

- The device response to the command  $ST$  is the last internal weight value (stable or dynamic) before receipt of the command SI.
- The weight value is formatted as described in the comments of the S command.

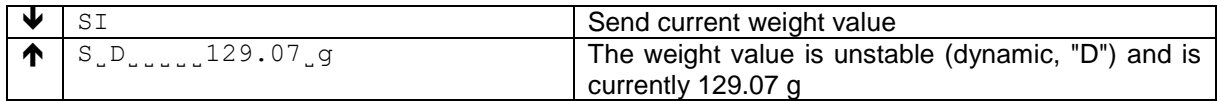

Use SIR to immediately send the current weight value, along with the unit, on a continuous basis.

# **Syntax**

# **Command**

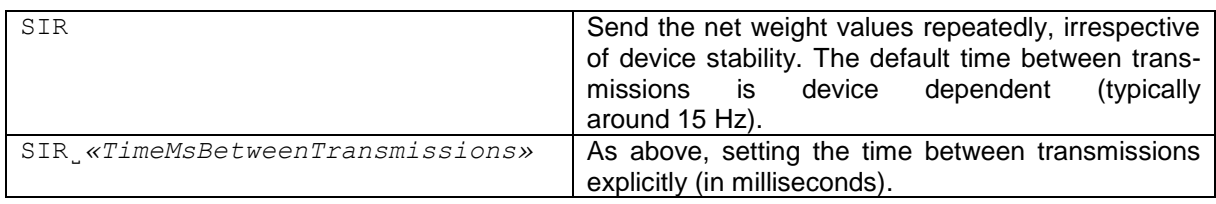

#### **Responses**

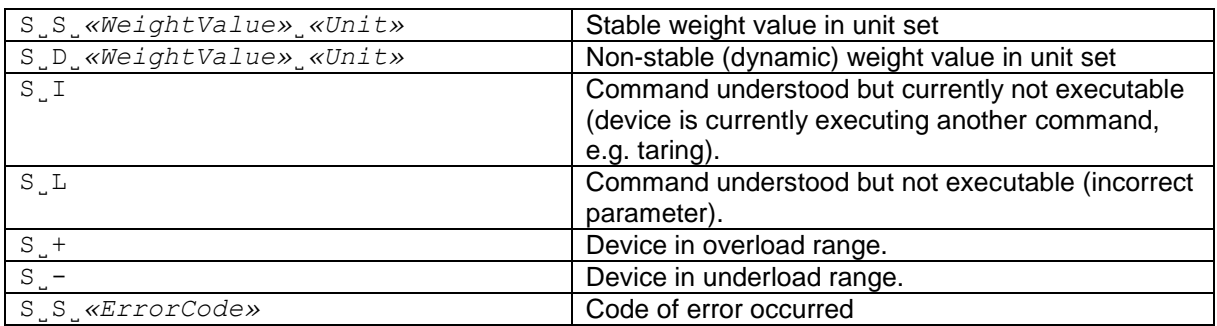

#### **Parameters / Return values**

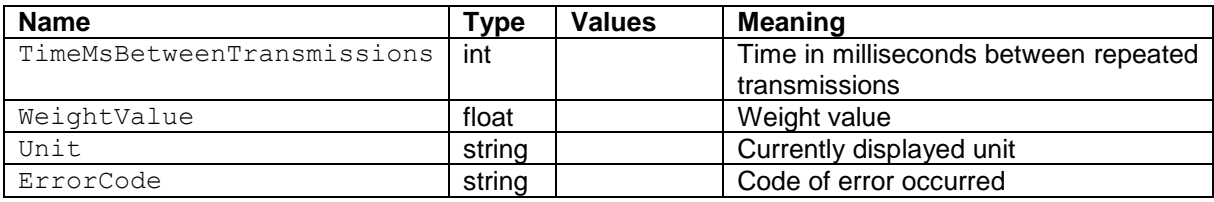

# **Comments**

- SIR is overwritten by the commands S, SI, @ and hardware break and hence cancelled.
- The weight value is formatted as a right aligned string with 10 characters including the decimal point.

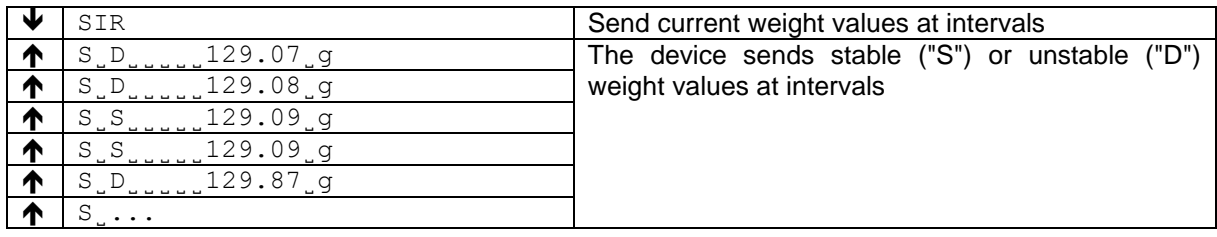

Use SX to send a stable indication with one additional digit, along with the unit.

#### **Syntax**

#### **Command**

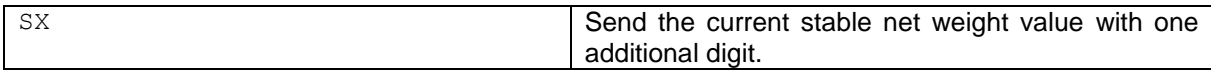

#### **Responses**

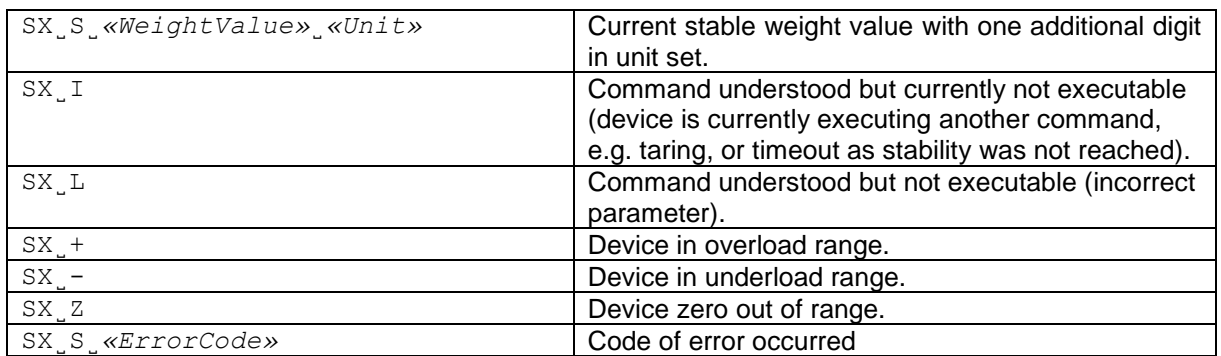

#### **Parameters / Return values**

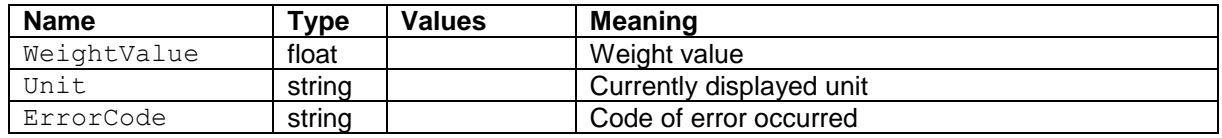

### **Comments**

- The duration of the timeout depends on the device type.
- The weight value is formatted as a right aligned string with 11 characters including the decimal point.
- Preceding zeros are not shown except for the zero to the left of the decimal point.
- For multi-range or floating range balances, the decimal places at the end that are not displayed (in higher ranges) are shown as spaces.

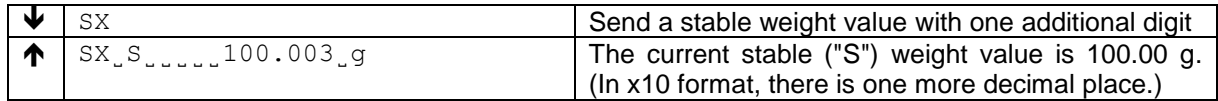

Use SXI to immediately send the current indication with one additional digit, along with the unit.

# **Syntax**

# **Command**

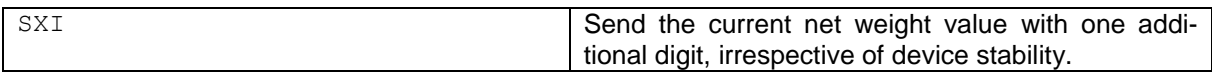

# **Responses**

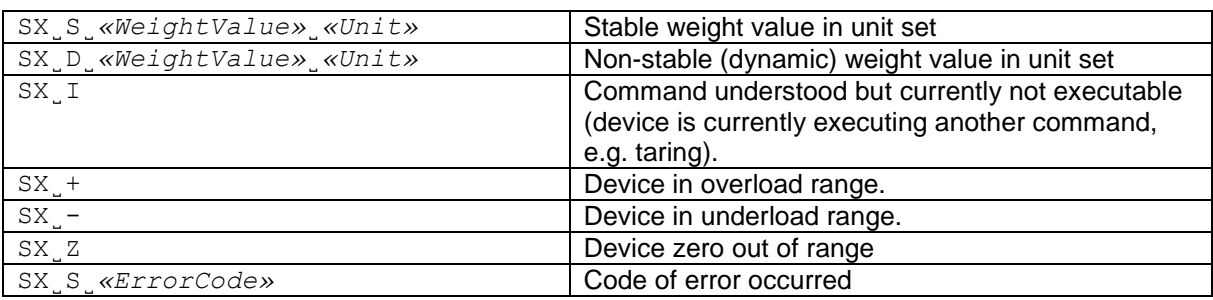

# **Parameters / Return values**

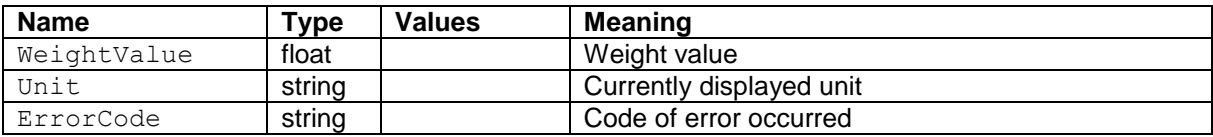

# **Comments**

- The device response to the command SXI is the last internal weight value (stable or dynamic) before receipt of the command SXI.
- The weight value is formatted as described in the comments of the SX command.

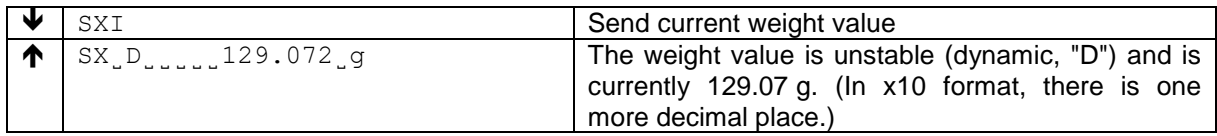

Use SXIR to immediately send the current indication with one additional digit, along with the unit, on a continuous basis.

# **Syntax**

#### **Command**

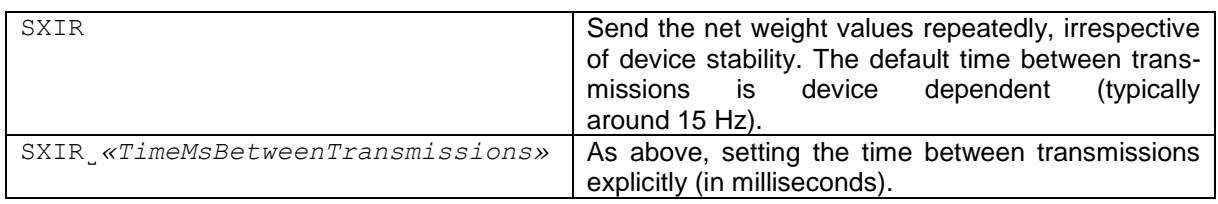

#### **Responses**

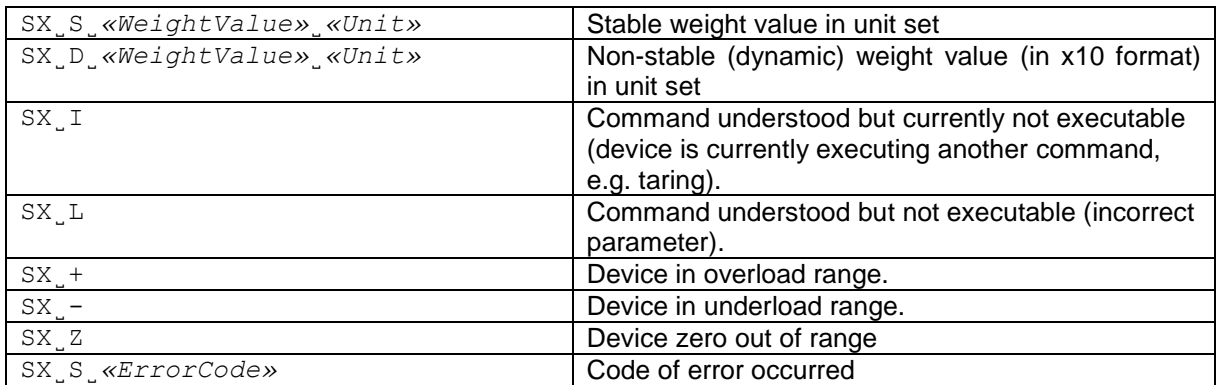

#### **Parameters / Return values**

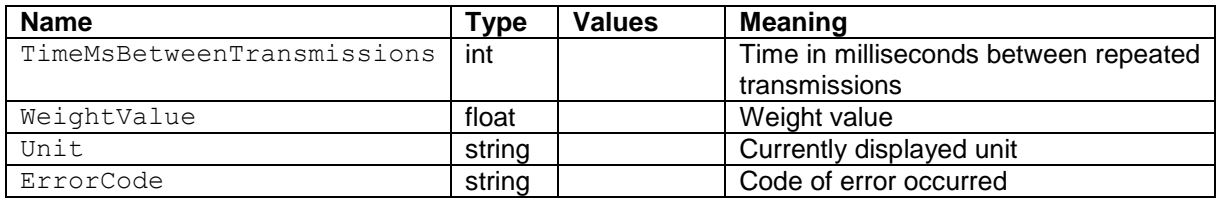

#### **Comments**

- SXIR is overwritten by the commands SX, SXI, @ and hardware break and hence cancelled.
- The weight value is formatted as described in the comments of the SX command.

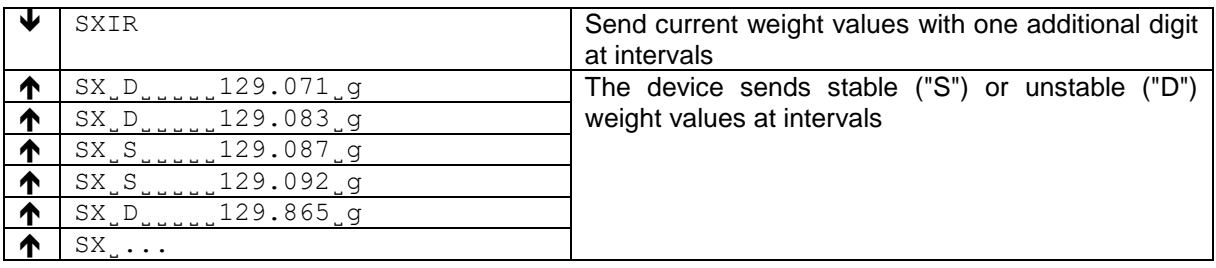

Use T to tare the device. The next stable weight value will be saved in the tare memory.

#### **Command**

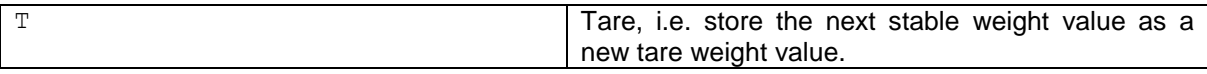

# **Responses**

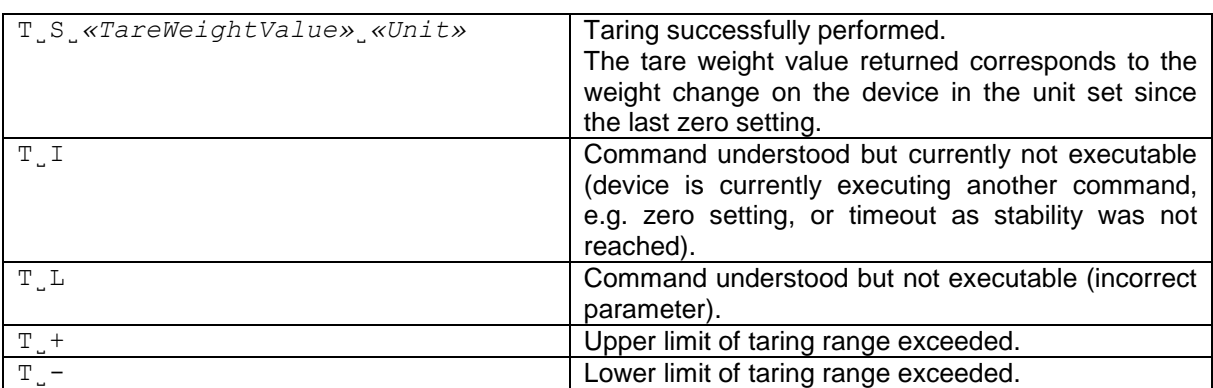

#### **Parameters / Return values**

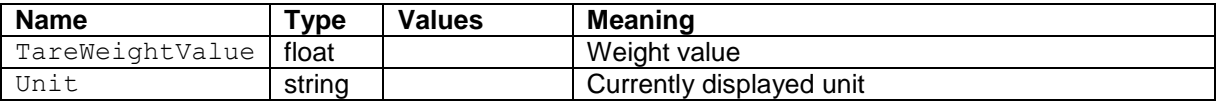

#### **Comments**

- The tare memory is overwritten by the new tare weight value.
- The duration of the timeout depends on the device type.
- Clearing tare memory: See TAC.
- The weight value is formatted as a right aligned string with 10 characters including the decimal point.

#### **Examples**

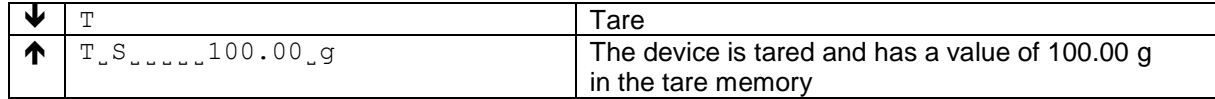

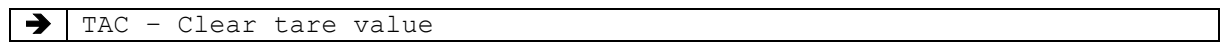

# TI **– Tare immediately**

#### **Description**

Use TI to tare the device immediately and independently of device stability.

#### **Command**

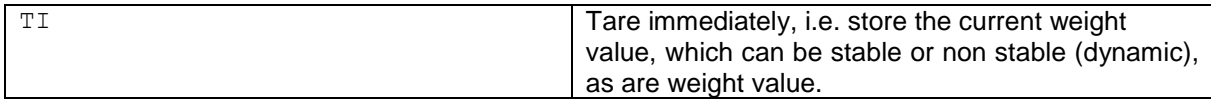

#### **Responses**

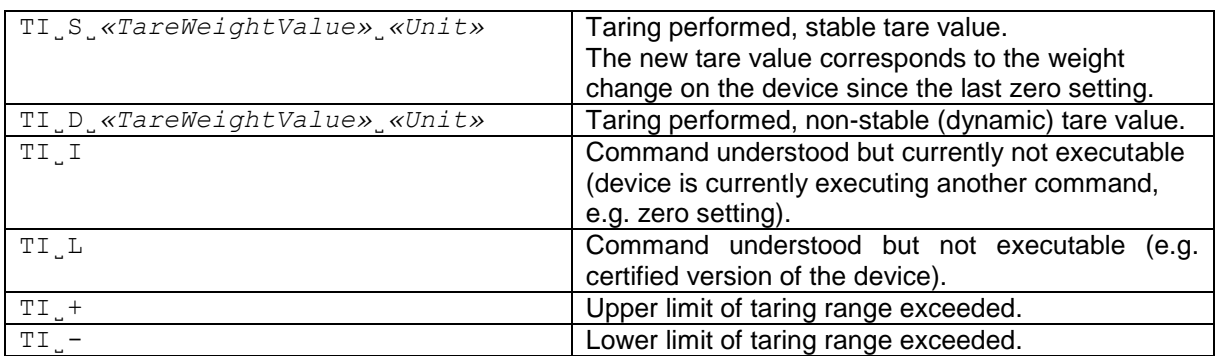

#### **Parameters / Return values**

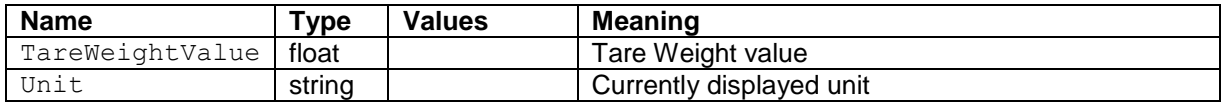

#### **Comments**

- The tare memory will be overwritten by the new tare weight value.
- After a non-stable (dynamic) stored tare weight value, a stable weight value can be determined. However, the absolute value of the stable weight value determined in this manner is not accurate.
- The taring range is specified to the device type.
- The weight value is formatted as a right aligned string with 10 characters including the decimal point.
- The stored tare weight value is sent in the unit set

#### **Examples**

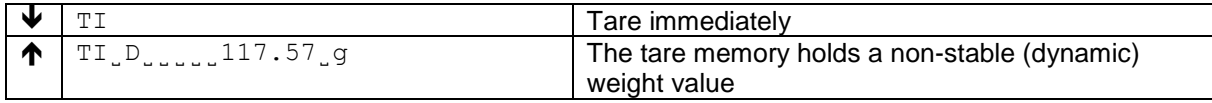

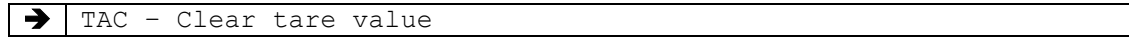

# TZ **– Combined Tare/Zero**

# **Description**

Tare or zero the balance, depending on the current load (like a combined tare/zero button).

#### **Syntax**

#### **Command**

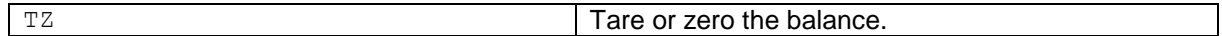

#### **Responses**

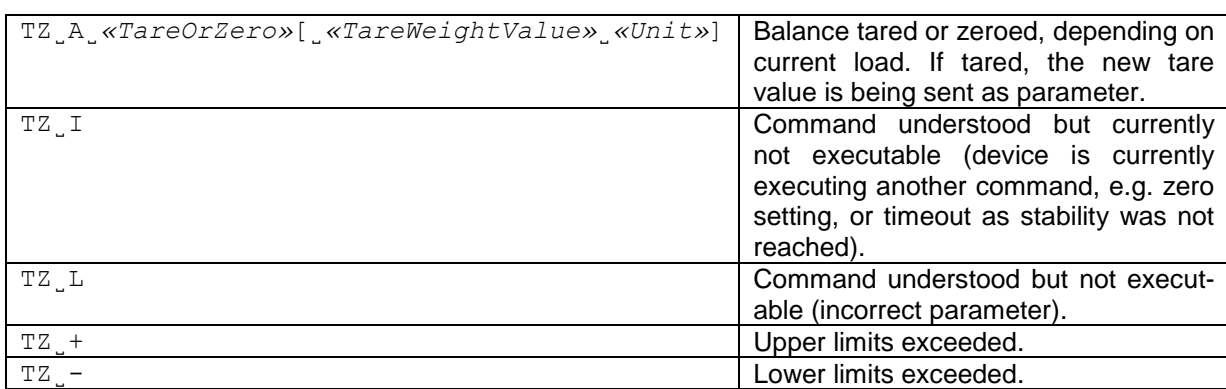

#### **Parameters / Return values**

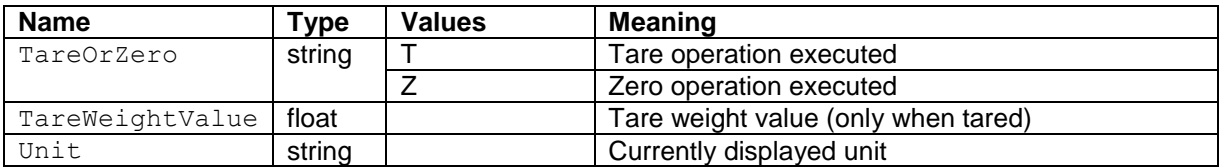

# **Examples**

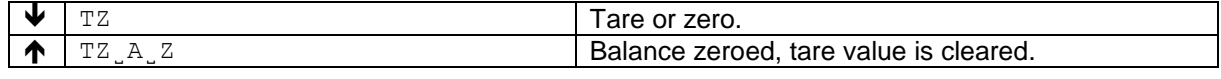

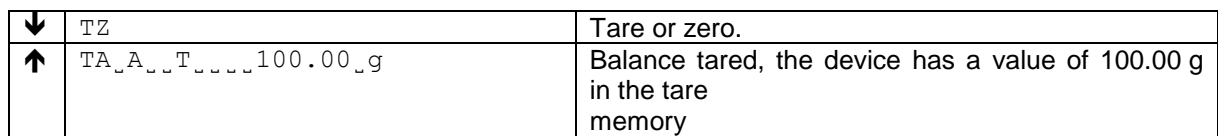

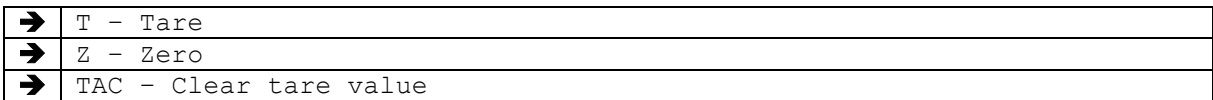
This command retrieves or sets both the display and the host unit.

The *display unit* is the unit displayed in the display of the indicator.

The *host unit* is the unit used to send weighing values to the *host* (remote device / computer).

### **Syntax**

#### **Command**

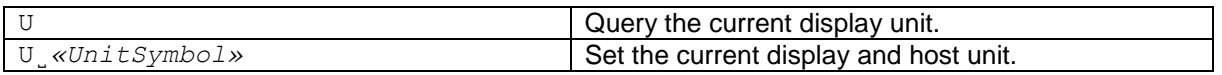

#### **Responses**

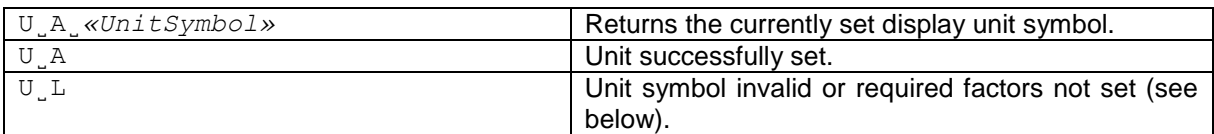

#### **Parameters / Return values**

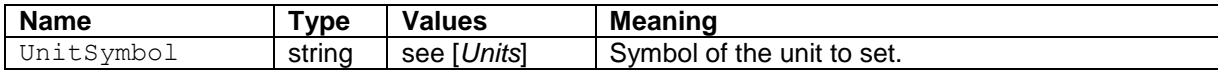

#### **Comments**

• For certain units (e.g. percent, pieces, free factor, …), before using this command, the corresponding factor has to be set using KCP commands or the balance keyboard.

#### **Examples**

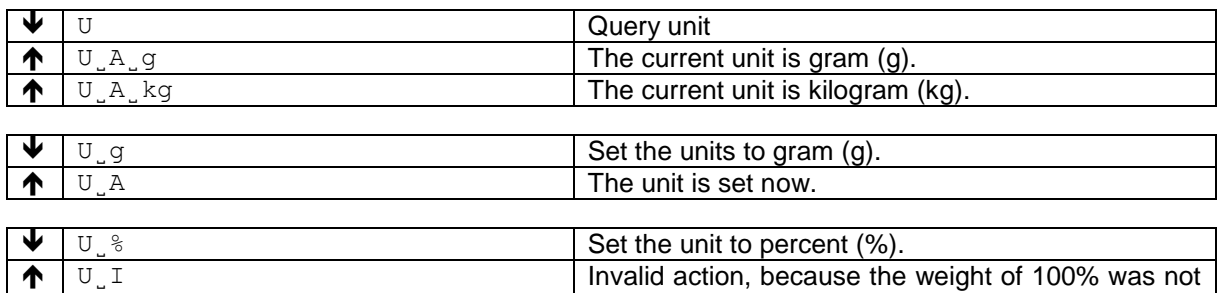

set before.

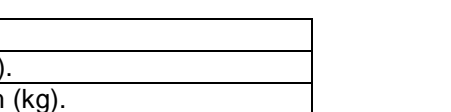

English

# Z **– Zero (after stability)**

# **Description**

Use z to set a new zero; all weight values (including the tare weight) will be measured relative to this zero. After zeroing has taken place, the following values apply: tare weight = 0; net weight (= gross weight)  $= 0$ .

# **Syntax**

# **Command**

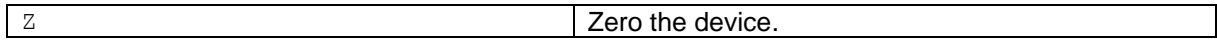

# **Responses**

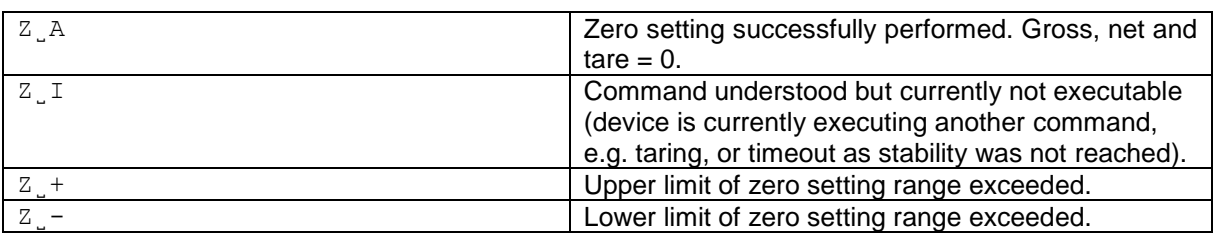

# **Comments**

- The tare memory is cleared after zero setting.
- The zero point determined during switching on is not influenced by this command, the measurement ranges remain unchanged.
- The duration of the timeout depends on the device type.

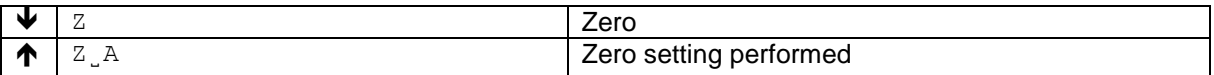

# ZI **– Zero immediately**

# **Description**

Use  $ZI$  to set a new zero immediately, regardless of device stability. All weight values (including the tare weight) will be measured relative to this zero. After zeroing has taken place, the following values apply: tare weight = 0; net weight (= gross weight) =  $0$ .

# **Syntax**

#### **Command**

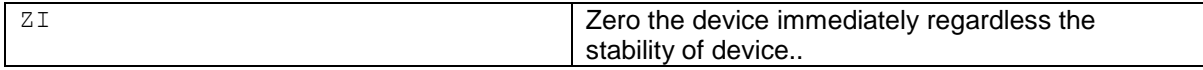

# **Responses**

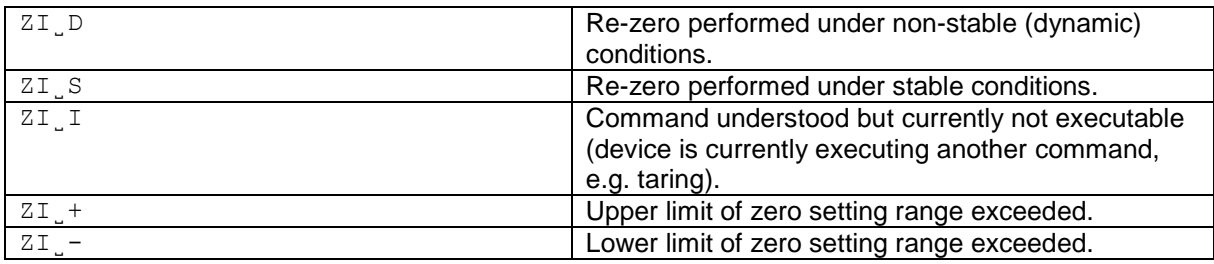

# **Comments**

- The tare memory is cleared after zero setting.
- This command is not supported by approved devices.
- The zero point determined during switching on is not influenced by this command, the measurement ranges remain unchanged.

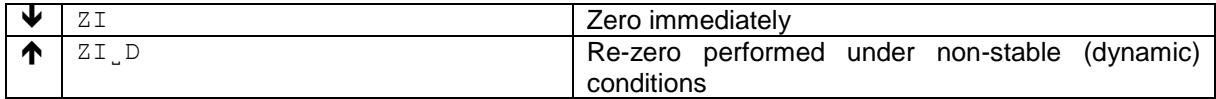

# **6 KCP commands – category "Weighing Advanced" (level 1)**

The commands from Level 1 are available for all more advanced weighing instruments.

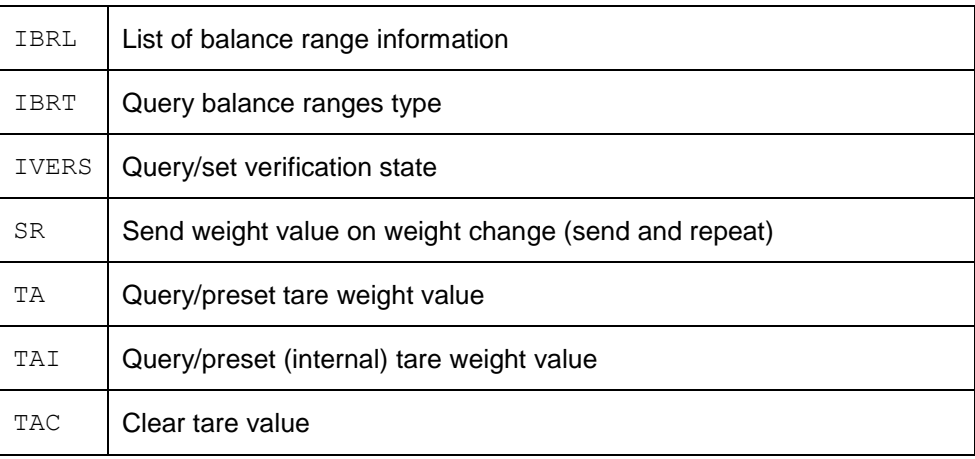

Query balance range information.

# **Syntax**

# **Command**

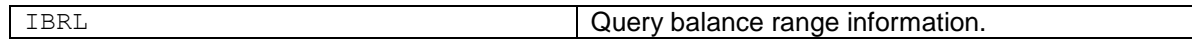

# **Responses**

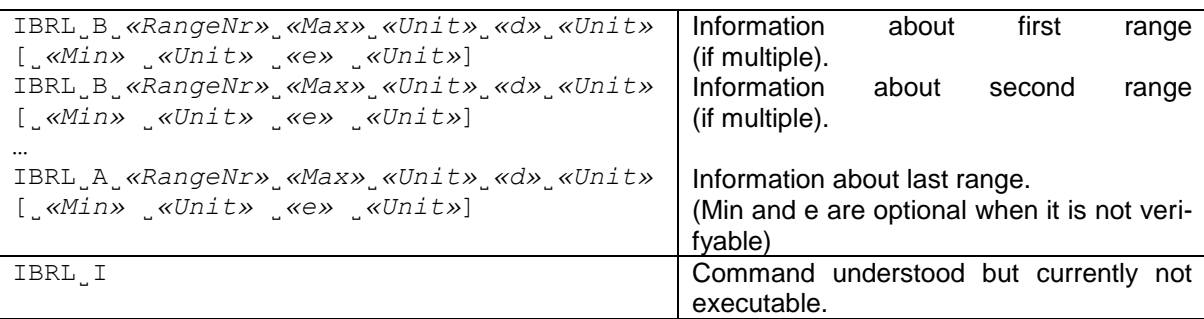

# **Parameters / Return values**

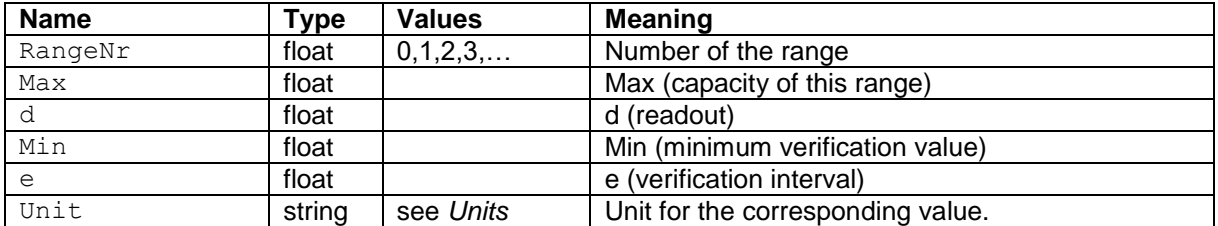

Query the type of the balance ranges. This defines the way, the balance switches between ranges (if multiple).

# **Syntax**

### **Command**

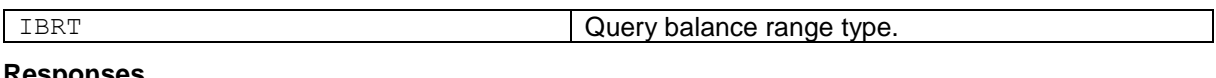

# **Responses**

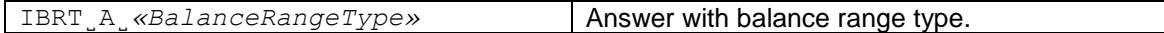

# **Parameters / Return values**

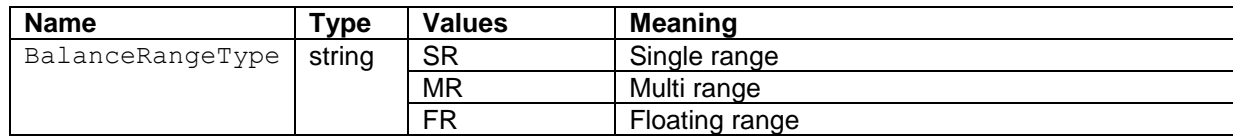

Query or set current state of verification.

# **Syntax**

#### **Command**

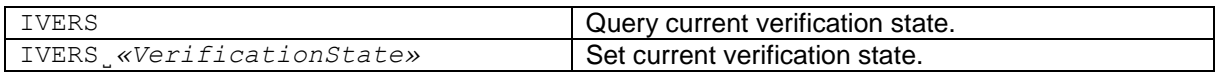

# **Responses**

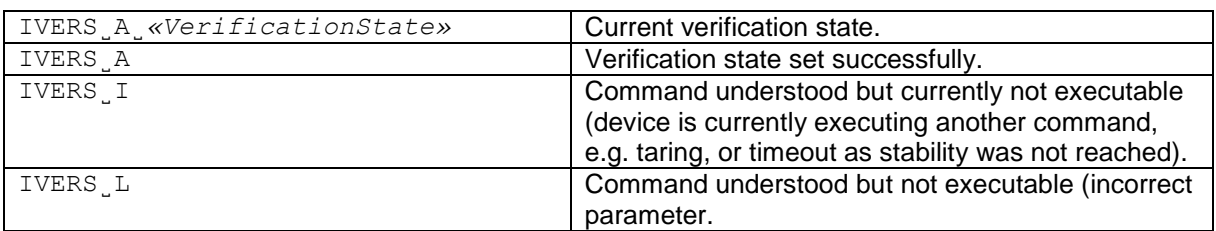

# **Parameters / Return values**

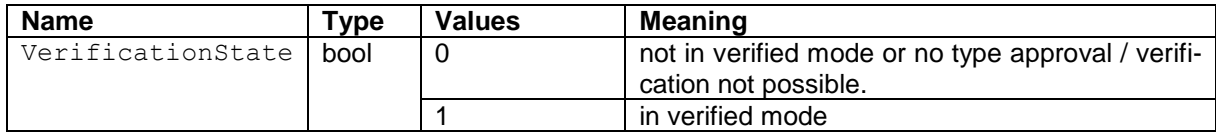

# SR **– Send weight value on weight change (send and repeat)**

# **Description**

Use SR to send the current weight values following a predefined minimum change in weight and on a continuous basis. The weight value is sent, along with the unit.

### **Command**

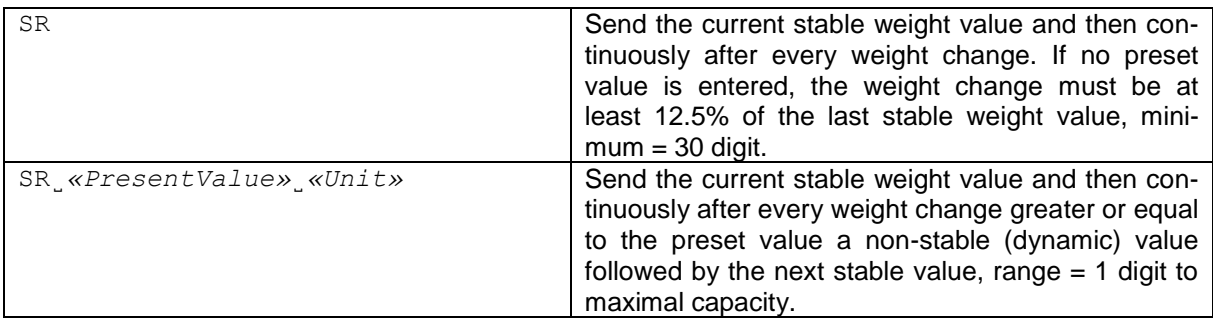

# **Responses**

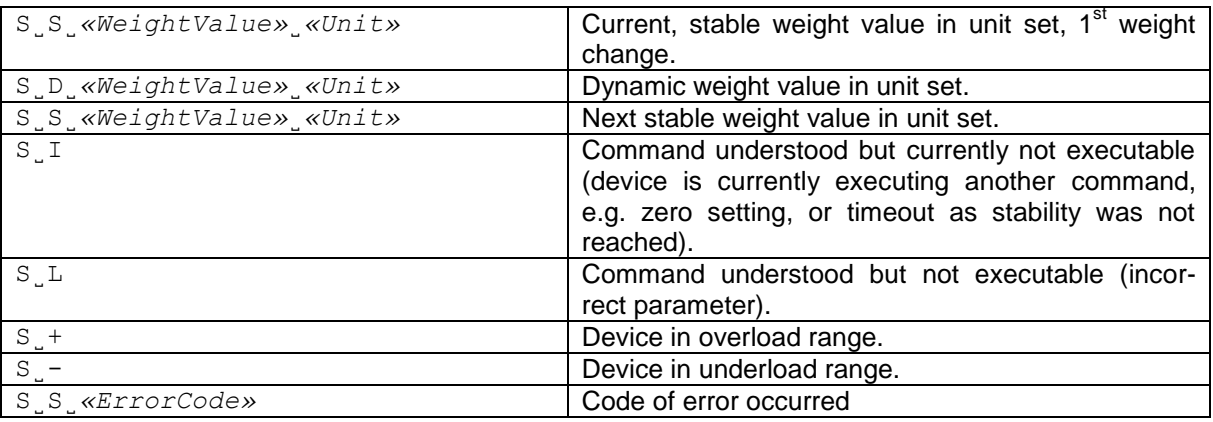

### **Parameters / Return values**

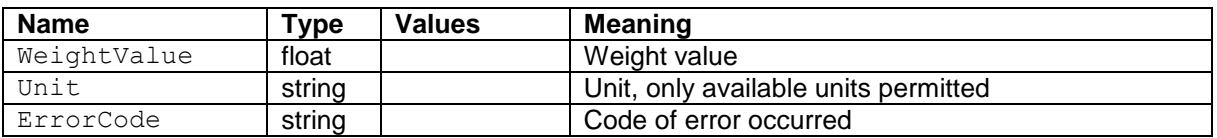

#### **Comments**

- SR is overwritten by the commands S, SI, @ and hardware break and hence cancelled.
- If, following a non-stable (dynamic) weight value, stability has not been reached within the timeout interval, the response  $s \cdot r$  is sent and then a non-stable weight value. Timeout then starts again from the beginning.
- The preset value can be entered in any by the device accepted unit.
- The weight value is formatted as a right aligned string with 10 characters including the decimal point.

# **Examples**

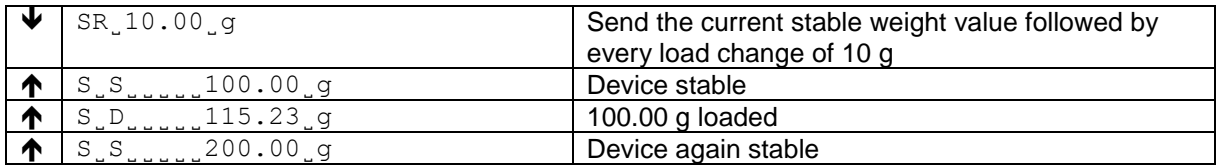

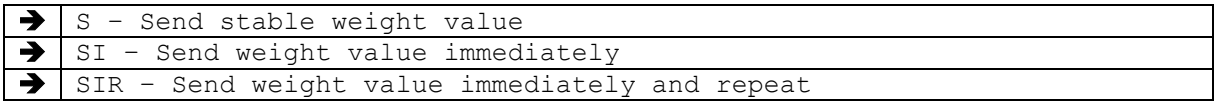

Use TA to query the current tare value or preset a known tare value.

### **Command**

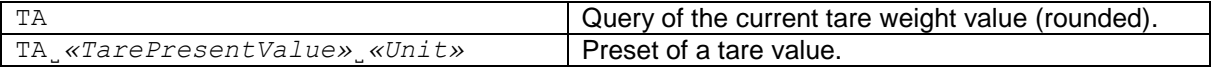

#### **Responses**

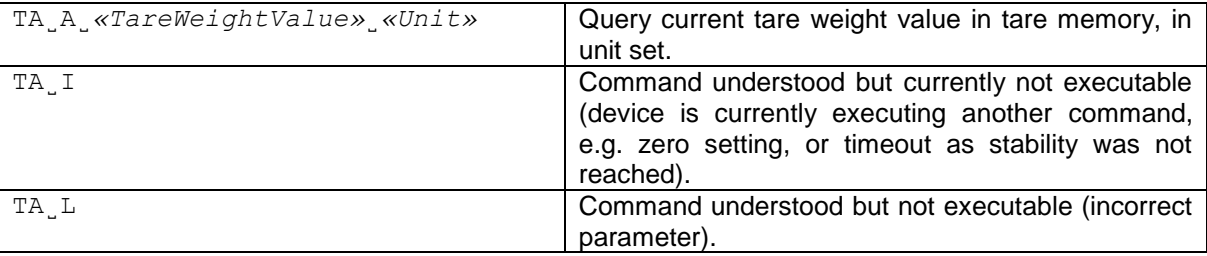

#### **Parameters / Return values**

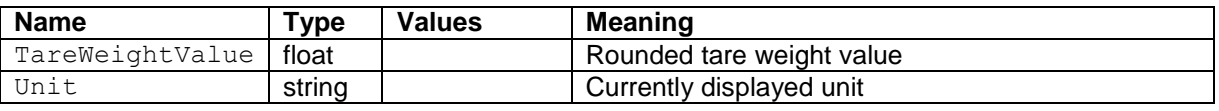

# **Comments**

- The tare memory will be overwritten by the preset tare weight value.
- The inputted tare value will be automatically rounded by the device to the current readability.
- The taring range is specified to the device type.
- The weight value is formatted as a right aligned string with 10 characters including the decimal point.

# **Examples**

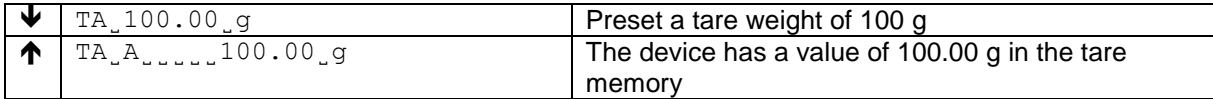

# **See also**

TAC – Clear tare value

Use TAI to query the current, unrounded tare value or preset a known exact tare value.

# **Command**

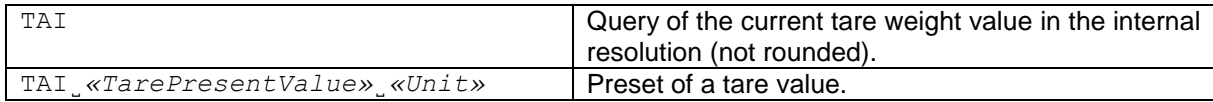

#### **Responses**

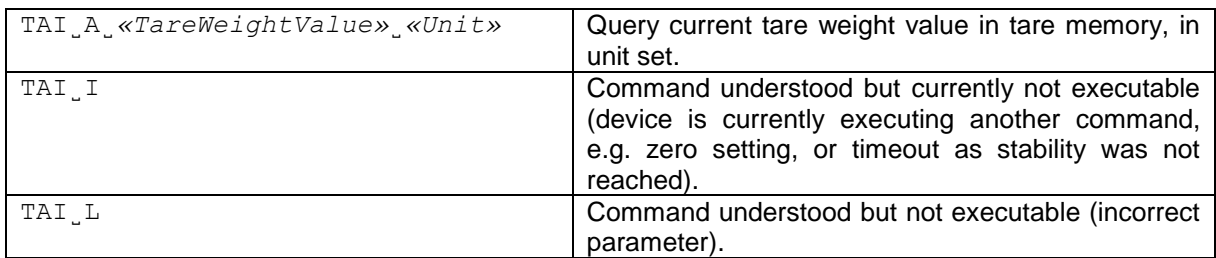

### **Parameters / Return values**

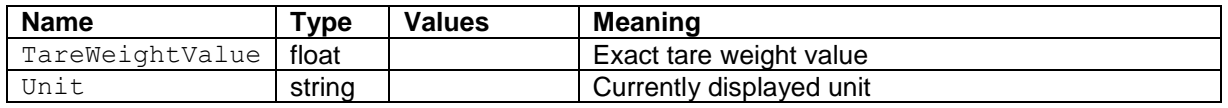

#### **Comments**

- The tare memory will be overwritten by the preset tare weight value.<br>• The inputted tare value will **not** be rounded to the current readability
- The inputted tare value will **not** be rounded to the current readability.
- The internal resolution and taring range is specified to the device type. Typically, the internal resolution is 5-10 times higher than the resolution of the TA command.

#### **Examples**

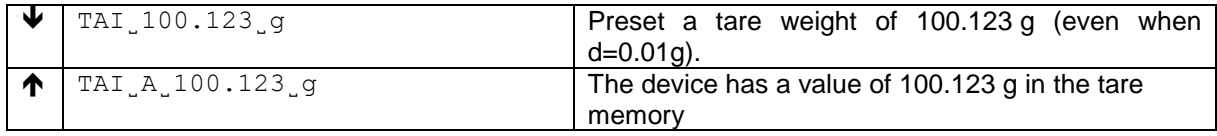

# **See also**

TAC – Clear tare value

# TAC **– Clear tare value**

# **Description**

Use TAC to clear the tare memory.

# **Command**

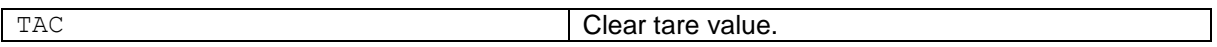

# **Responses**

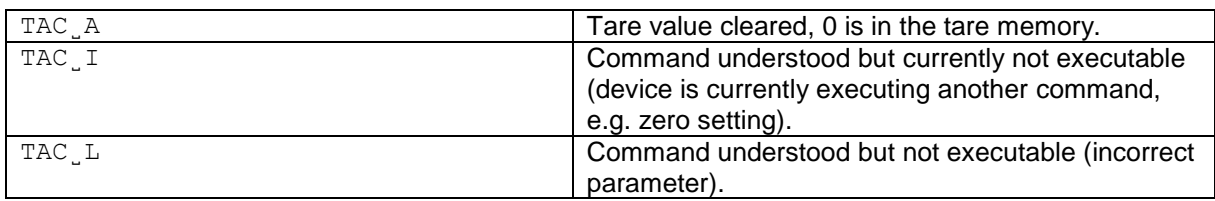

# **Examples**

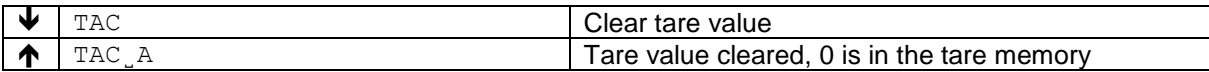

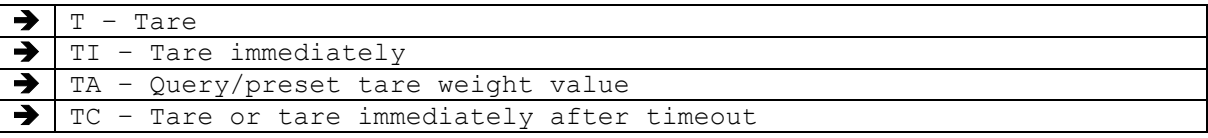

# **7 KCP commands – category "Weighing Adjustment" (level 2)**

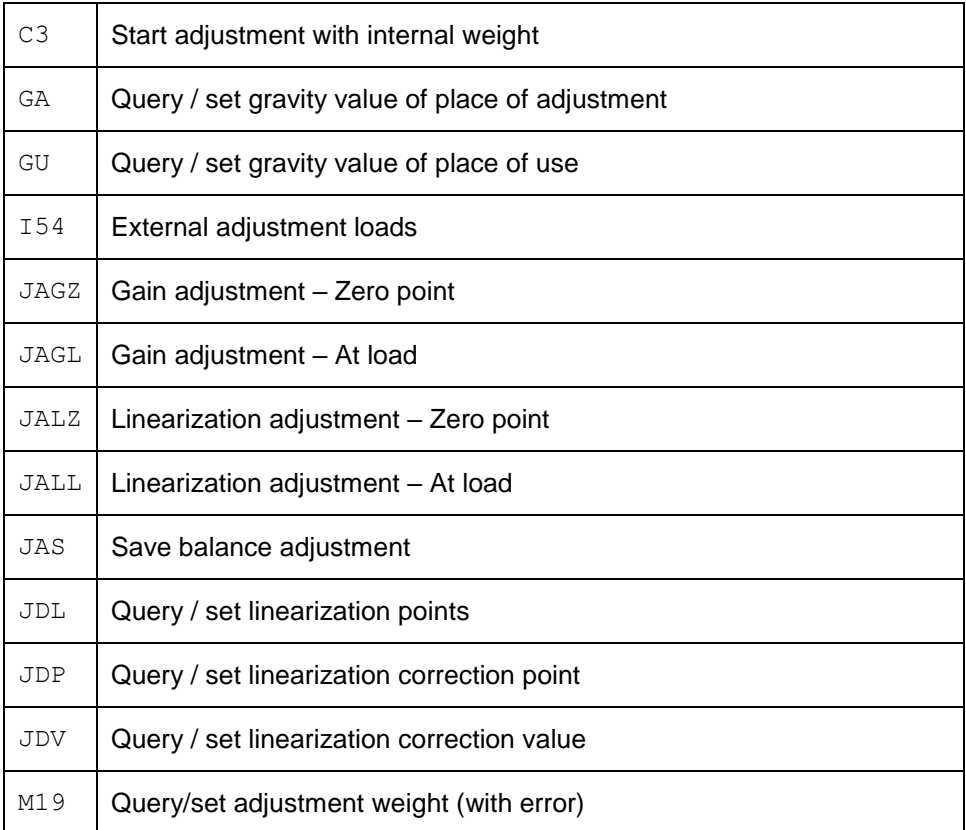

These commands allow to setup and adjust ("calibrate") a weighing device.

# C3 **– Start adjustment with internal weight**

# **Description**

You can use C3 to start an internal adjustment procedure.

### **Syntax**

### **Command**

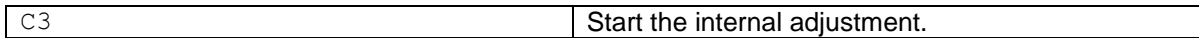

#### **First Responses**

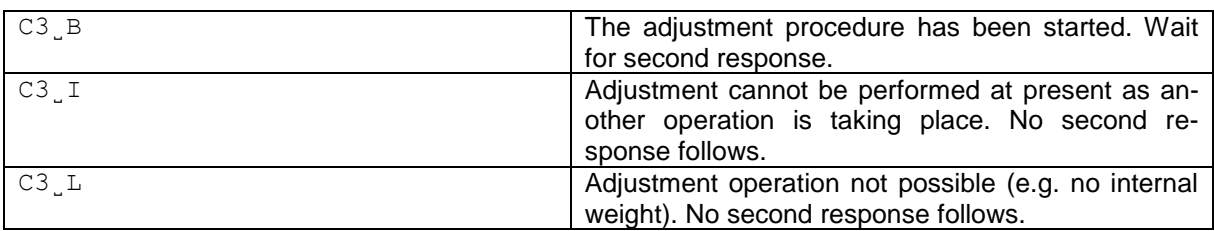

#### **Further Responses**

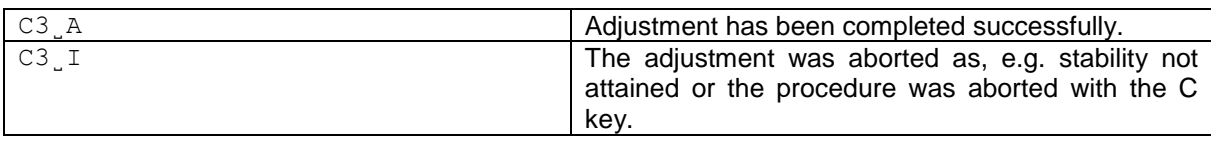

### **Comments**

• Commands sent to the balance during the adjustment operation may not processed and responded to in the appropriate manner until the adjustment is at an end.

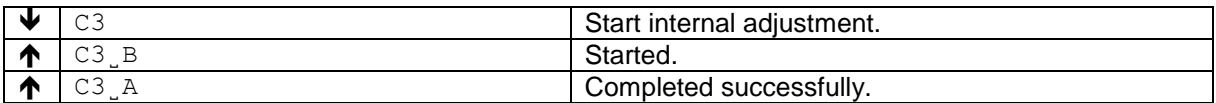

Use this command to query or set the gravity value of the place of adjustment.

### **Syntax**

#### **Command**

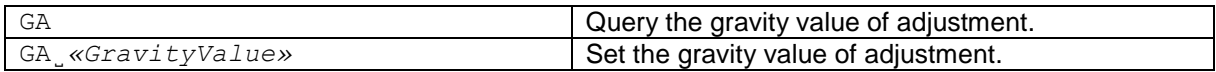

#### **Responses**

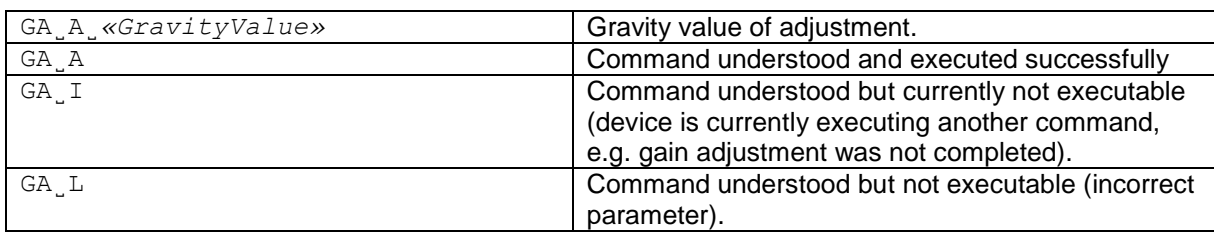

# **Parameters / Return values**

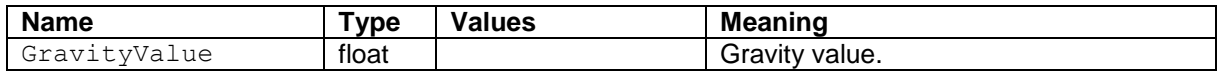

#### **Comments**

- After the balance adjustment, both the gravity value of adjustment and the gravity value of place of use will be set to nominal value 9.80665 m/s².
- Once either the gravity value of adjustment or the gravity value of place of use is modified, all the correction points set by the JDPx command will be cleared.

#### **Examples**

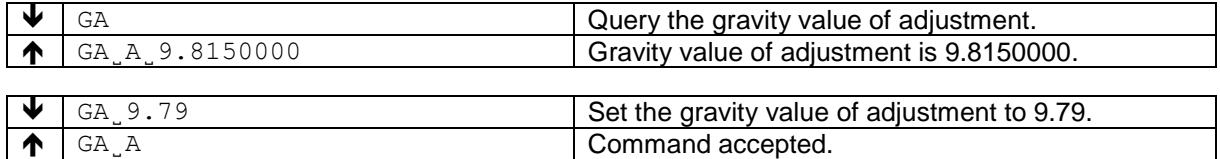

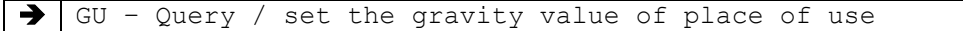

Use this command to query or set gravity value of place of use.

#### **Syntax**

#### **Command**

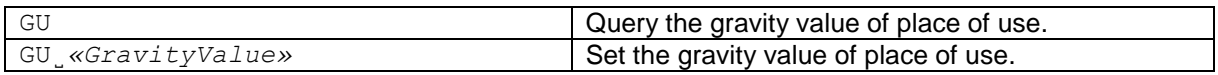

#### **Responses**

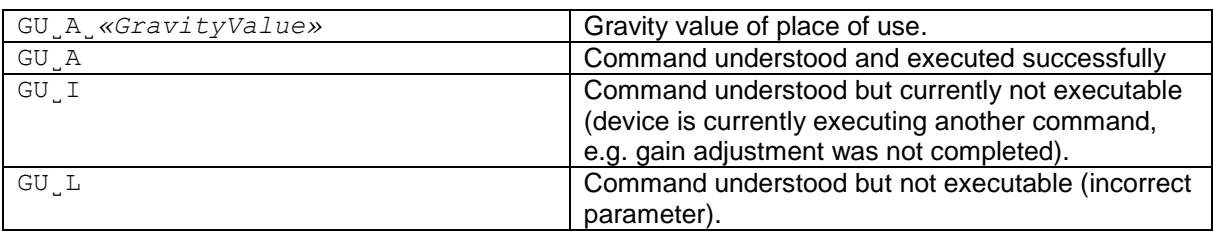

# **Parameters / Return values**

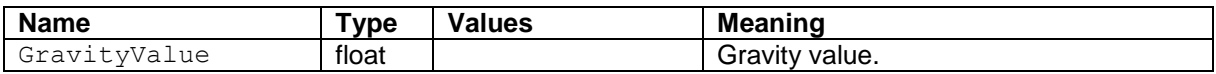

#### **Comments**

- After the balance adjustment, both the gravity value of adjustment and the gravity value of place of use will be set to nominal value 9.80665.
- Once either the gravity value of adjustment or the gravity value of place of use is modified, all the correction points set by the JDPx command will be cleared.

#### **Examples**

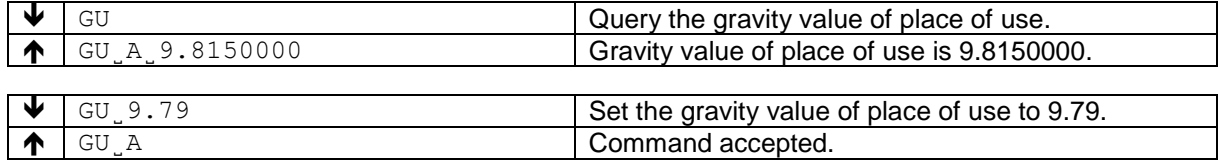

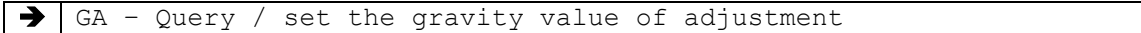

This command lists the available loads for external adjustment.

# **Syntax**

# **Command**

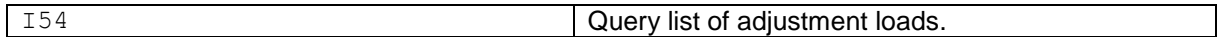

#### **Responses**

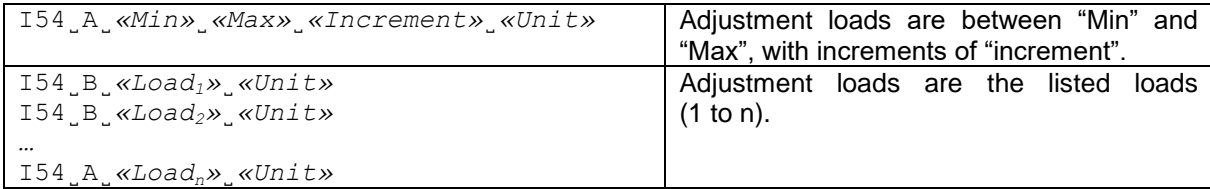

# **Parameters / Return values**

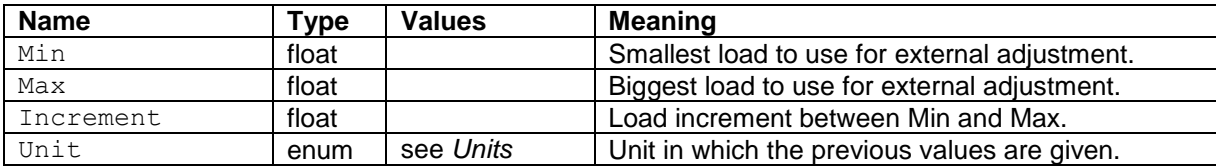

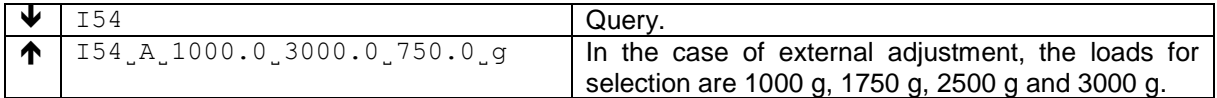

Use JAGZ to set the zero adjustment point of the balance.

### **Syntax**

# **Command**

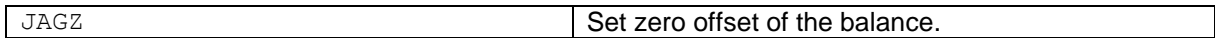

#### **Responses**

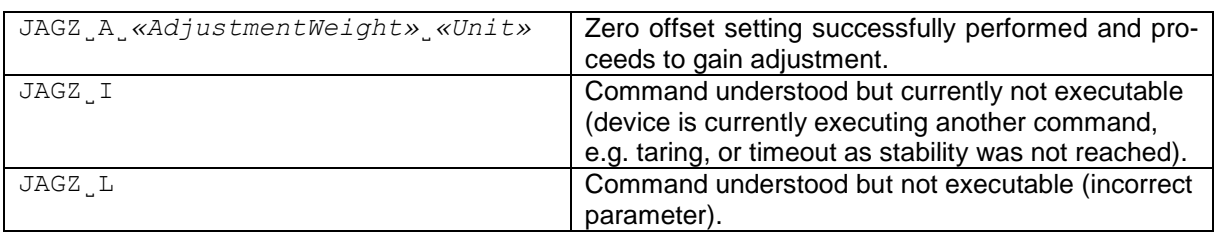

# **Comments**

• The commands, JAGZ, JAGL and JS are required to enter sequentially for completing the balance adjustment.

# **Examples**

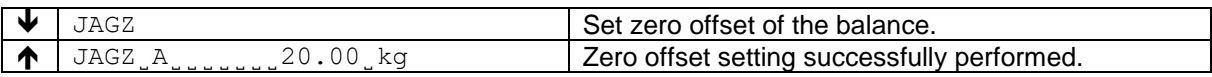

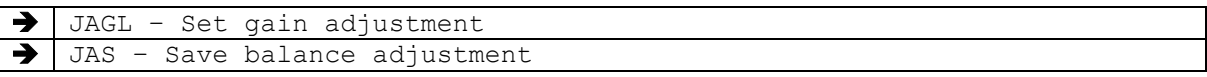

Use JAGL to set the gain adjustment at load of the balance.

Use JDA to set the adjustment weight.

# **Syntax**

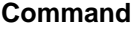

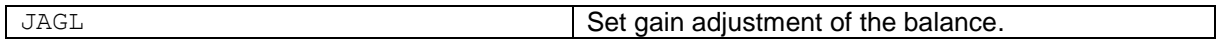

#### **Responses**

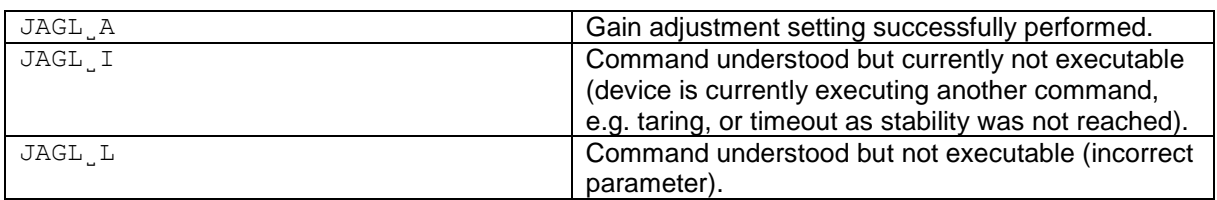

# **Examples**

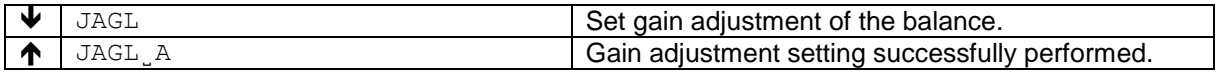

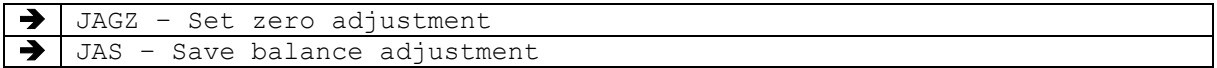

# JALZ **– Start linearization adjustment – Zero point**

# **Description**

Use JALZ to start linearization and set the zero adjustment point of the balance.

### **Syntax**

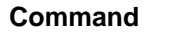

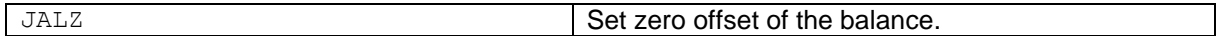

### **Responses**

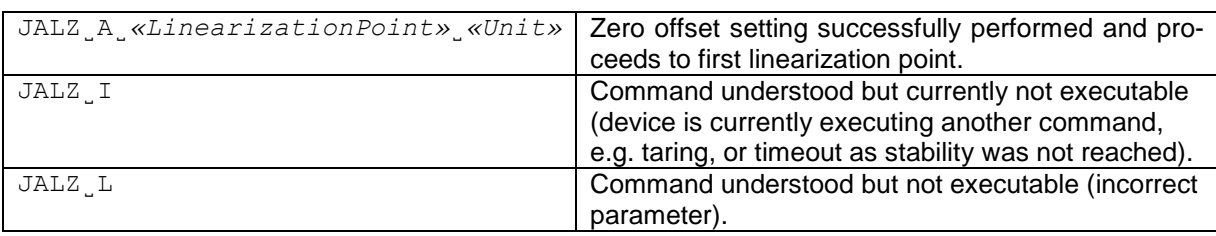

# **Comments**

• The commands, JALZ, JALL and JS are required to enter sequentially for completing the balance linearization.

# **Examples**

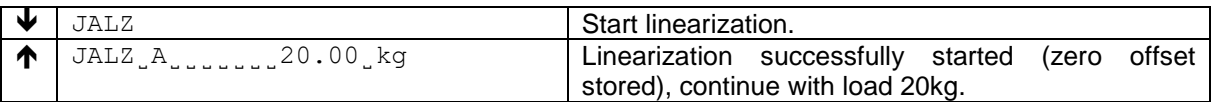

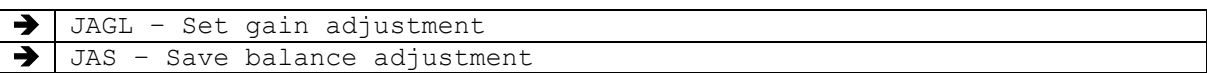

Use JALL to set the gain adjustment of the balance.

### **Syntax**

## **Command**

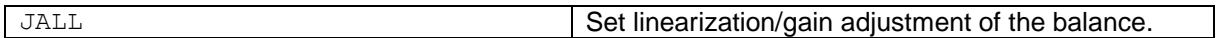

### **Responses**

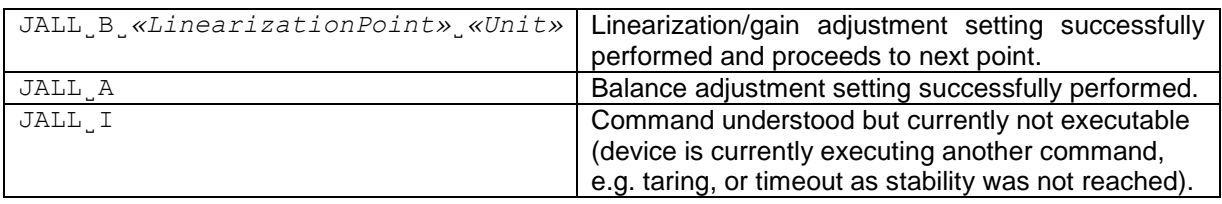

# **Comments**

• The commands, JZ, JL and JS are required to enter sequentially for completing the balance adjustment.

# **Examples**

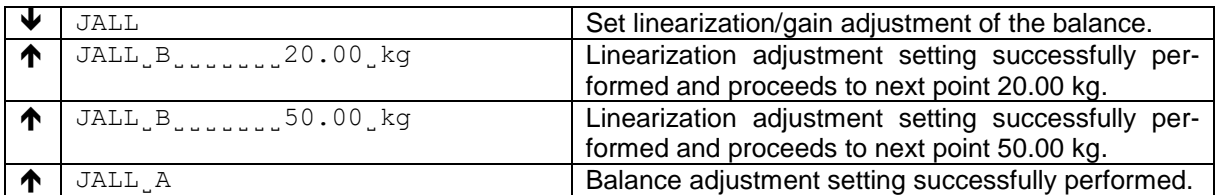

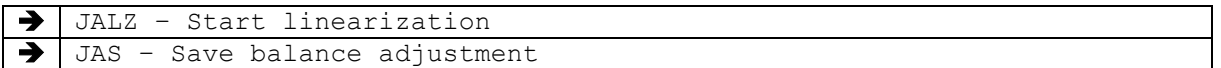

# JAS **– Save balance adjustment**

### **Description**

Use JAS to save the new balance adjustment settings in the permanent memory.

# **Syntax**

#### **Command**

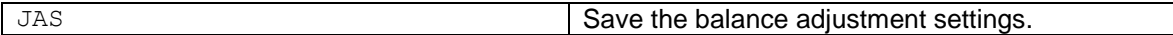

#### **Responses**

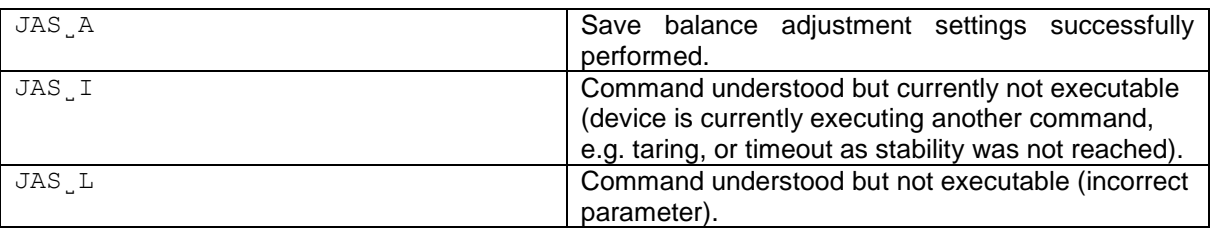

# **Comments**

- The commands, JALZ, JALL and JAS are required to enter sequentially for completing the balance adjustment.
- Once the balance adjustment is completed, all the correction points set by the JDPx command will be cleared.

# **Examples**

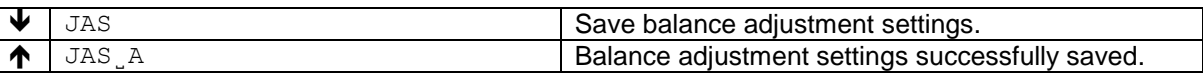

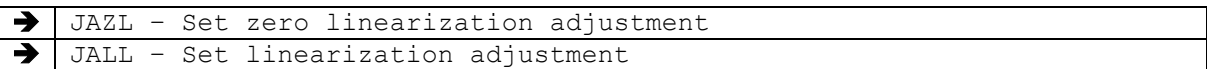

Use this command to query or set a linearization point.

#### **Syntax**

#### **Command**

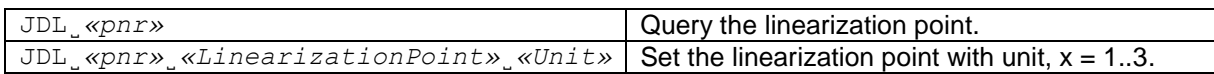

#### **Responses**

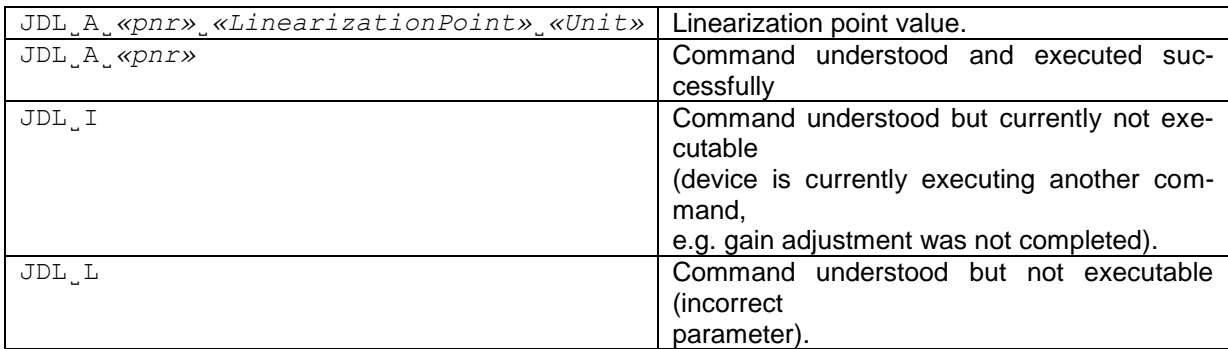

#### **Parameters / Return values**

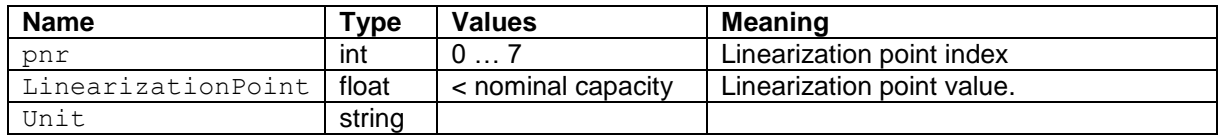

#### **Comments**

- When nominal capacity and division are set by using the commands JDC and JDD, all linearization points will be initialized to zero.
- Setting a zero value means to clear that linearization point.
- When linearization process started, all valid linearization points will be sorted in ascending order.
- Any duplicated linearization points will be disregarded.<br>• Zero and the capacity of the scale are linearization point
- Zero and the capacity of the scale are linearization points by default.

# **Examples**

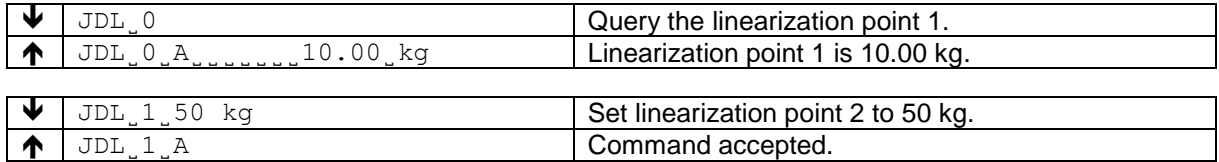

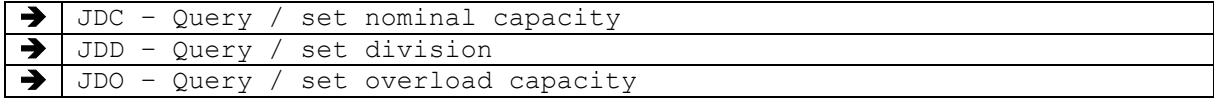

Use this command to query or set a correction point,  $x = 0.7$ .

# **Syntax**

### **Command**

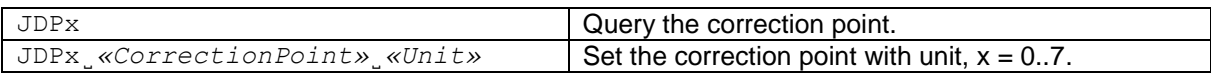

# **Responses**

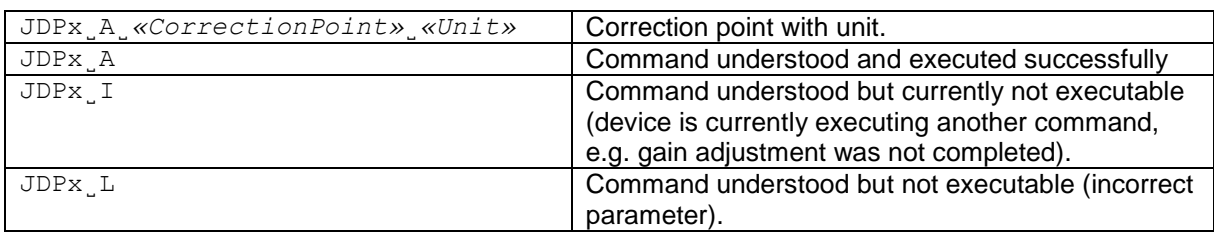

# **Parameters / Return values**

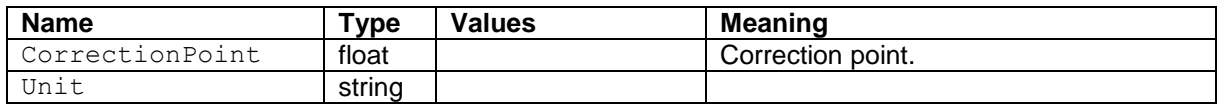

# **Comments**

• The unit must be the same as in the JDC command.

# **Examples**

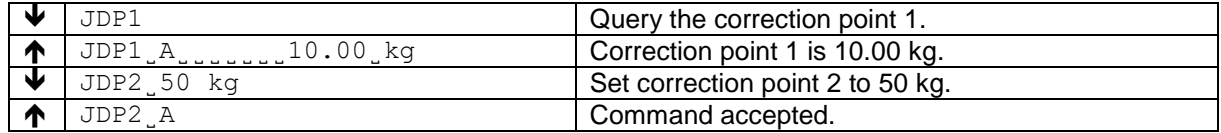

```
 JDVx – Query / set correction value
```
Use this command to query or set the correction value of a correction point,  $x = 0.7$ .

#### **Syntax**

# **Command**

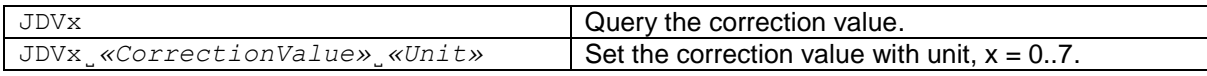

### **Responses**

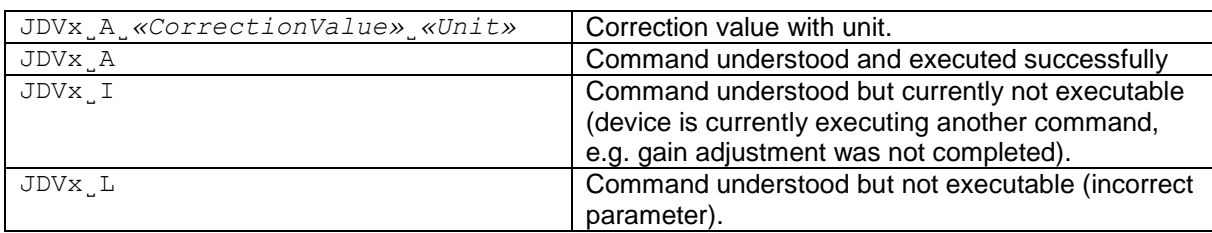

# **Parameters / Return values**

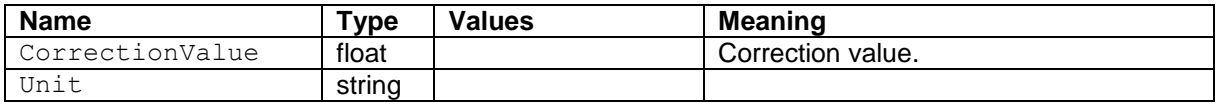

### **Comments**

- The corresponding correction point must be set before setting the correction value.<br>• The unit must be the same as in the JDC command.
- The unit must be the same as in the JDC command.

#### **Examples**

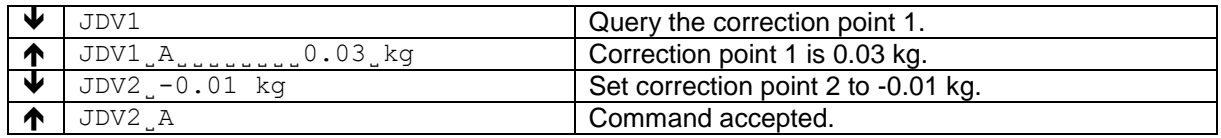

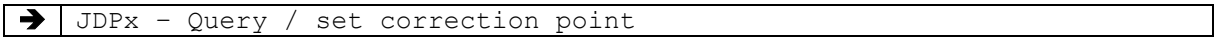

You can use M19 to set the currently used external adjustment weight, or to query the current weight setting.

# **Syntax**

### **Command**

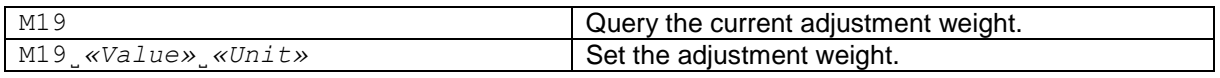

#### **Responses**

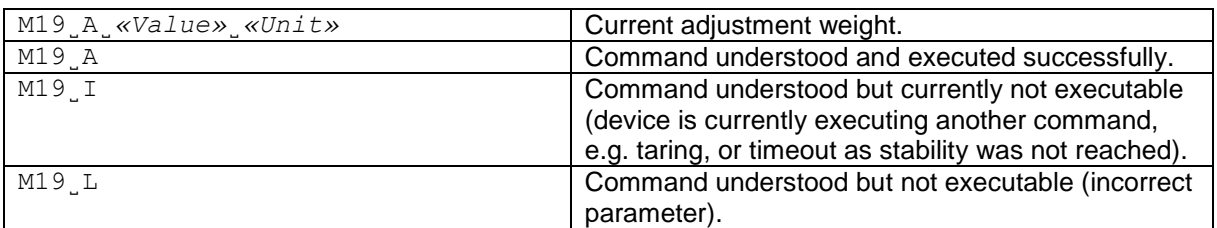

#### **Parameters / Return values**

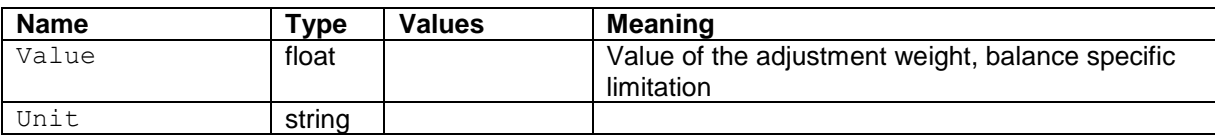

# **Examples**

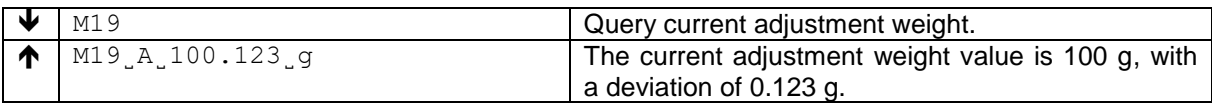

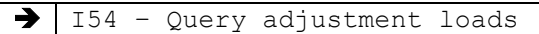

# **8 KCP commands – category "Weighing Service"**

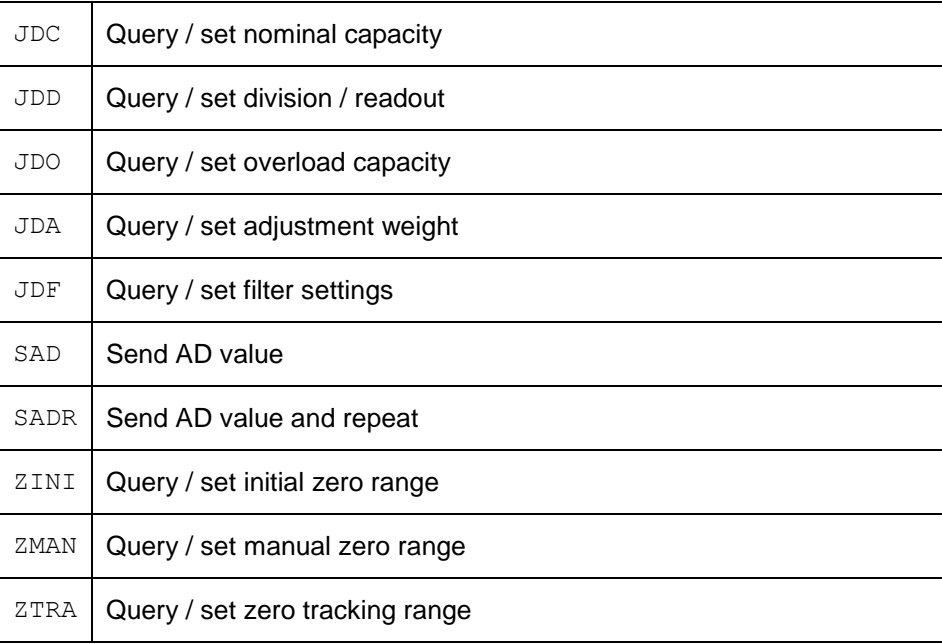

These commands include internal commands for a weighing device.

Use this command to query or set the nominal capacity.

### **Syntax**

### **Command**

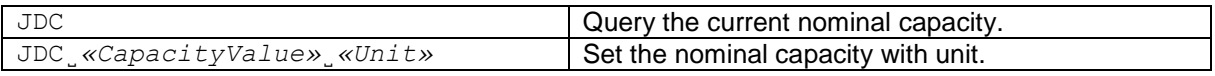

#### **Responses**

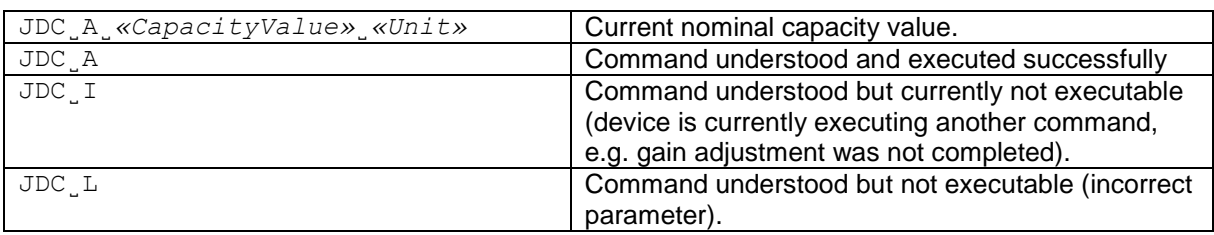

# **Parameters / Return values**

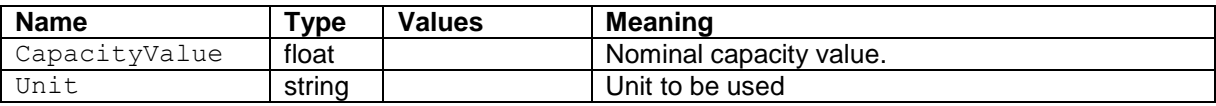

### **Comments**

- The two commands, JDC and JDD are required to enter sequentially for completing the setting of basic weighing parameters.
- The overload capacity is automatically set to nominal capacity plus 9d. Use JDO command to modify the overload capacity.

### **Examples**

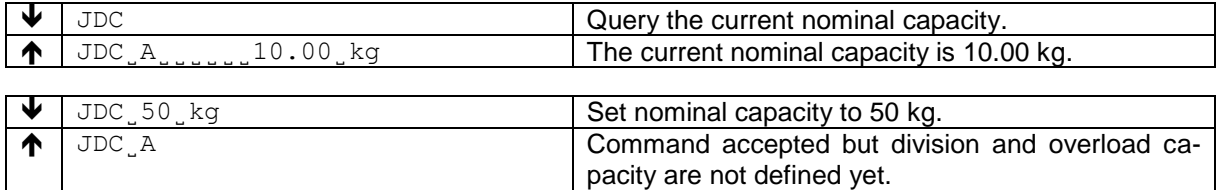

# **See also**

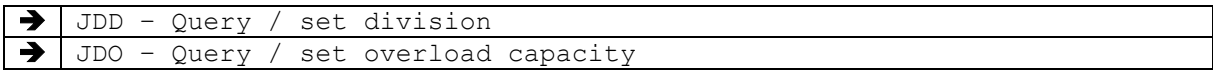

English

Use this command to query or set the division.

### **Syntax**

### **Command**

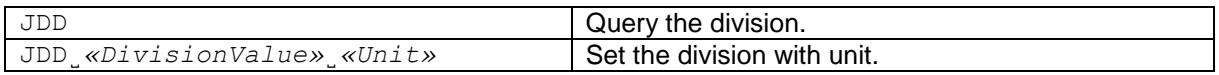

#### **Responses**

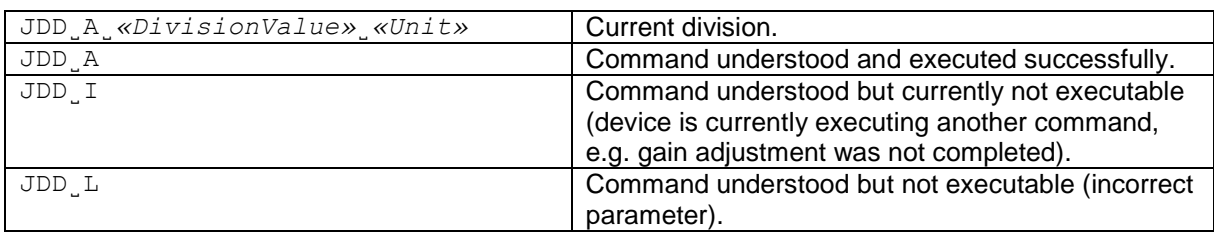

# **Parameters / Return values**

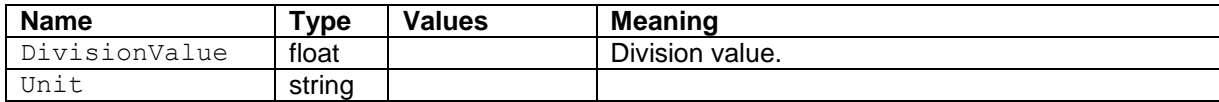

### **Comments**

- The two commands, JDC and JDD are required to enter sequentially for completing the setting of basic weighing parameters.
- The unit must be the same as in the JDC command.

### **Examples**

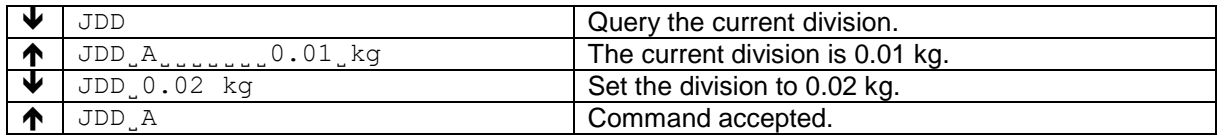

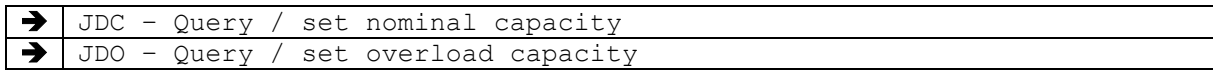

Use this command to query or set the overload capacity.

### **Syntax**

### **Command**

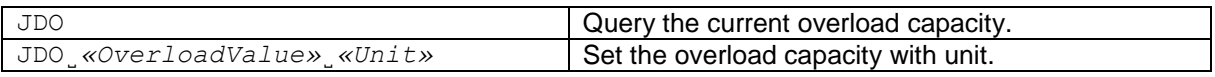

# **Responses**

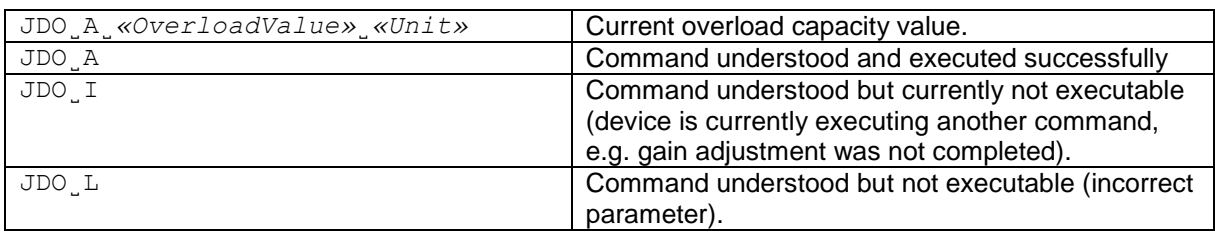

# **Parameters / Return values**

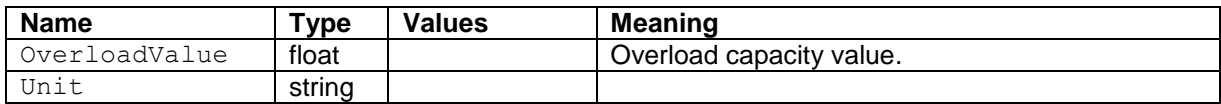

#### **Comments**

• The unit must be the same as in the JDC command.

# **Examples**

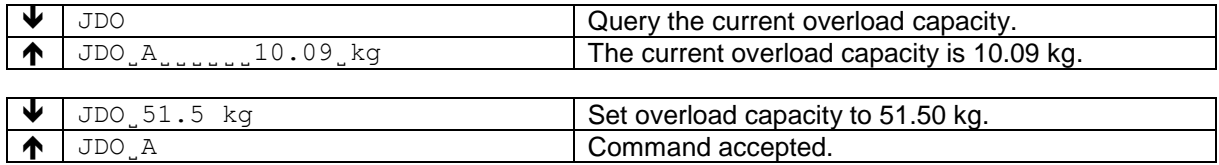

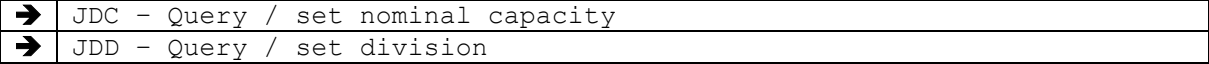

Use this command to query or set the adjustment weight for gain adjustment using the JAGZ and JAGL commands.

### **Syntax**

#### **Command**

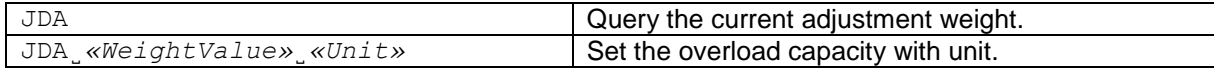

#### **Responses**

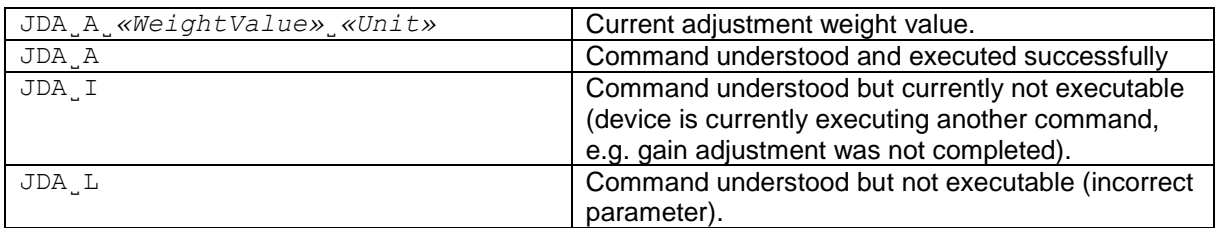

### **Parameters / Return values**

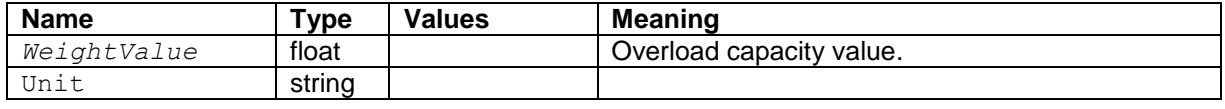

# **Comments**

- The unit must be the same as in the JDA command.
- After changing, the command JAS has to be executed.

# **Examples**

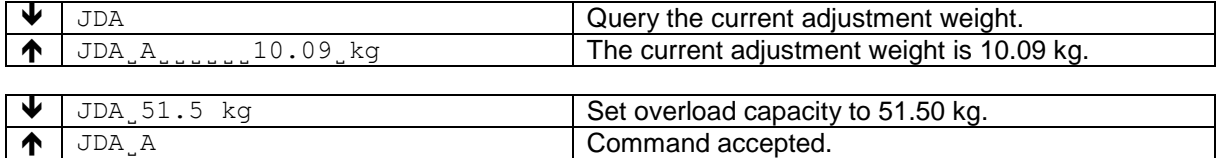

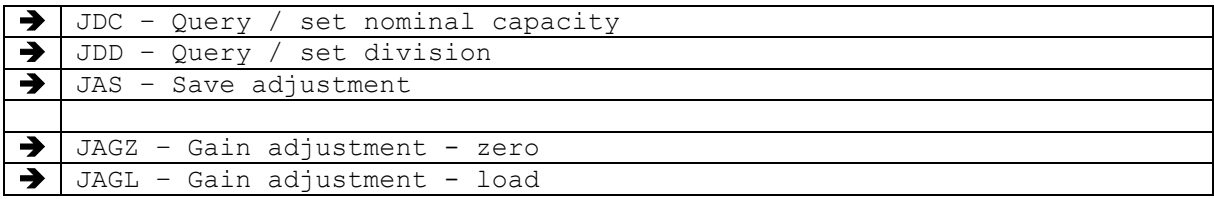

Use this command to query or set the filter settings.

# **Syntax**

### **Command**

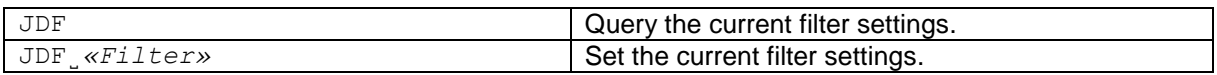

#### **Responses**

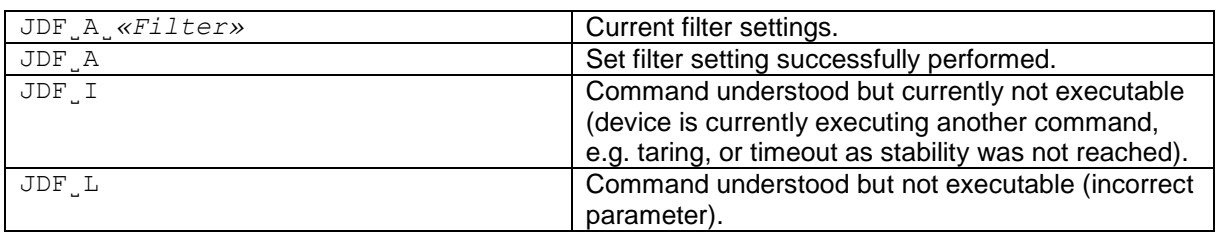

# **Parameters / Return values**

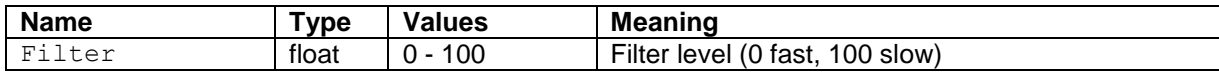

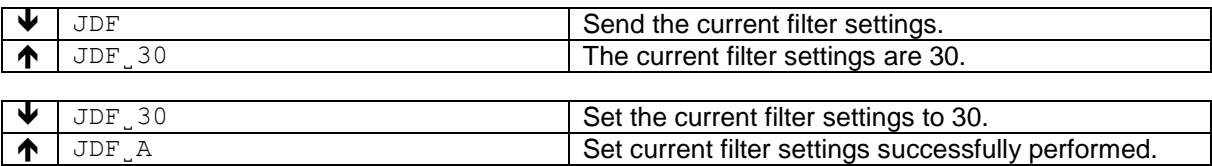

Use SAD to send the current internal value of the A/D converter.

#### **Syntax**

# **Command**

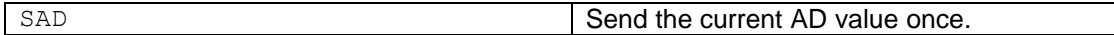

#### **Responses**

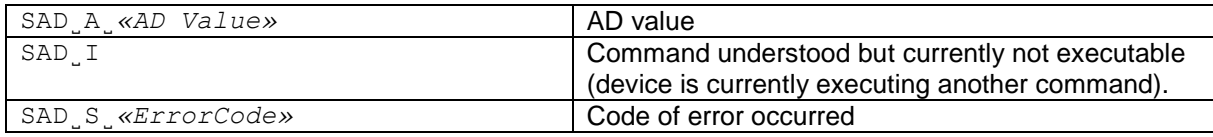

# **Parameters / Return values**

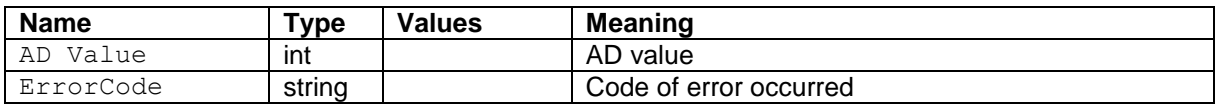

### **Comments**

• The AD value is formatted as described in the comments of the S command.

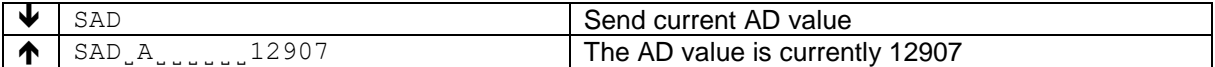

Use SADR to send the A/D converter internal value, on a continuous basis.

# **Syntax**

# **Command**

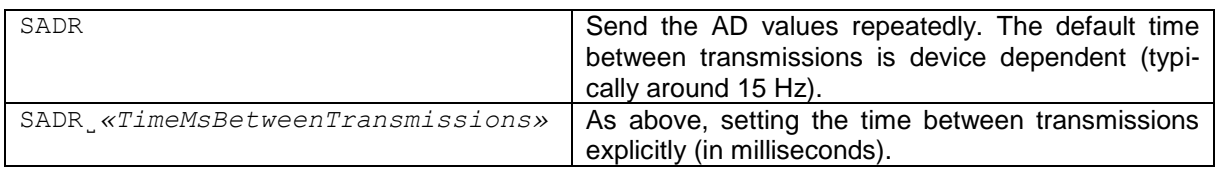

### **Responses**

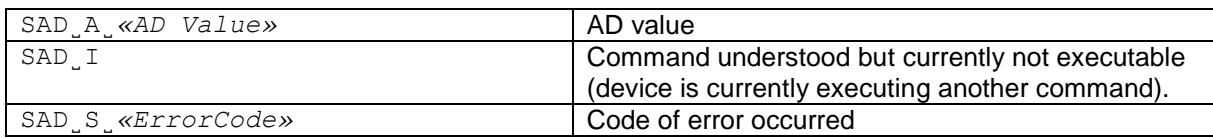

# **Parameters / Return values**

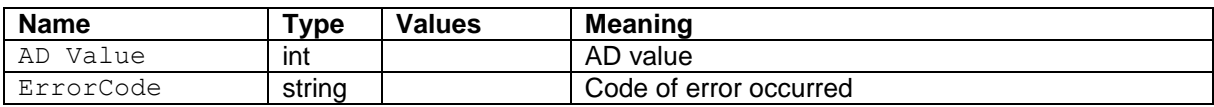

#### **Comments**

- SADR is overwritten by the commands SAD, @ and hardware break and hence cancelled.
- The AD value is formatted as described in the comments of the S command.

# **Examples**

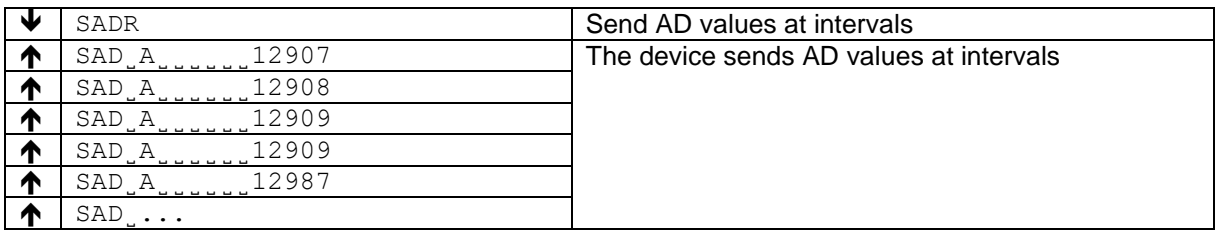

English

Use this command to query or set initial zero ranges.

#### **Syntax**

### **Command**

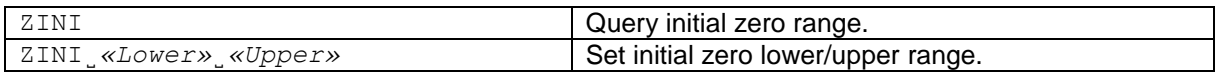

#### **Responses**

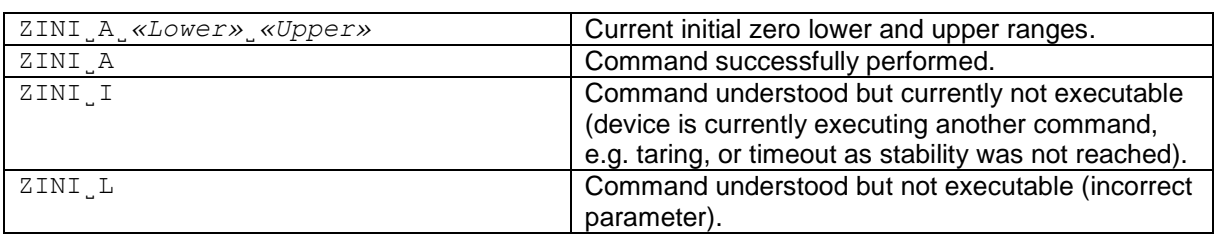

# **Parameters / Return values**

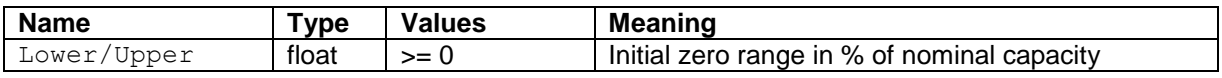

#### **Comments**

• If Upper is missed, lower and upper ranges are set symmetrically below and above zero.

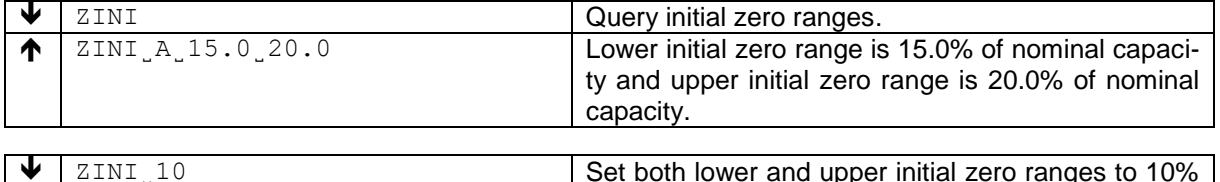

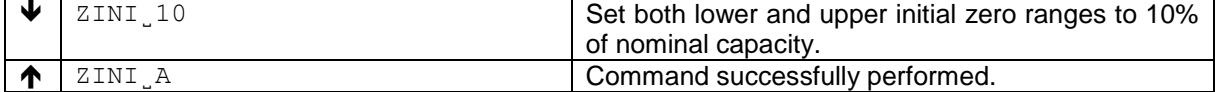

Use this command to query or set manual zero ranges.

# **Syntax**

### **Command**

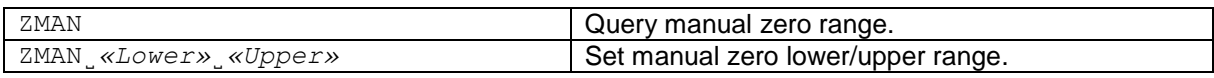

### **Responses**

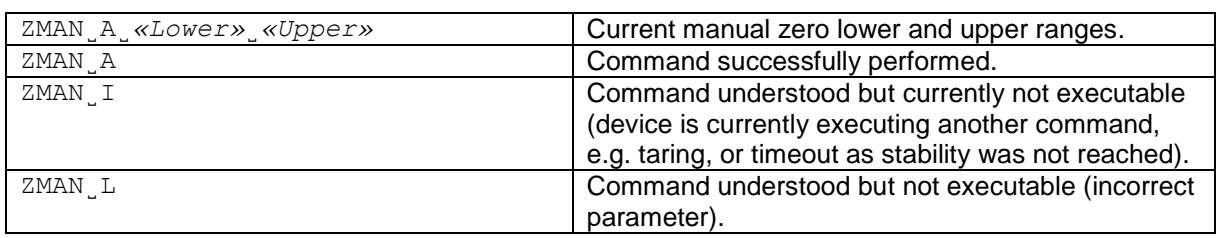

# **Parameters / Return values**

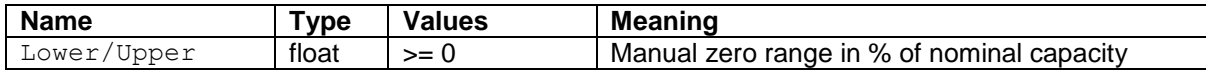

### **Comments**

• If upper is missed, lower and upper ranges are set symmetrically below and above zero.

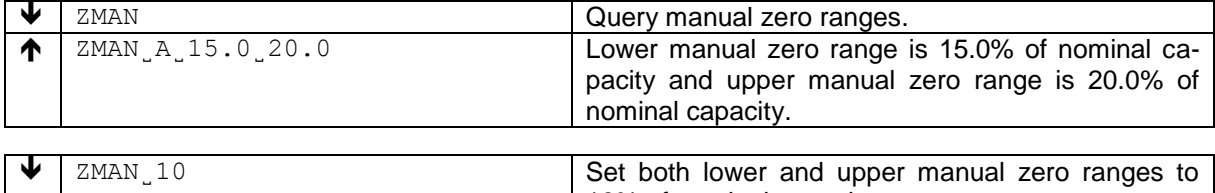

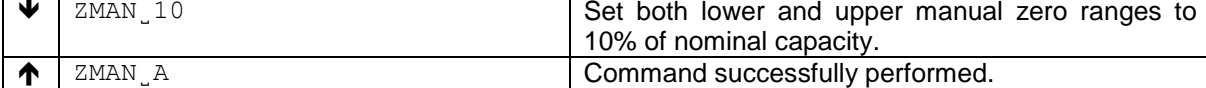
Use this command to query or set zero tracking ranges.

#### **Syntax**

#### **Command**

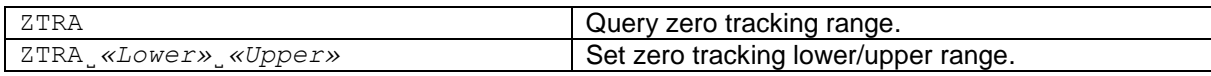

#### **Responses**

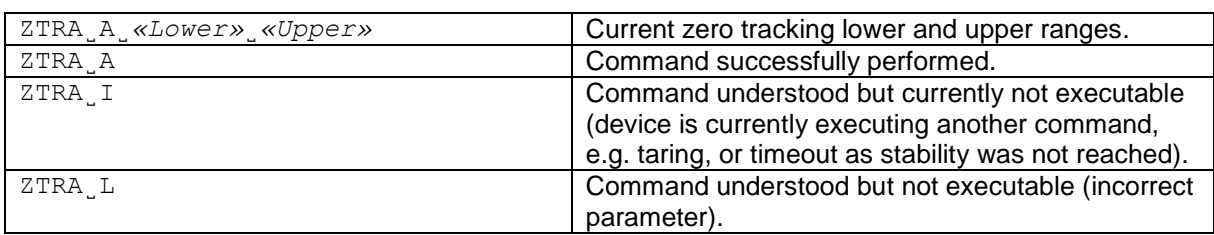

## **Parameters / Return values**

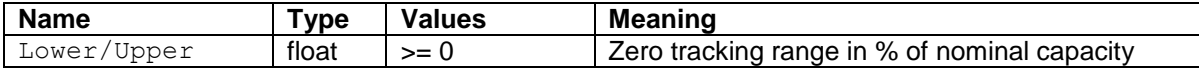

#### **Comments**

- If Upper is missed, lower and upper ranges are set symmetrically below and above zero.<br>• To disable zero tracking, set ranges to zero.
	- To disable zero tracking, set ranges to zero.

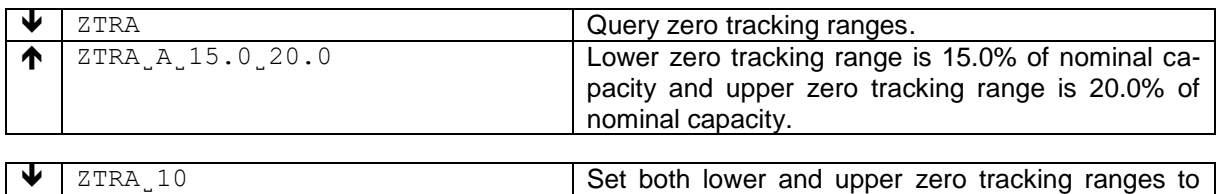

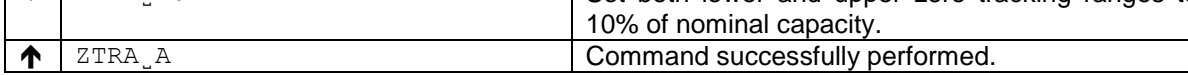

# **9 KCP commands – category "Sensors" (level 2)**

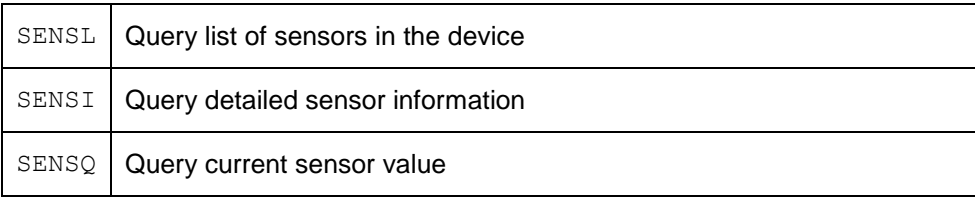

Lists the available sensors and basic information about each sensor.

#### **Syntax**

#### **Command**

SENSL

#### **Responses**

```
SENSL˽B˽«ID»˽«Type»˽«Description»˽«CurrentValue»˽«Unit»
SENSL˽B˽«ID»˽«Type»˽«Description»˽«CurrentValue»˽«Unit»
...
SENSL˽A˽«ID»˽«Type»˽«Description»˽«CurrentValue»˽«Unit»
                                                   First sensor.
                                                   Second sensor.
                                                   Last sensor.
SENSL<sub>L</sub>L No sensors.
```
#### **Parameters / Return values**

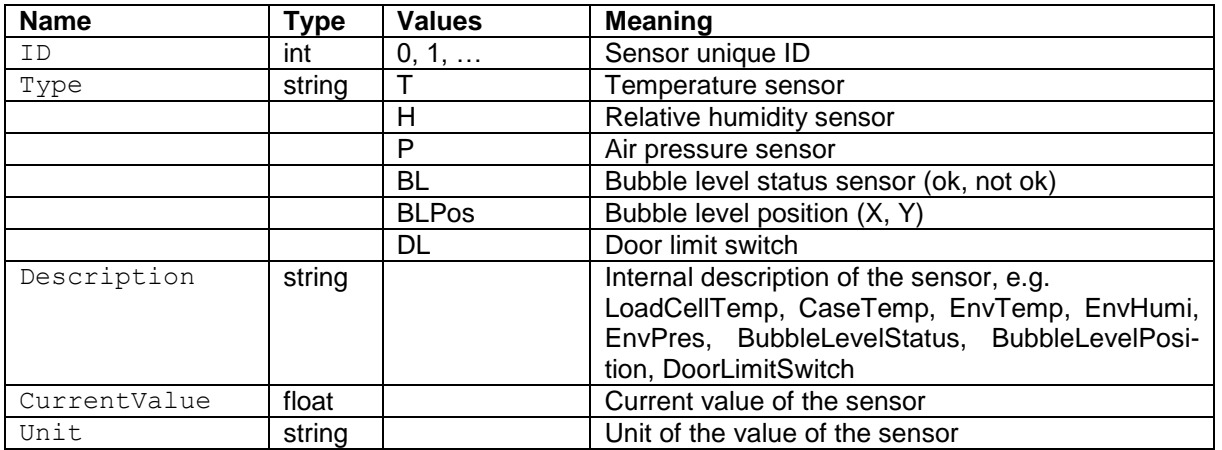

### **Examples**

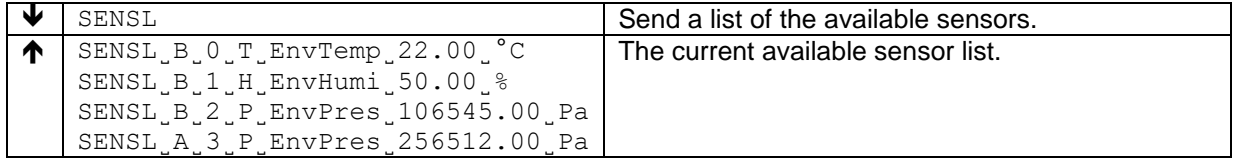

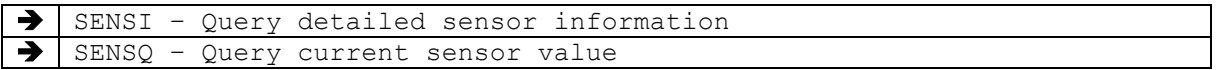

Queries detail information about a specific sensor.

#### **Syntax**

#### **Command**

SENSI˽*«SensorID»*

#### **Responses**

```
SENSI˽B˽«SensorID»˽«ParKey»˽«ParValue»[˽«ParValueUnit»]
SENSI˽B˽«SensorID»˽«ParKey»˽«ParValue»[˽«ParValueUnit»]
...
SENSI˽A˽«SensorID»˽«ParKey»˽«ParValue»[˽«ParValueUnit»]
                                                    First parameter.
                                                    Second parameter.
                                                     …
                                                    Last parameter.
SENSI<sub>L</sub>L No sensors.
```
#### **Parameters / Return values**

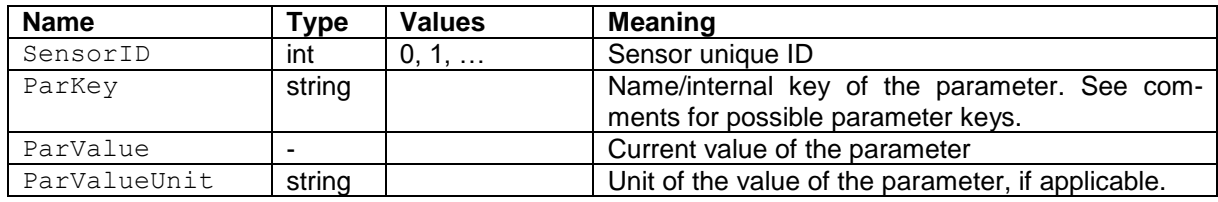

#### **Examples**

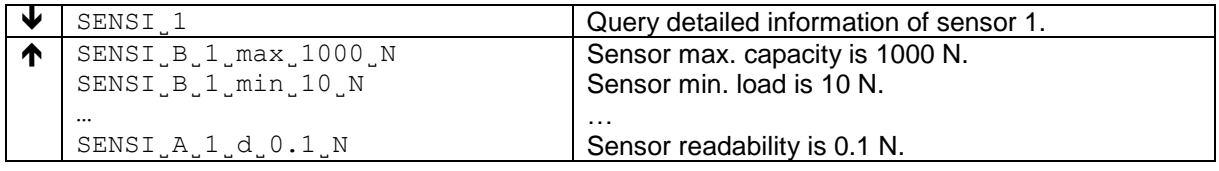

#### **Comments**

The following parameters are defined at the moment:

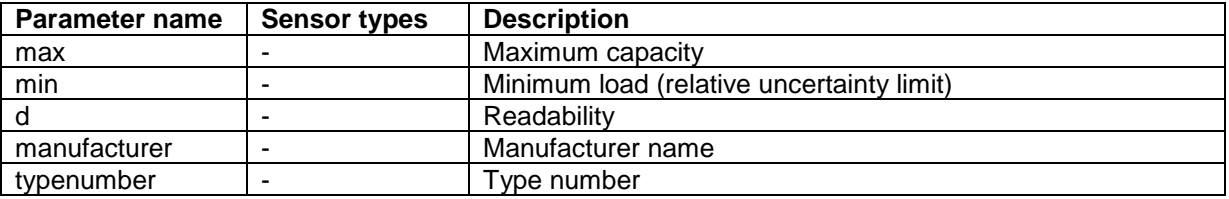

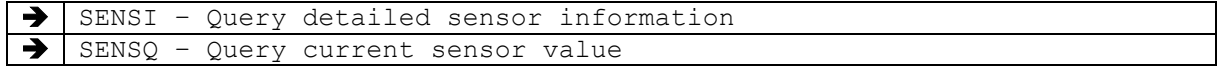

Use this command to query a specific sensor value.

### **Syntax**

### **Command**

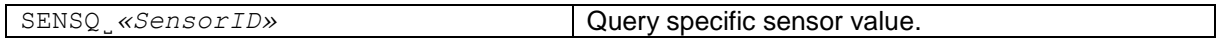

#### **Responses**

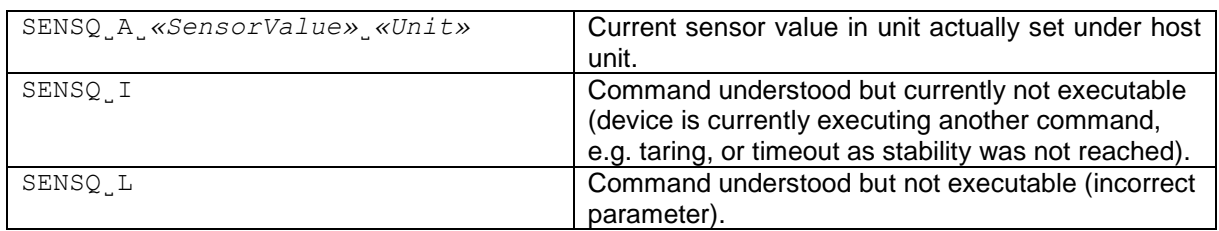

## **Parameters / Return values**

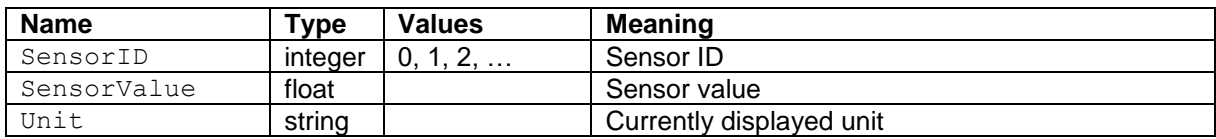

## **Examples**

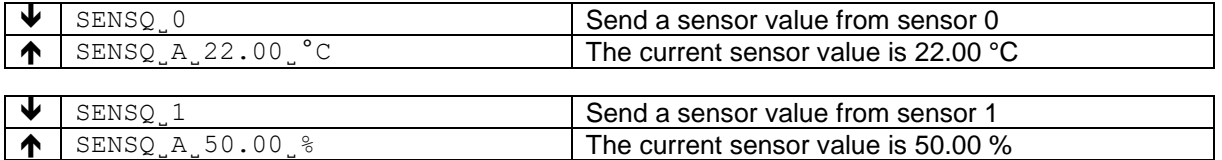

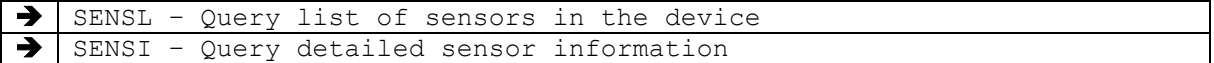

Use this command to query a certain list of sensors at a regular interval.

This command is used for high frequency transmission of sensors.

## **Syntax**

#### **Command**

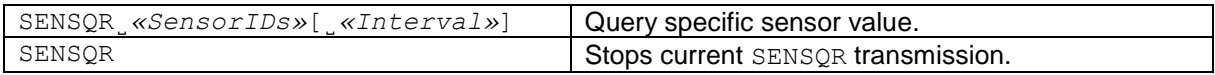

#### **Responses**

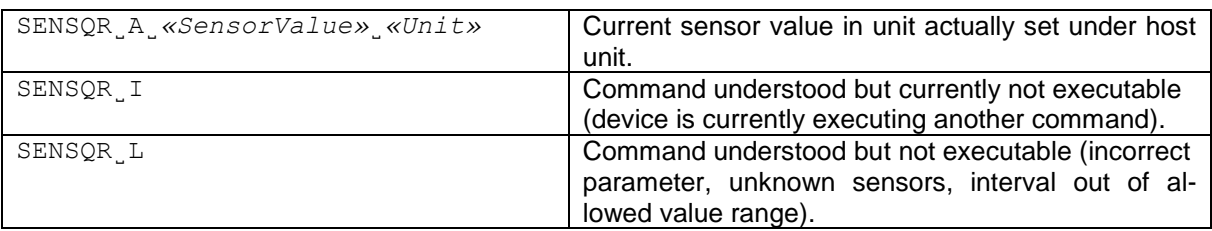

## **Parameters / Return values**

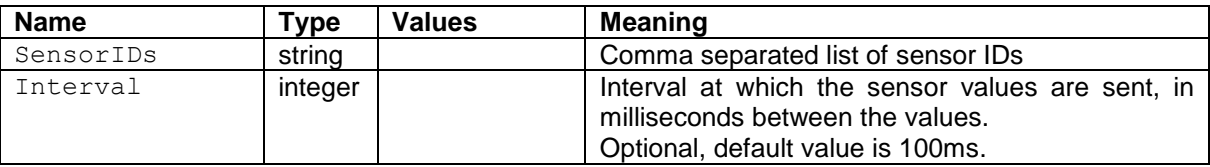

## **Examples**

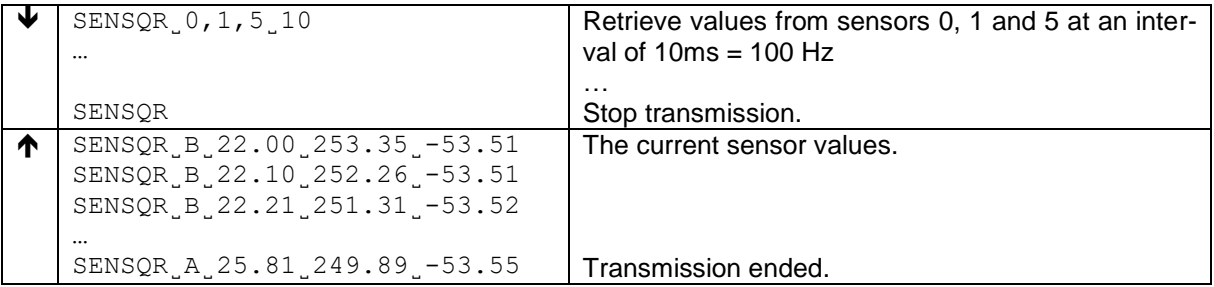

## **Comments**

Alternative: Transfer as byte encoded floating point values (shorter transmission and less encoding), if the above is not possible?

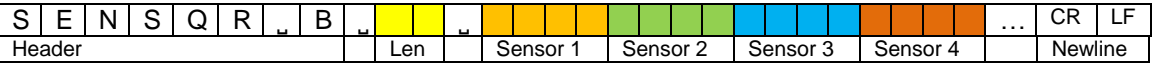

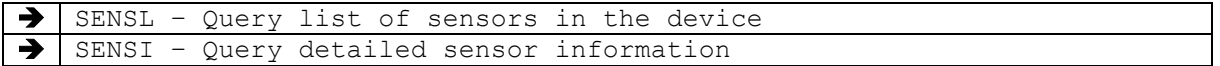

## **10 KCP commands – category "External Terminal" (ETL)**

## ETLS **– Start continuous status transmission**

## **Description**

Starts sending relevant balance status information continuously with a high repetition rate.

#### **Syntax**

#### **Command**

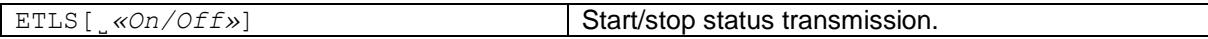

#### **Responses**

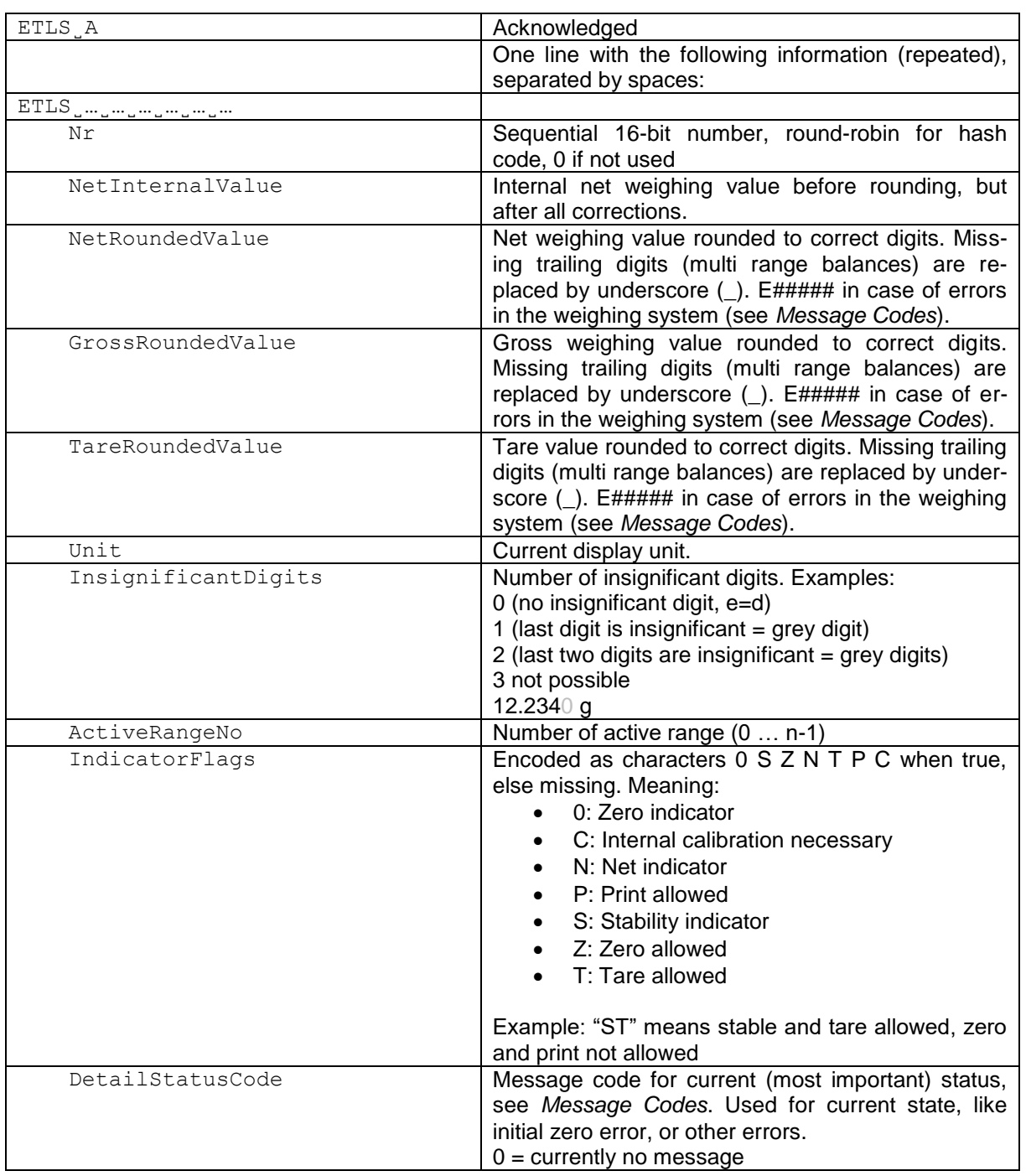

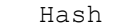

Hash code for integrity of this line (0 if not used)

#### **Parameters / Return values**

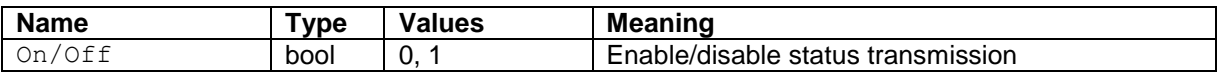

#### **Comments**

This command is specifically designed for use with remote display indicators like EasyTouch tablets.

• The sending frequency depends on the balance capabilities, but should be at least 10 Hz for a fast display refresh rate.

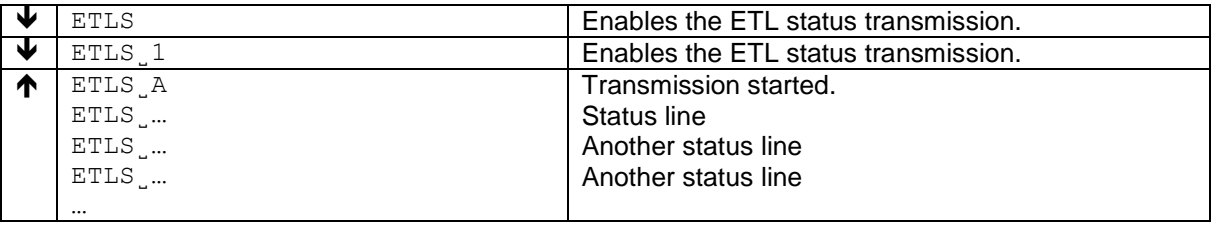

## **11 KCP commands – category "Axis movement"**

At the moment, these commands are used mainly for test stands with one axis, but are designed generic to allow movement of any type and number of (linear or rotational) axis.

- AXISHOME Home the specified axis. AXISLIST List all available axes AXISMOVE Move the specified axis AXISPOS Retrieve the actual axis position AXISPOSRATE Set axis position reporting mode and interval
- AXISRAMP Set the acceleration and deceleration of an axis
- AXISSPEED Set the default speed of an axis

Use AXISMOVE to move the specified axis to a position absolute or relative to the current position. The maximum movement speed can be specified optionally; otherwise the default axis speed and ramp parameters are used.

## **Syntax**

#### **Command**

AXISMOVE˽*«AxisName»*˽*«PosSpecType»*˽*«Pos/Dist»*[˽*«Speed»*] Move the specified axis.

#### **Responses**

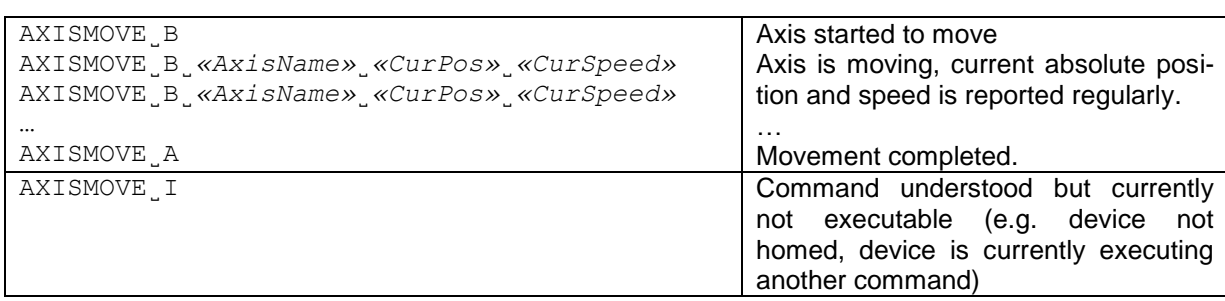

## **Parameters / Return values**

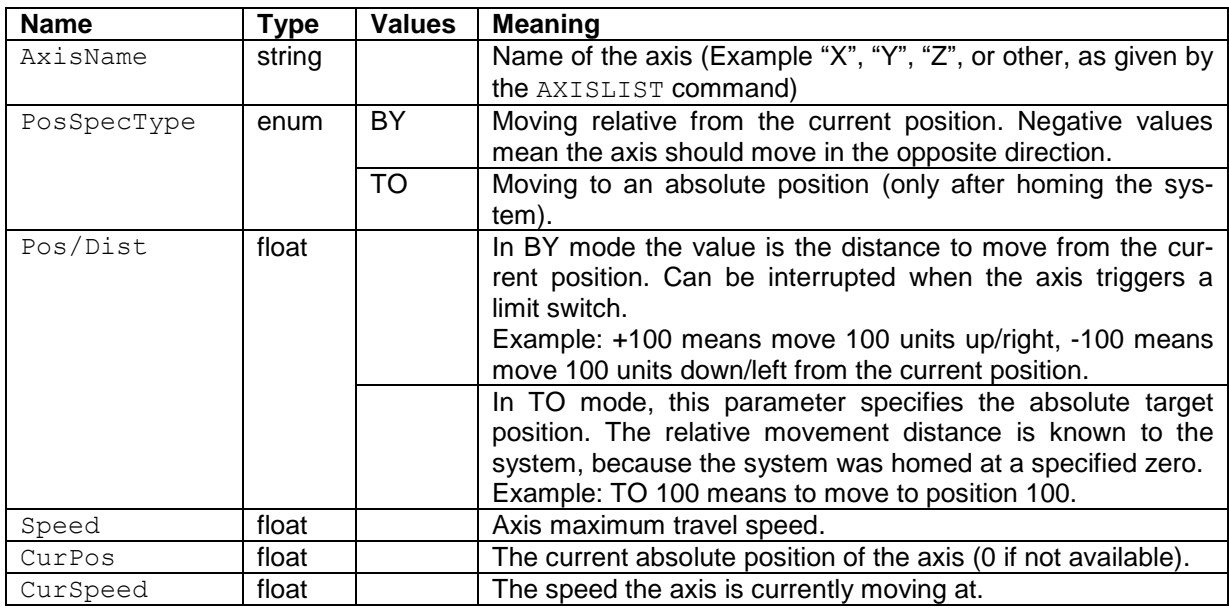

#### **Comments**

- Speed default depends on the device (standard: 20 mm/min).
- Default distance units are "mm" for a linear axis and degrees for a rotational axis.
- Default speed units are "mm/min" for a linear axis and degrees/s for a rotational axis.
- The given speed is the maximum speed reached after completing ramp-up and ramp-down (if applicable). See the AXISRAMP command for details.
- The interval of reporting the current position and speed depends on the device hardware capability; see the AXISPOSRATE command on how to configure rate and reporting mode.

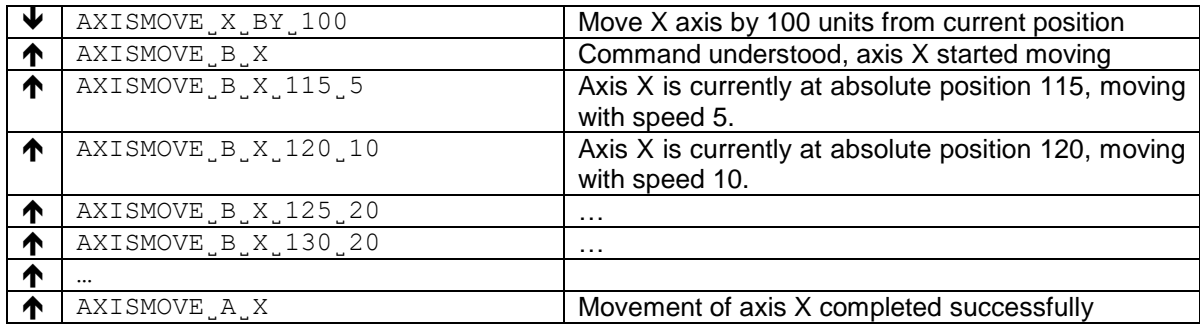

List all available and configured axes of the device.

#### **Syntax**

## **Command**

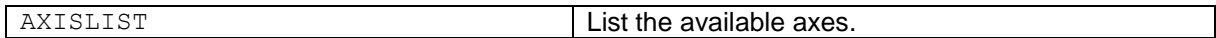

#### **Responses**

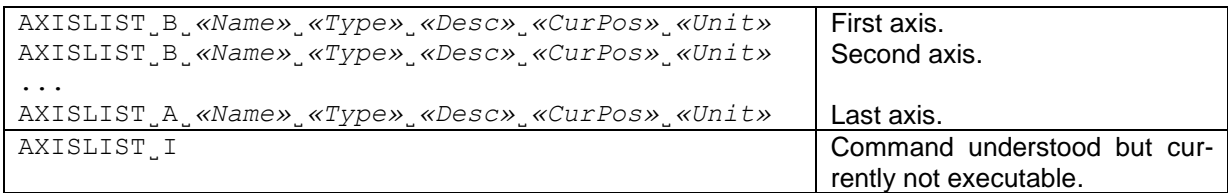

## **Parameters / Return values**

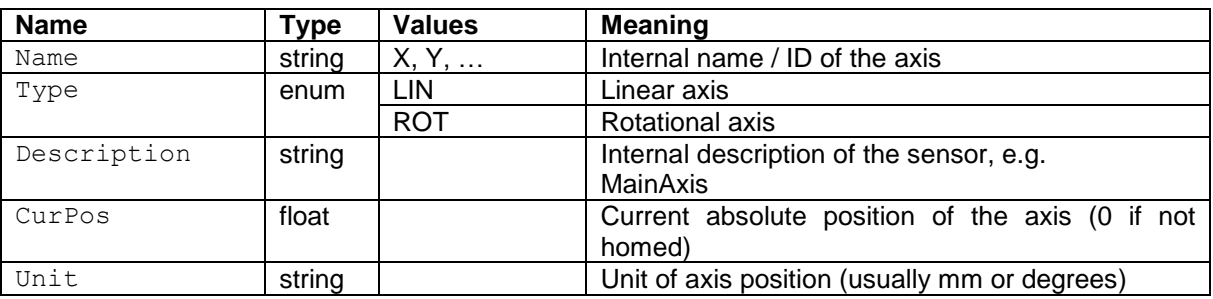

#### **Comments**

• Most current devices only have one axis.

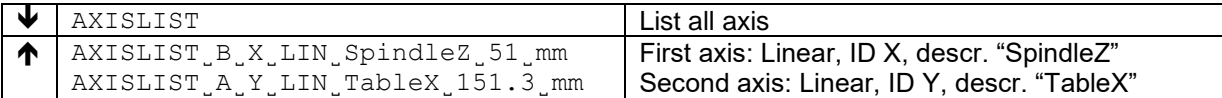

AXISHOME brings the specified axis to its default home position (usually by slowly moving to a reference switch or scale). Most axes require homing to calculate absolute positions, e.g. after power loss or reset of the device.

#### **Syntax**

#### **Command**

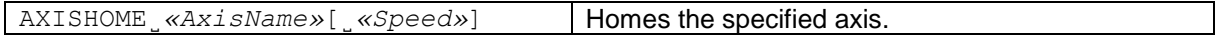

#### **Responses**

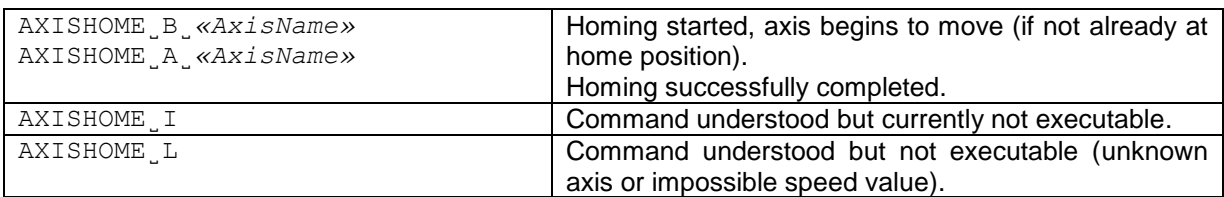

#### **Parameters / Return values**

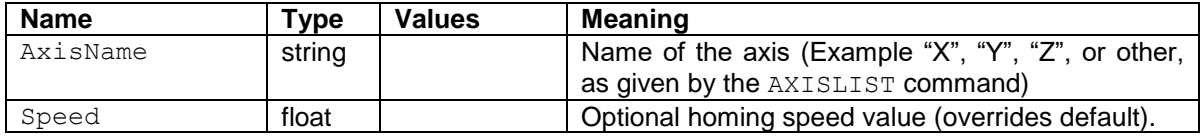

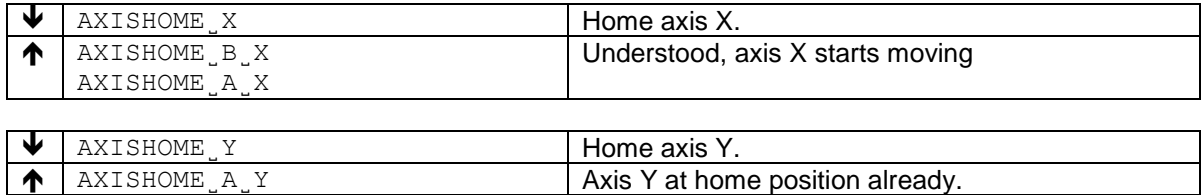

AXISPOS queries the current position of the specified axis.

#### **Syntax**

## **Command**

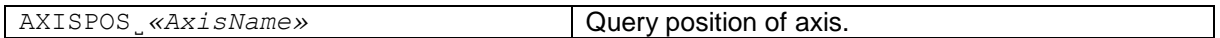

#### **Responses**

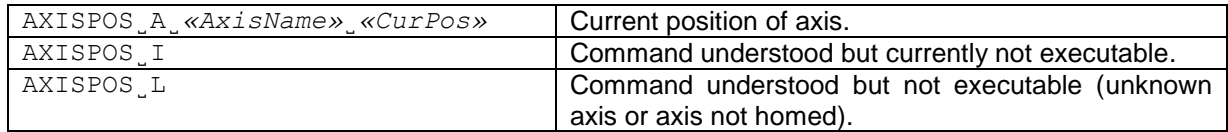

## **Parameters / Return values**

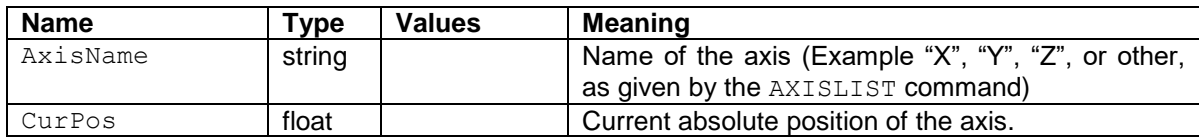

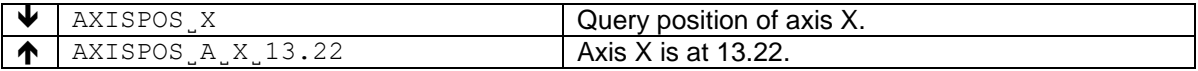

This command configures the default speed of the specified axis (if no specific speed given in the move command).

#### **Command**

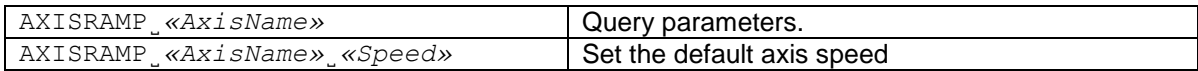

#### **Responses**

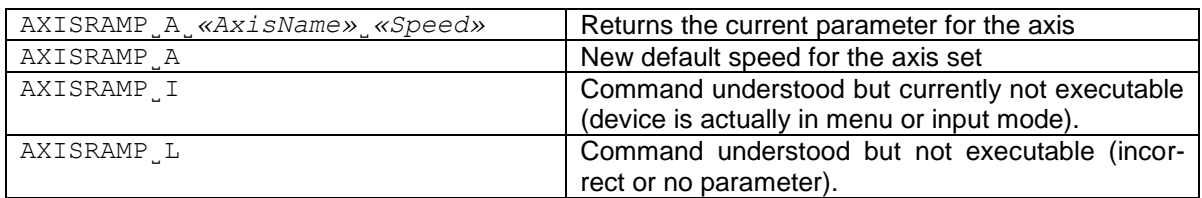

#### **Parameters / Return values**

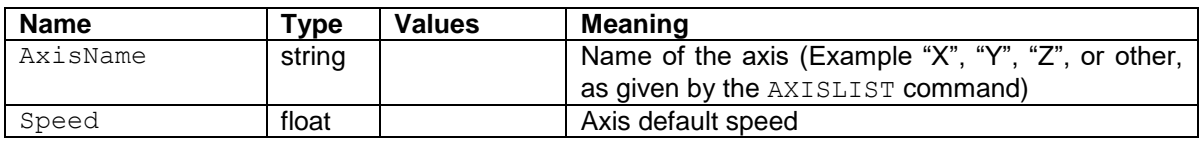

## **Comments**

• Speed value limits depend on the axis and motor capacity.

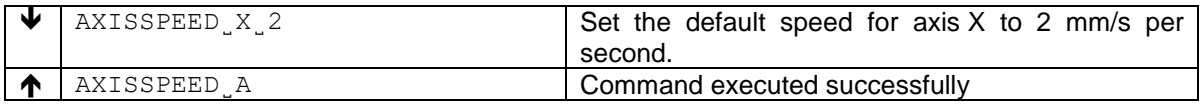

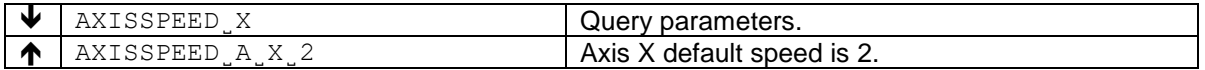

This command configures the acceleration and deceleration ramp slopes of the specified axis.

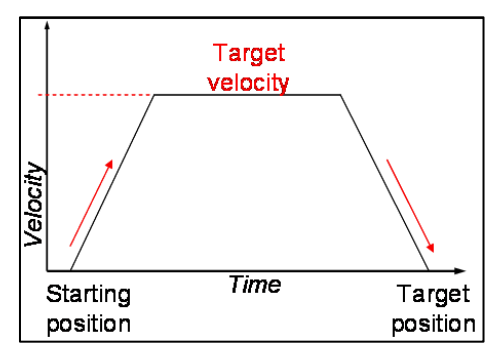

## **Command**

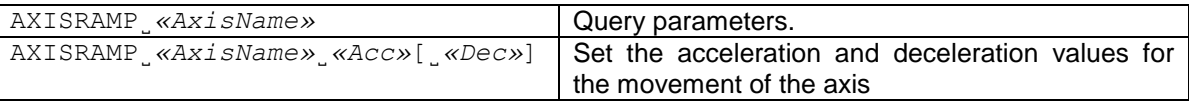

#### **Responses**

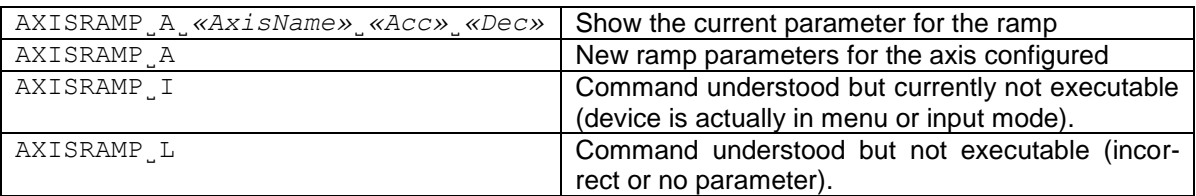

## **Parameters / Return values**

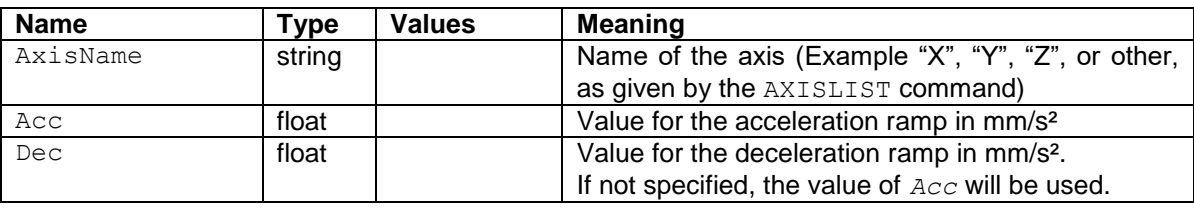

## **Comments**

- Standard ramps depend on the axis and motor capacity.<br>• Ramp is implemented for smoother start and stop of the
- Ramp is implemented for smoother start and stop of the axis, in particular on heavy loads.

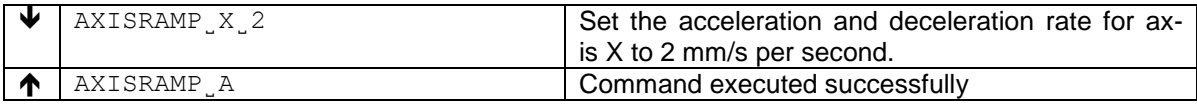

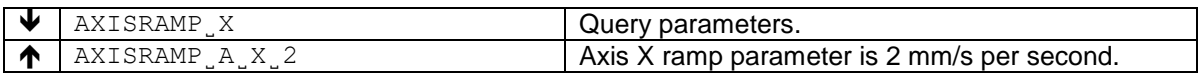

During AXISMOVE commands, the device continuously sends the current position and speed. The AXISPOSRATE command configures the interval, at which these updates are sent.

## **Syntax**

#### **Command**

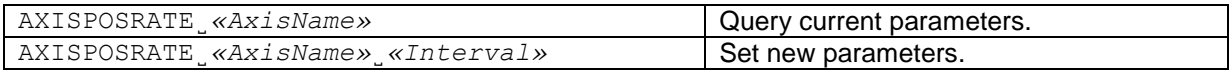

#### **Responses**

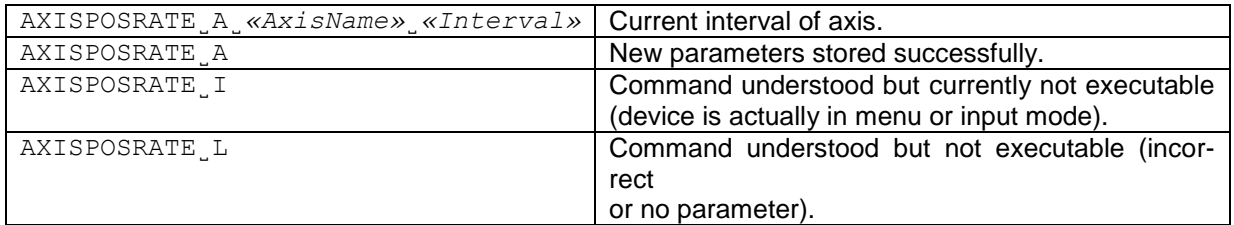

#### **Parameters / Return values**

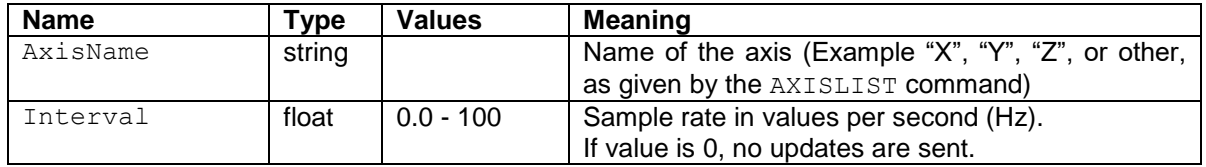

#### **Comments**

- To disable the regular transmission of values during axis movement, set Interval to 0.<br>• Typical, device dependent default value is 5 Hz.
- Typical, device dependent default value is 5 Hz.

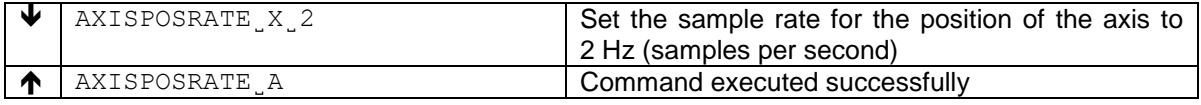

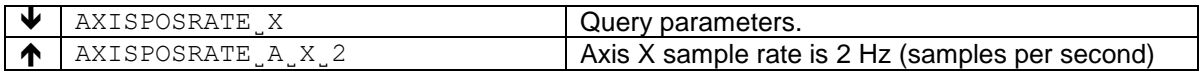

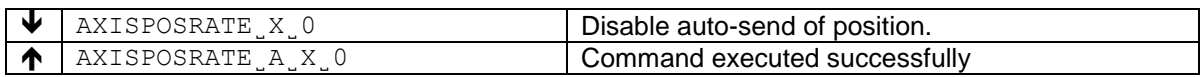

## **12 KCP commands – category "Digital Platform"**

## SJ/SJR **– Send current indication with status**

## **Description**

Send current indication with additional information about the current status.

#### **Syntax**

## **Command**

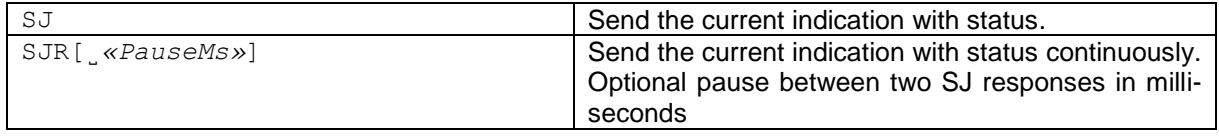

#### **Responses**

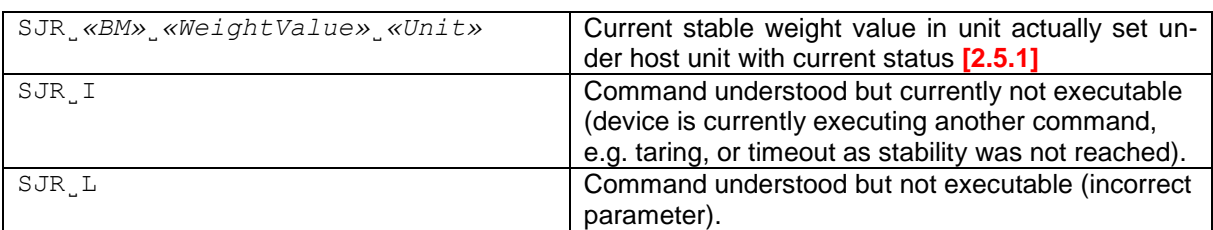

## **Parameters / Return values**

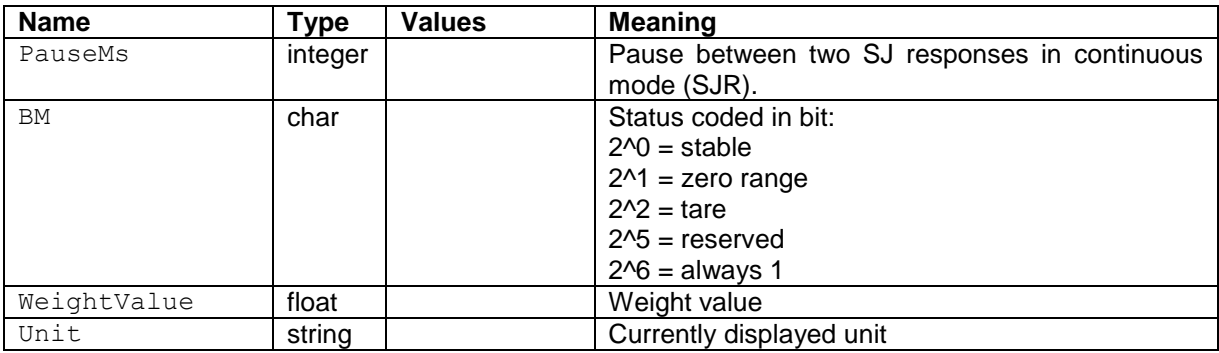

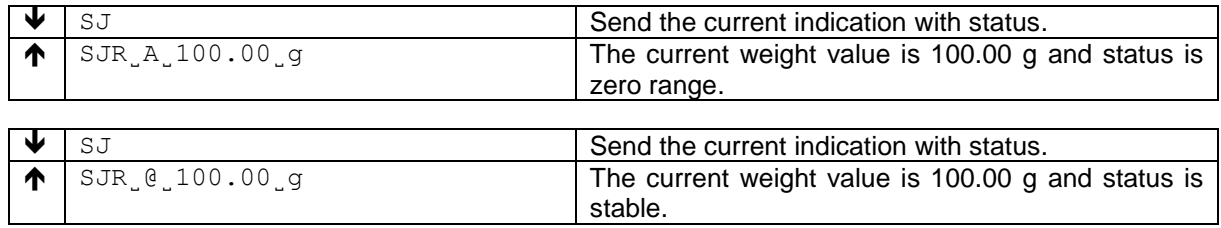

## **13 KCP commands – category "Network"**

## JNEA **– Query / set network address (IP) of Ethernet Interface**

## **Description**

Use this command to query or set the network address (IP) of Ethernet Interface.

#### **Syntax**

#### **Command**

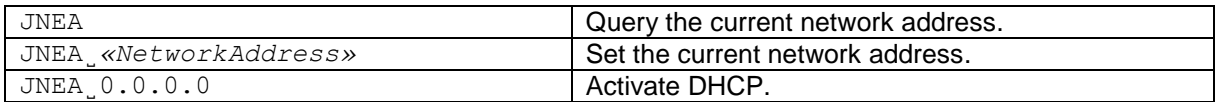

#### **Responses**

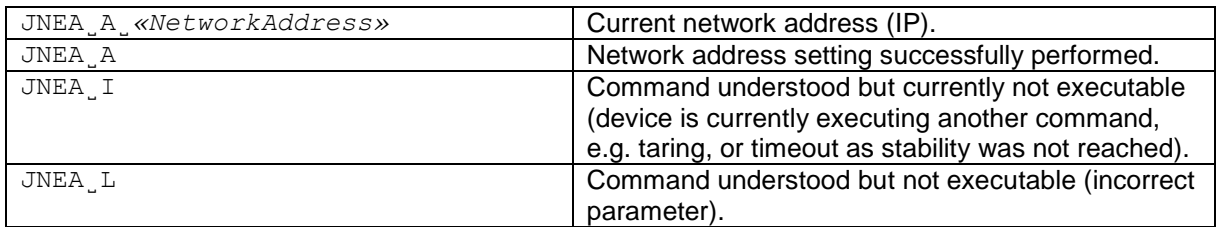

### **Parameters / Return values**

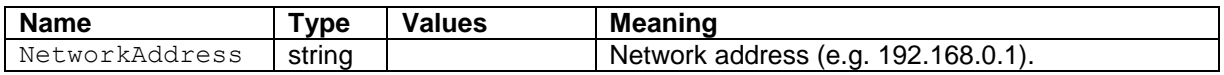

#### **Comments**

- All three commands, JNEA, JNEK and JNEG are required to enter sequentially for completing the setting of Ethernet Interface.
- The exceptional case is activating the DHCP. The network mask and gateway address are not required. A single command "JNEA 0.0.0.0" can activate the DHCP of the Ethernet Interface.
- It may take a few seconds to response to the command.

#### **Examples**

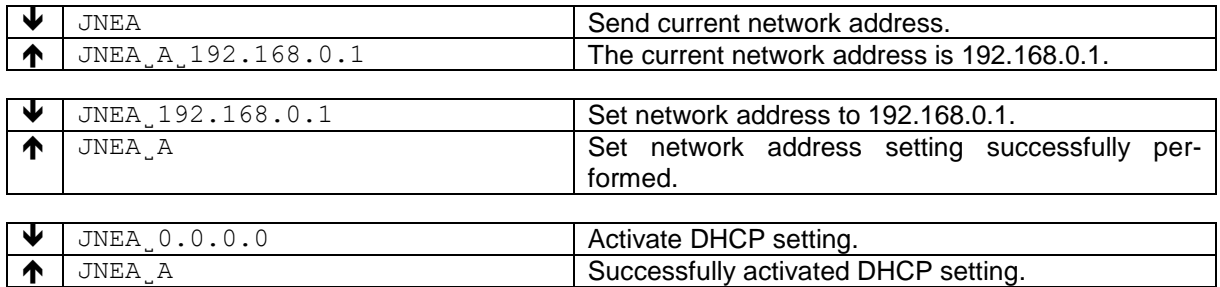

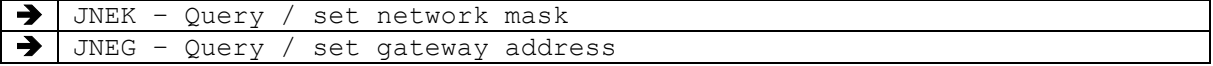

Use this command to query or set the network mask of Ethernet Interface.

#### **Syntax**

#### **Command**

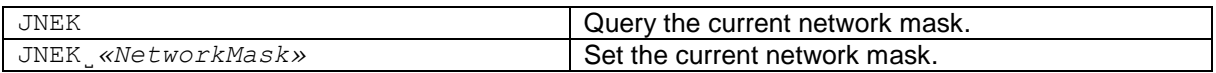

#### **Responses**

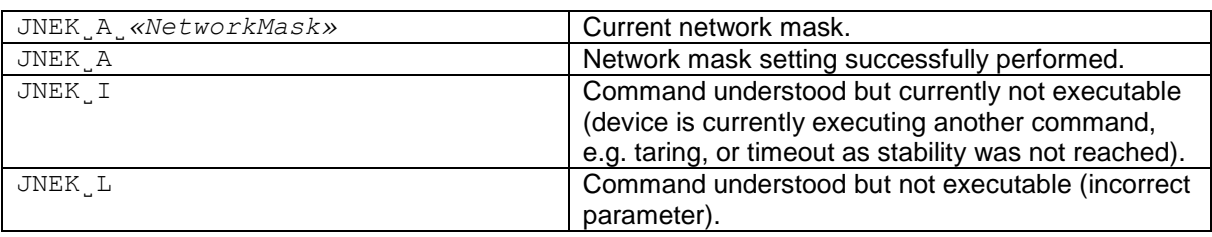

#### **Parameters / Return values**

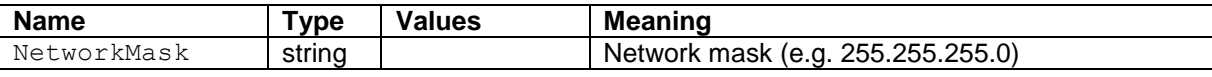

#### **Comments**

- All three commands, JNEA, JNEK and JNEG are required to enter sequentially for completing the setting of Ethernet Interface.
- The exceptional case is activating the DHCP. The network mask and gateway address are not required. A single command "JNEA 0.0.0.0" can activate the DHCP of the Ethernet Interface.
- It may take a few seconds to response to the command.

#### **Examples**

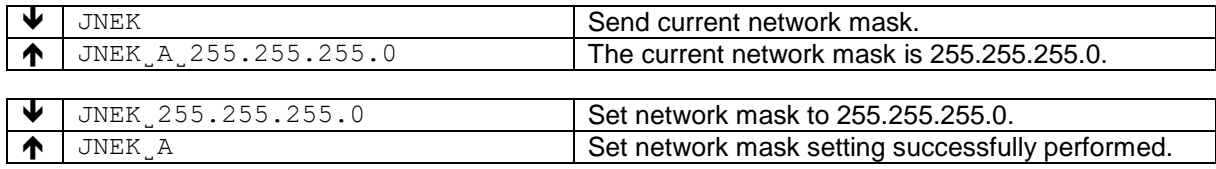

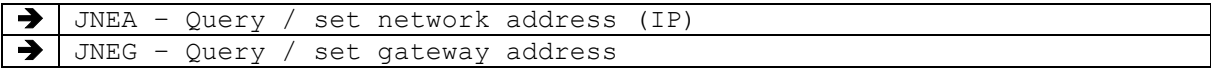

Use this command to query or set the gateway address of Ethernet Interface.

#### **Syntax**

#### **Command**

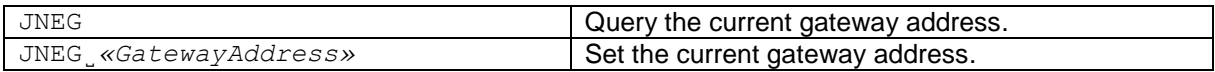

#### **Responses**

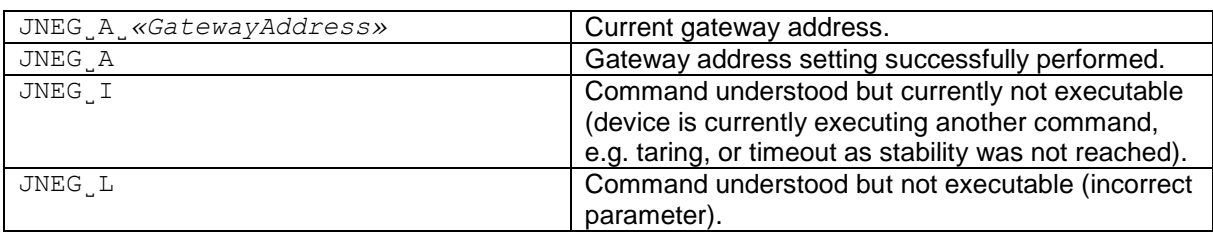

#### **Parameters / Return values**

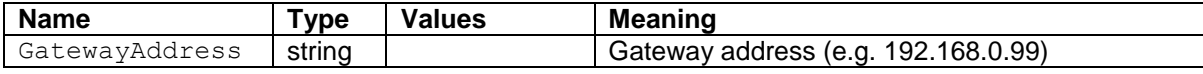

#### **Comments**

- All three commands, JNEA, JNEK and JNEG are required to enter sequentially for completing the setting of Ethernet Interface.
- The exceptional case is activating the DHCP. The network mask and gateway address are not required. A single command "JNEA 0.0.0.0" can activate the DHCP of the Ethernet Interface.
- It may take a few seconds to response to the command.

#### **Examples**

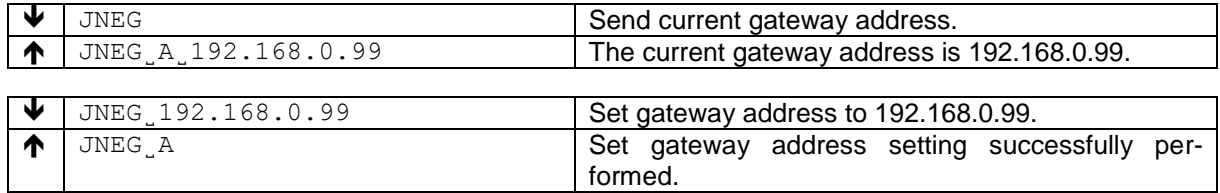

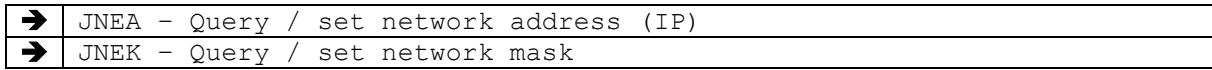

Use this command to query or set the network address (IP) of WIFI Interface.

#### **Syntax**

#### **Command**

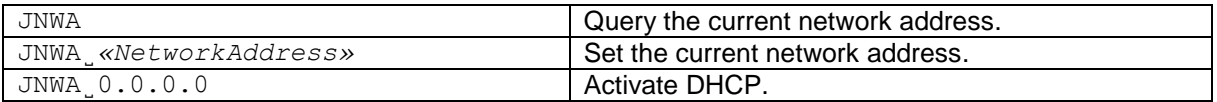

#### **Responses**

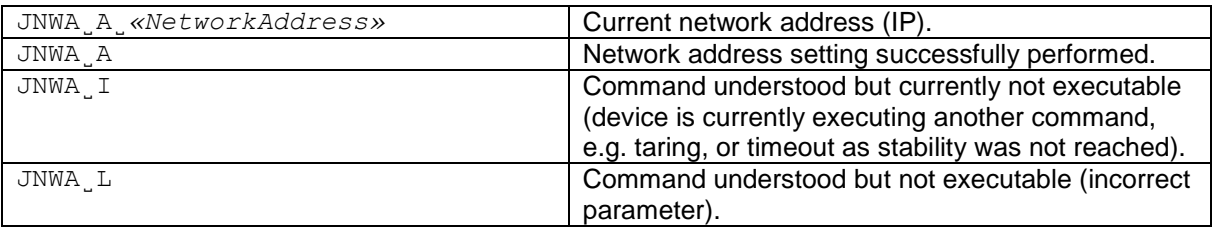

#### **Parameters / Return values**

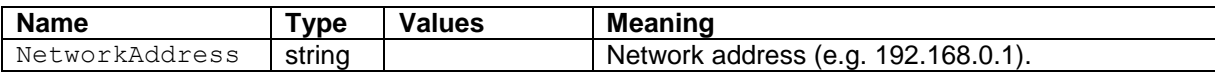

#### **Comments**

- All three commands, JNWA, JNWK and JNWG are required to enter sequentially for completing the setting of WIFI Interface.
- The exceptional case is activating the DHCP. The network mask and gateway address are not required. A single command "JNWA 0.0.0.0" can activate the DHCP of the WIFI Interface.
- It may take a few seconds to response to the command.

## **Examples**

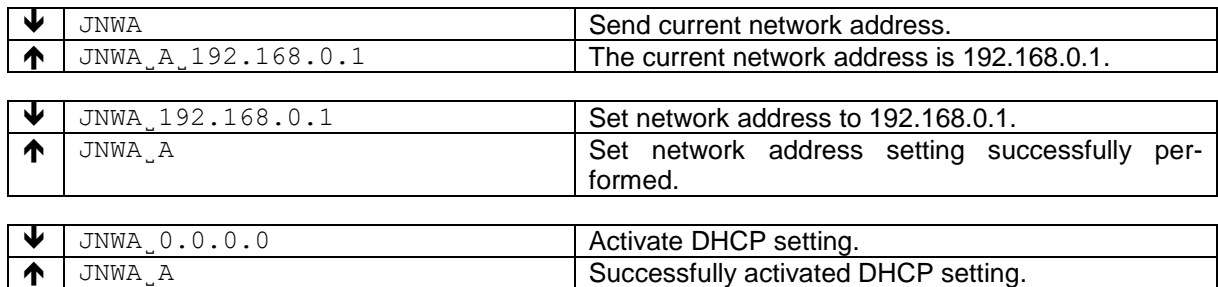

#### **See also**

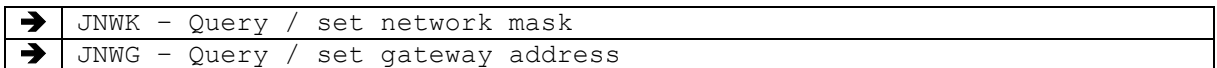

 $\sim$ 

Use this command to query or set the network mask of WIFI Interface.

#### **Syntax**

#### **Command**

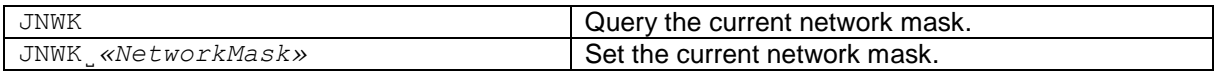

#### **Responses**

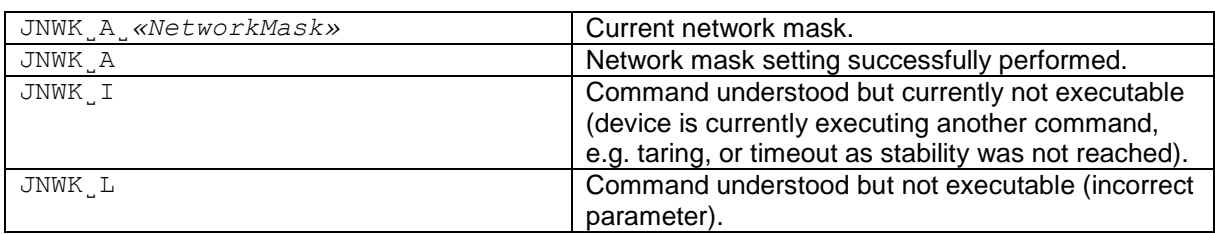

#### **Parameters / Return values**

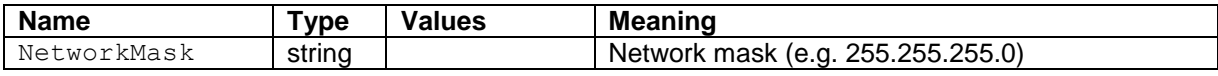

#### **Comments**

- All three commands, JNWA, JNWK and JNWG are required to enter sequentially for completing the setting of WIFI Interface.
- The exceptional case is activating the DHCP. The network mask and gateway address are not required. A single command "JNWA 0.0.0.0" can activate the DHCP of the WIFI Interface.
- It may take a few seconds to response to the command.

#### **Examples**

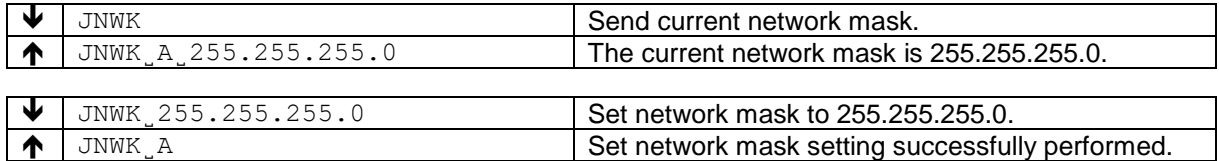

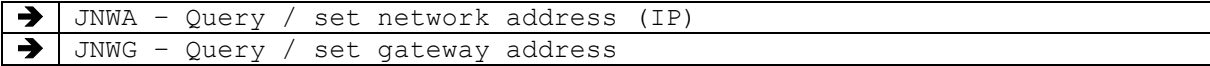

Use this command to query or set the gateway address of WIFI Interface.

#### **Syntax**

#### **Command**

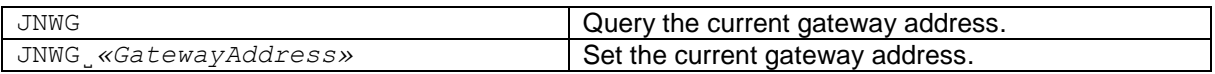

#### **Responses**

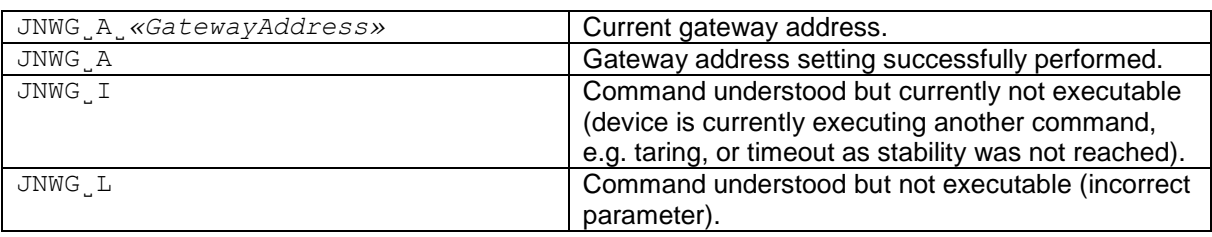

#### **Parameters / Return values**

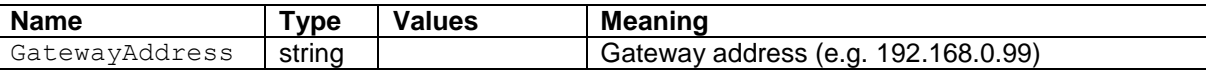

#### **Comments**

- All three commands, JNWA, JNWK and JNWG are required to enter sequentially for completing the setting of WIFI Interface.
- The exceptional case is activating the DHCP. The network mask and gateway address are not required. A single command "JNWA 0.0.0.0" can activate the DHCP of the WIFI Interface.
- It may take a few seconds to response to the command.

#### **Examples**

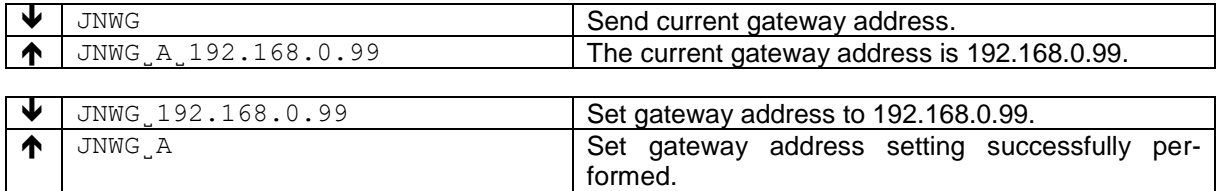

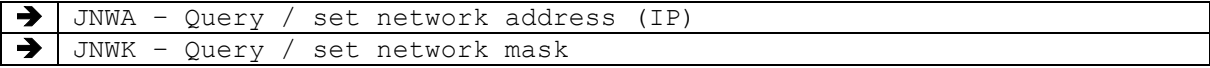

# **14 KCP commands – Level 2 (model-specific features)**

The commands from Level 2 are available for certain instruments.

Attention: In future versions of KCP, these commands are split into more categories.

- PCTW Percent weighing: Query/set 100% weight
- PW Piece counting: Query/set piece weight
- SIM Set mode of indication (Peak or track mode)
- SMEM Read measurement memory / reports

Use this command to set or query the reference value for percent weighing.

#### **Syntax**

#### **Command**

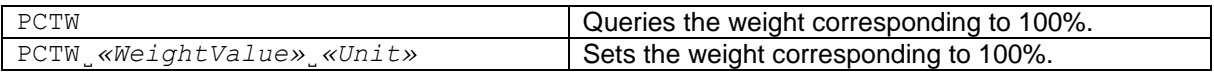

#### **Responses**

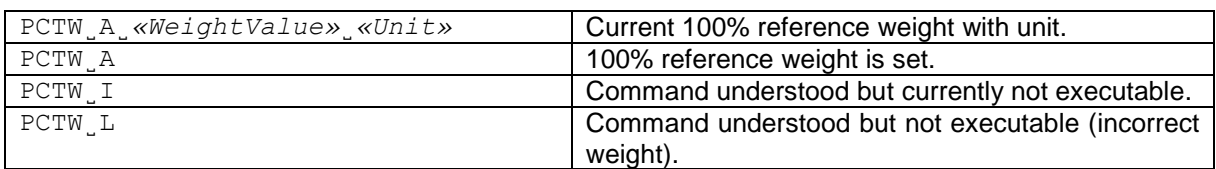

#### **Parameters / Return values**

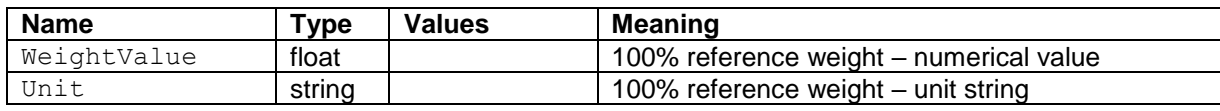

## **Comments**

The balance automatically chances to the percent weighing mode.

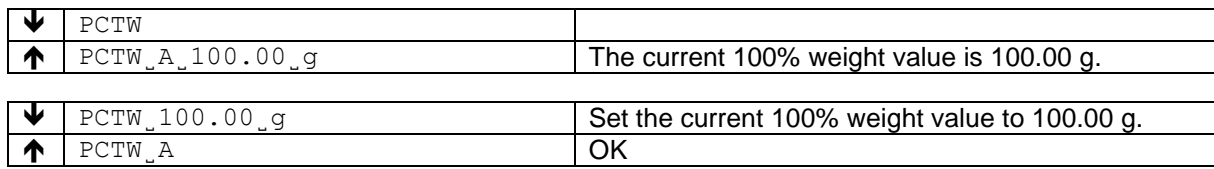

Use this command to set or query the piece weight value for piece counting.

#### **Syntax**

#### **Command**

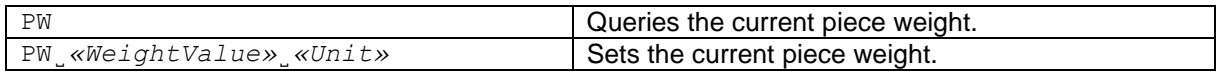

#### **Responses**

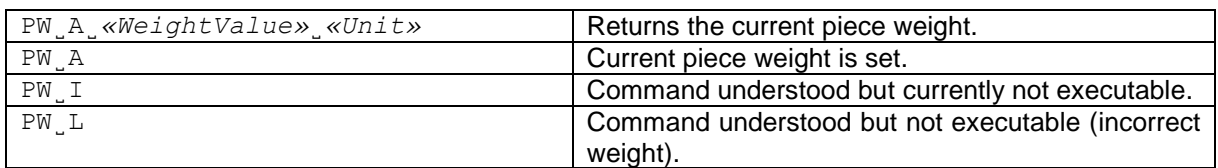

#### **Parameters / Return values**

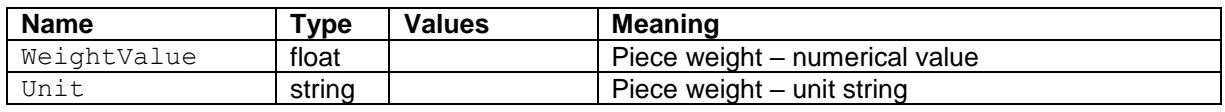

## **Comments**

The balance automatically chances to the piece counting mode.

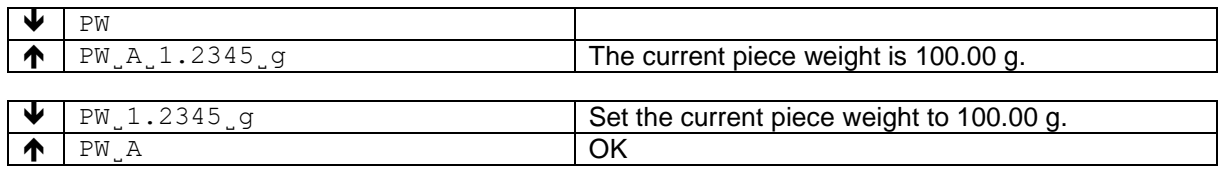

Queries or sets the current mode of indication and resets the current peak value.

#### **Syntax**

## **Command**

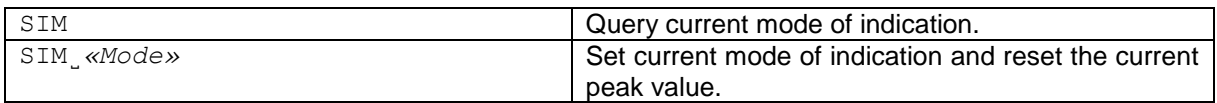

## **Responses**

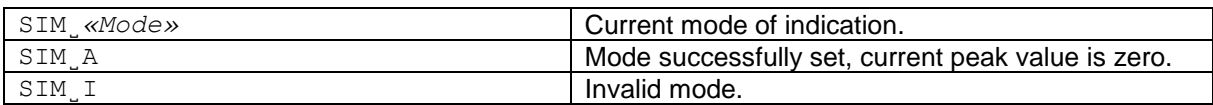

## **Parameters / Return values**

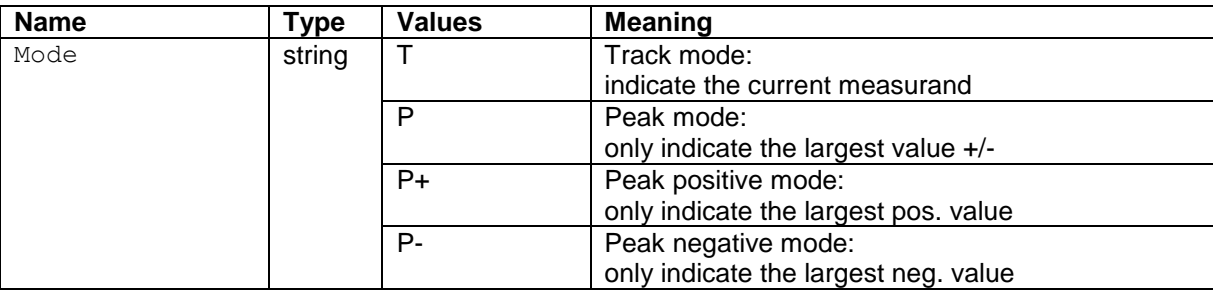

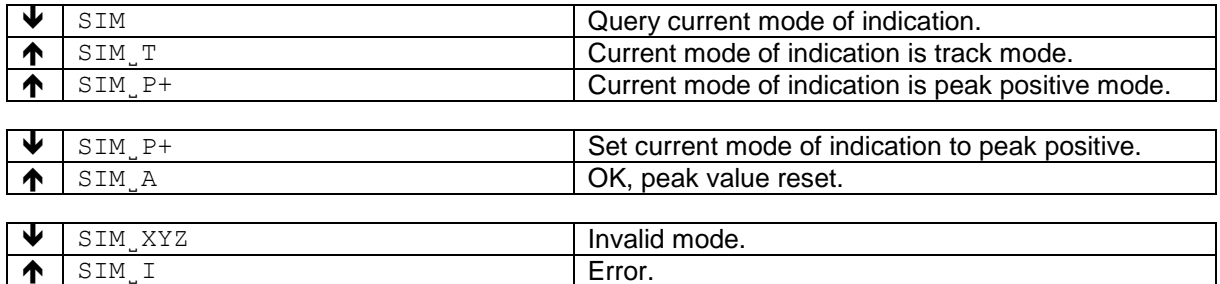

Sends all available recorded data in a unspecified tabular form (separated by spaces).

#### **Syntax**

### **Command**

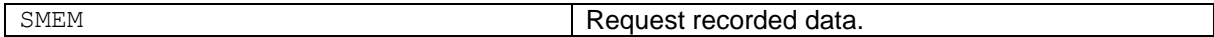

#### **Responses**

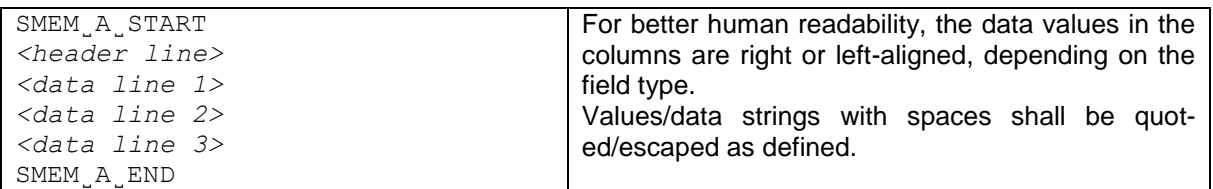

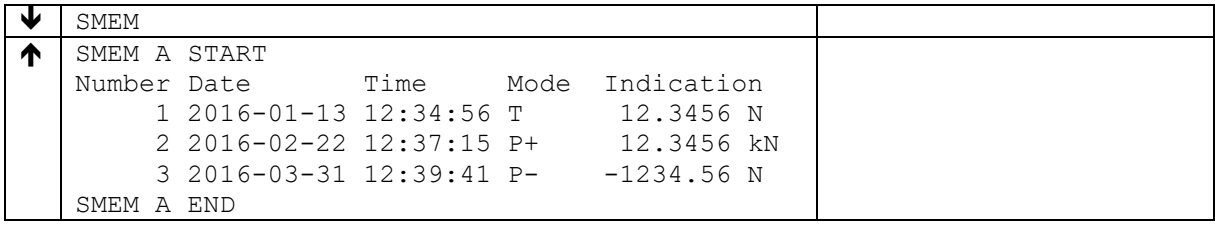

# **15 KCP commands – category "Service"**

Not publically documented.

## **16 KCP command index**

This page lists all the page numbers, relevant information to a command can be found.

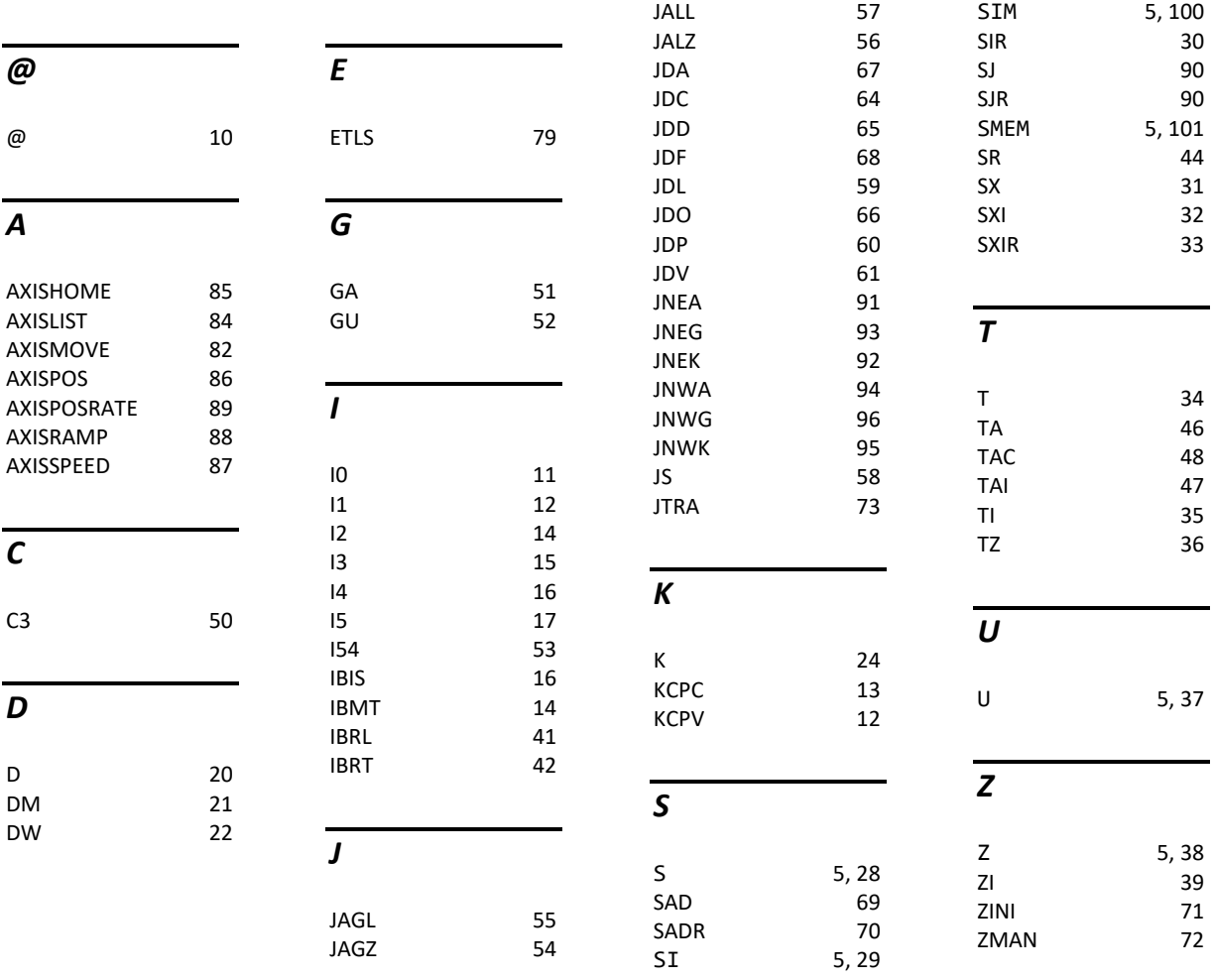